# **SONY**

Fotocamera digitale DSC-RX100

# Utilizzo

## **Prima dell'uso**

### **Nomi delle parti**

- [Controllo della fotocamera e degli accessori in dotazione \[1\]](#page-9-0)
- [Identificazione delle parti \[2\]](#page-10-0)

#### **Icone e indicatori**

• [Elenco delle icone sullo schermo \[3\]](#page-12-0)

### **Uso del cinturino**

- [Uso del cinturino da polso \[4\]](#page-17-0)
- [Uso della tracolla \(in vendita separatamente\) \[5\]](#page-18-0)

#### **Uso delle guide**

- [Guida nella fotocam. \[6\]](#page-18-1)
- [Consigli per la ripresa \[7\]](#page-19-0)

# **Preparazione della fotocamera**

### **Caricamento del pacco batteria**

- [Inserimento del pacco batteria nella fotocamera \[8\]](#page-19-1)
- [Carica del pacco batteria inserito nella fotocamera \[9\]](#page-20-0)
- [Carica mediante collegamento a un computer \[10\]](#page-22-0)
- [Durata della batteria e numero di immagini che possono venire registrate/riprodotte](#page-23-0) [usando un pacco batteria \[11\]](#page-23-0)
- [Alimentazione da una presa a muro \[12\]](#page-23-1)
- [Rimozione del pacco batteria \[13\]](#page-24-0)

### **Inserimento di una scheda di memoria (in vendita separatamente)**

- [Inserimento di una scheda di memoria \[14\]](#page-24-1)
- [Rimozione della scheda di memoria \[15\]](#page-25-0)
- [Schede di memoria utilizzabili \[16\]](#page-26-0)

## **Impostazione di lingua, data e ora**

 $\bullet$  [Impostazione di lingua, data e ora \[17\]](#page-28-0)

# **Conferma del metodo di funzionamento**

## **Conferma del metodo di funzionamento**

- [Uso della rotellina di controllo \[18\]](#page-28-1)
- [Uso dell'anello di controllo \[19\]](#page-29-0)
- [Uso delle voci MENU \[20\]](#page-30-0)
- [Uso del tasto Fn \(Funzione\) \[21\]](#page-31-0)

# **Ripresa**

# **Ripresa dei fermi immagine/filmati**

- [Ripresa dei fermi immagine \[22\]](#page-32-0)
- [Ripresa di filmati \[23\]](#page-34-0)

## **Selezione di un metodo di ripresa**

- [Elenco delle funzioni della manopola del modo \[24\]](#page-35-0)
- [Auto. intelligente \[25\]](#page-36-0)
- [Autom. superiore \[26\]](#page-37-0)
- [Informazioni sull'identificazione scena \[27\]](#page-37-1)
- $\bullet$  Lyantaggi della ripresa automatica [28]
- [Programmata auto. \[29\]](#page-39-0)
- [Panoramica ad arco \[30\]](#page-40-0)
- [Selezione scena \[31\]](#page-42-0)
- [Priorità tempi \[32\]](#page-45-0)
- [Priorità diaframma \[33\]](#page-46-0)
- [Esposiz. manuale \[34\]](#page-47-0)
- [BULB \[35\]](#page-48-0)
- [Richiamo memoria \[36\]](#page-49-0)
- [Filmato \[37\]](#page-50-0)

# **Uso delle funzioni di ripresa**

### **Uso dello zoom**

- [Zoom \[38\]](#page-50-1)
- [Le funzioni dello zoom disponibili con questo prodotto \[39\]](#page-51-0)
- [Impostazione zoom \[40\]](#page-52-0)
- [Informazioni sulla scala dello zoom \[41\]](#page-53-0)

# **Uso del flash**

- [Uso del flash \[42\]](#page-53-1)
- [Modo flash \[43\]](#page-54-0)
- [Compens.flash \[44\]](#page-55-0)

### **Selezione di un modo di visualizzazione su schermo**

- [Cambiamento della visualizzazione sullo schermo \(ripresa\) \[45\]](#page-55-1)
- [Tasto DISP \[46\]](#page-57-0)

# **Selezione della dimensione dei fermi immagine/della qualità dell'immagine**

• [Dimen. immagine \(fermo immagine\) \[47\]](#page-58-0)

- [Rapp.aspetto \(fermo immagine\) \[48\]](#page-59-0)
- [Qualità \(fermo immagine\) \[49\]](#page-59-1)
- [Foto panor.: dimens. \[50\]](#page-61-0)
- [Foto panor.: direz. \[51\]](#page-61-1)

#### **Regolazione della messa a fuoco**

- [Modo messa a fuoco \[52\]](#page-62-0)
- [Area messa a fuoco \[53\]](#page-62-1)
- [AF agg. sogg. centr. \[54\]](#page-63-0)
- [Blocco della messa a fuoco \[55\]](#page-64-0)
- [Mes. fuo. man. \[56\]](#page-65-0)
- [Messa a fuoco manuale diretta \(DMF\) \[57\]](#page-66-0)
- [MF assistita \(fermo immagine\) \[58\]](#page-66-1)
- [Ingrand. mes. a fuo. \[59\]](#page-67-0)
- [Tempo ingr. mes. fu. \[60\]](#page-68-0)
- [Livello eff. contorno \[61\]](#page-68-1)
- [Colore eff. contorno \[62\]](#page-69-0)
- [Contr.AF/MF \[63\]](#page-69-1)
- [Illuminatore AF \(immagine statica\) \[64\]](#page-70-0)

### **Regolazione dell'esposizione**

- [Comp.esposiz. \[65\]](#page-71-0)
- [Modo mis.esp. \[66\]](#page-71-1)
- [Blocco AE \[67\]](#page-72-0)

#### **Selezione di un modo di avamzamento (Ripresa continua/Autoscatto)**

- [Modo avanzam. \[68\]](#page-72-1)
- [Scatto Multiplo \[69\]](#page-74-0)
- [Sca.mult.prio.t. \[70\]](#page-74-1)
- [Autoscatto \[71\]](#page-75-0)
- [Autoritratto \[72\]](#page-76-0)
- [Autoscat.\(mult.\) \[73\]](#page-76-1)
- [Espos. a forc. contin. \[74\]](#page-77-0)
- [Esp.forc.WB \[75\]](#page-78-0)

## **Selezione della sensibilità ISO**

- [ISO \[76\]](#page-78-1)
- [NR su più fotogram. \[77\]](#page-80-0)

## **Correzione della luminosità o del contrasto**

- [Ott.gamma din. \(DRO\) \[78\]](#page-80-1)
- [HDR auto \[79\]](#page-81-0)

## **Regolazione dei toni di colore**

- [Bilanc.bianco \[80\]](#page-82-0)
- [Cattura del colore bianco di base nel modo \[Imp.personalizz.\] \[81\]](#page-84-0)

### **Selezione di un modo dell'effetto**

- [Effetto immagine \[82\]](#page-84-1)
- [Stile personale \[83\]](#page-86-0)

# **Registrazione dei filmati**

- [Formato file \(filmato\) \[84\]](#page-88-0)
- [Impost. registraz. \(filmato\) \[85\]](#page-88-1)
- [Ripresa di fermi immagine durante la ripresa di filmati \(Dual Rec\) \[86\]](#page-90-0)
- [Dim. imm.\(Dual Rec\) \[87\]](#page-91-0)
- [SteadyShot \(filmato\) \[88\]](#page-91-1)
- [Registrazione audio \[89\]](#page-92-0)
- [Riduz. rumore vento \[90\]](#page-92-1)
- [Pulsante MOVIE \[91\]](#page-93-0)

## **Personalizzazione delle funzioni di ripresa per l'uso conveniente**

- [Memoria \[92\]](#page-93-1)
- [Imp. Menu funzioni \[93\]](#page-94-0)
- [Impost. person. tasti \[94\]](#page-94-1)
- [Funzione dell'anello di controllo \[95\]](#page-95-0)
- [Funzione del tasto centrale \[96\]](#page-96-0)
- [Funzione del tasto sinistro \[97\]](#page-96-1)
- [Funzione del tasto destro \[98\]](#page-96-2)

### **Impostazione delle altre funzioni di questo prodotto**

- [Creatività fotograf. \[99\]](#page-97-0)
- [Sorriso/Rilev. visi \[100\]](#page-98-0)
- **Effetto pelle morb.** (fermo immagine) [101]
- [Registrazione visi \(Nuova registrazione\) \[102\]](#page-100-1)
- [Registrazione visi \(Scambio dell'ordine\) \[103\]](#page-101-0)
- [Registrazione visi \(Canc.\) \[104\]](#page-101-1)
- [Rid.occ.rossi. \[105\]](#page-102-0)
- [Inquadrat. autom. \(fermo immagine\) \[106\]](#page-102-1)
- [SteadyShot \(fermo immagine\) \[107\]](#page-103-0)
- [Espos.lunga NR \(fermo immagine\) \[108\]](#page-104-0)
- [ISO alta NR \(fermo immagine\) \[109\]](#page-104-1)
- [Scrittura data \(fermo immagine\) \[110\]](#page-105-0)
- [Lista consigli ripresa \[111\]](#page-106-0)
- [Spazio colore \(fermo immagine\) \[112\]](#page-106-1)
- [Linea griglia \[113\]](#page-107-0)
- [Revis.autom. \[114\]](#page-107-1)

# **Visualizzazione**

# **Visualizzazione dei fermi immagine**

- [Riproduzione delle immagini \[115\]](#page-108-0)
- [Zoom di riproduzione \[116\]](#page-109-0)
- [Indice immagini \[117\]](#page-109-1)
- [Cambiamento della visualizzazione sullo schermo \(durante la riproduzione\) \[118\]](#page-110-0)

## **Cancellazione delle immagini**

- [Cancellazione di un'immagine visualizzata \[119\]](#page-111-0)
- [Cancellazione di più immagini selezionate \[120\]](#page-111-1)

## **Riproduzione dei filmati**

[Riproduzione dei filmati \[121\]](#page-112-0)

### **Visualizzazione delle immagini panoramiche**

• [Riproduce le immagini panoramiche \[122\]](#page-112-1)

### **Stampa**

• [Specifica stampa \[123\]](#page-113-0)

## **Uso delle funzioni di visualizzazione**

- [Modo visione \[124\]](#page-114-0)
- [Rotazione schermo \[125\]](#page-114-1)
- [Proiez.diapo. \[126\]](#page-115-0)
- [Proteggi \[127\]](#page-116-0)

## **Visualizzazione delle immagini su un televisore**

- [Visione delle immagini su un televisore HD \[128\]](#page-116-1)
- [Visione delle immagini su un televisore compatibile con "BRAVIA" Sync \[129\]](#page-118-0)

# **Cambiamento delle impostazioni**

### **Menu di impostazione**

- [Luminosità monitor \[130\]](#page-119-0)
- [Impostazioni volume \[131\]](#page-119-1)
- [Segnali audio \[132\]](#page-120-0)
- [Impostazioni caric.\(Eye-Fi\) \[133\]](#page-120-1)
- [Guida manop. modo \[134\]](#page-121-0)
- [Tempo fino a Ris. en. \[135\]](#page-122-0)
- [Modo dimostrativo \[136\]](#page-122-1)
- [Risoluzione HDMI \[137\]](#page-123-0)
- [CTRL PER HDMI \[138\]](#page-123-1)
- [Collegam.USB \[139\]](#page-124-0)
- [Impost. LUN USB \[140\]](#page-125-0)
- [Alimentaz. con USB \[141\]](#page-125-1)
- [Lingua \[142\]](#page-126-0)
- [Imp.data/ora \[143\]](#page-126-1)
- [Impostaz. fuso orario \[144\]](#page-126-2)
- [Formatta \[145\]](#page-127-0)
- [Numero file \[146\]](#page-127-1)
- [Selez. cartella REG \[147\]](#page-127-2)
- [Nuova cartella \[148\]](#page-128-0)
- [Recupera DB immag. \[149\]](#page-128-1)
- [Visu. spaz. supporto \[150\]](#page-129-0)
- [Versione \[151\]](#page-129-1)
- [Ripristino impostaz. \[152\]](#page-129-2)

# **Uso di un computer**

### **Ambiente consigliato del computer**

• [Ambiente consigliato per il computer \[153\]](#page-130-0)

### **Uso del software**

- [PlayMemories Home \[154\]](#page-130-1)
- [Installazione di PlayMemories Home \[155\]](#page-130-2)
- [Software per computer Mac \[156\]](#page-132-0)
- [Image Data Converter \[157\]](#page-132-1)
- [Installazione di Image Data Converter \[158\]](#page-132-2)
- [Accesso a Guida di Image Data Converter \[159\]](#page-133-0)

## **Collegamento di questo prodotto e un computer**

- [Collegamento del prodotto a un computer \[160\]](#page-133-1)
- [Importazione delle immagini sul computer \[161\]](#page-134-0)
- [Scollegamento del prodotto dal computer \[162\]](#page-135-0)

# **Creazione di un disco di filmato**

- [Selezione del disco da creare \[163\]](#page-135-1)
- [Creazione di dischi Blu-ray da filmati con qualità dell'immagine ad alta definizione \[164\]](#page-136-0)
- [Creazione di dischi DVD \(dischi di registrazione AVCHD\) da filmati con qualità](#page-137-0) [dell'immagine ad alta definizione \[165\]](#page-137-0)
- [Creazione di dischi DVD da filmati con qualità dell'immagine standard \[166\]](#page-138-0)

# **Precauzioni/Questo prodotto**

# **Precauzioni**

- [Precauzioni \[167\]](#page-139-0)
- [Batteria ricaricabile interna \[168\]](#page-142-0)
- [Note sul pacco batteria \[169\]](#page-142-1)
- [Carica del pacco batteria \[170\]](#page-144-0)
- [Note sulla scheda di memoria \[171\]](#page-145-0)

# **Pulizia di questo prodotto**

• [Pulizia \[172\]](#page-146-0)

# **Numero di fermi immagine registrabili e tempo registrabile dei filmati**

- [Numero di fermi immagine \[173\]](#page-147-0)
- [Tempo registrabile dei filmati \[174\]](#page-148-0)

# **Uso di questo prodotto all'estero**

- [Uso dell'alimentatore CA/caricabatterie all'estero \[175\]](#page-149-0)
- [Sistemi di colore del televisore \[176\]](#page-150-0)

## **Altre informazioni**

- [Obiettivo ZEISS \[177\]](#page-150-1)
- [Formato AVCHD \[178\]](#page-151-0)
- [Licenza \[179\]](#page-151-1)

## **Marchi di fabbrica**

• [Marchi di fabbrica \[180\]](#page-152-0)

# Risoluzione dei problemi

# **In caso di problemi**

## **In caso di problemi**

• [Soluzione dei problemi \[181\]](#page-153-0)

# **Messaggi**

# **Messaggi**

- [Display di autodiagnosi \[182\]](#page-153-1)
- <span id="page-9-0"></span>• [Messaggi di avvertimento \[183\]](#page-154-0)

[1] Utilizzo | Prima dell'uso | Nomi delle parti Controllo della fotocamera e degli accessori in dotazione

I numeri tra parentesi indicano il numero di pezzi.

- Fotocamera (1)
- NP-BX1 Pacco batteria ricaricabile (1)

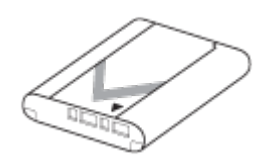

• Cavo USB micro (1)

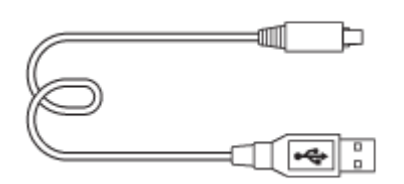

- Adattatore CA (1)
- Cavo di alimentazione (1)\* (in dotazione in alcuni paesi/regioni)

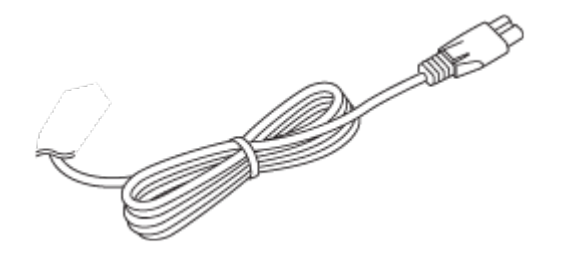

\* La fotocamera potrebbe avere in dotazione più cavi di alimentazione. Usare quello adatto al proprio paese/regione.

Cinghia da Polso (1)

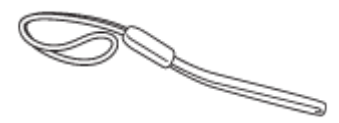

Adattatore per tracolla (2)

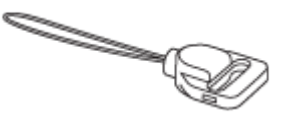

- Istruzioni per l'uso (1)
- <span id="page-10-0"></span>Guida di riferimento (1)

[2] Utilizzo | Prima dell'uso | Nomi delle parti Identificazione delle parti

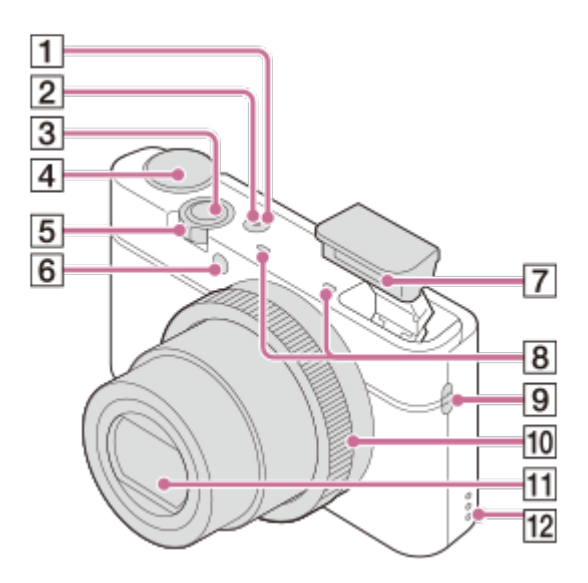

- 1. Tasto ON/OFF (alimentazione)
- 2. Spia di alimentazione/Carica
- 3. Pulsante di scatto
- 4. Manopola del modo
- 5. Per la ripresa: Leva W/T (zoom) Per la visione: Leva **[44]** (Indice)/Leva **Q** (Zoom di riproduzione)
- 6. Spia dell'autoscatto/Spia dell'otturatore sorriso/Illuminatore AF
- 7. Flash
	- Non coprire il flash con le dita.
	- Quando si usa il flash, il flash fuoriesce automaticamente. Se non si utilizza il flash, abbassarlo manualmente.
- 8. Microfono
- 9. Gancio per cinturino
- 10. Anello di controllo
- 11. Obiettivo
- 12. Altoparlante

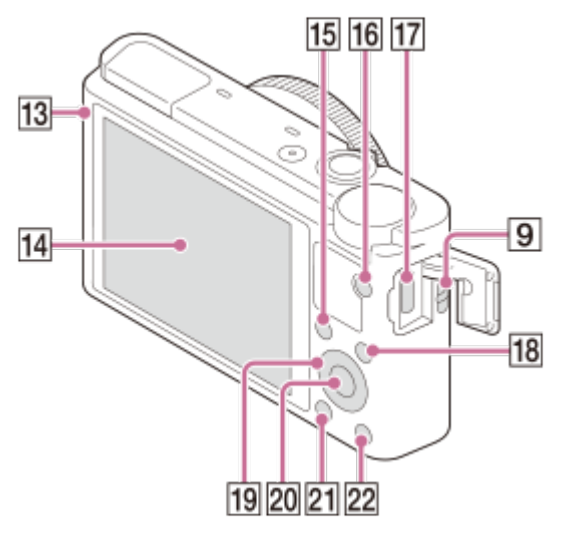

- 13. Sensore della luce
- 14. Monitor
- 15. Tasto Fn (Funzione)
- 16. Tasto MOVIE (Filmato)
- 17. Connettore USB micro
- 18. Tasto MENU
- 19. Rotellina di controllo
- 20. Tasto centrale
- 21. Tasto | (Riproduzione)
- 22. Tasto  $\frac{2}{\pi}$  (Guida nella fotocam./Cancellazione)

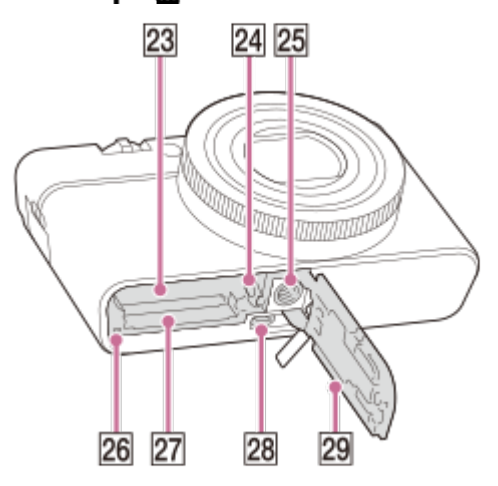

- 23. Slot di inserimento della batteria
- 24. Leva di blocco della batteria
- 25. Foro per attacco del treppiede
	- Usare un treppiede con una vite di lunghezza inferiore a 5,5 mm. Altrimenti non è possibile fissare saldamente la fotocamera e potrebbero verificarsi dei danni alla fotocamera.
- 26. Spia di accesso
- 27. Slot della scheda di memoria
- 28. Micropresa HDMI
- <span id="page-12-0"></span>29. Coperchio della batteria/della scheda di memoria

[3] Utilizzo | Prima dell'uso | Icone e indicatori Elenco delle icone sullo schermo

I contenuti visualizzati e la loro posizione illustrati sotto sono solo indicativi, e potrebbero differire da quanto effettivamente visualizzato.

# **Per la ripresa**

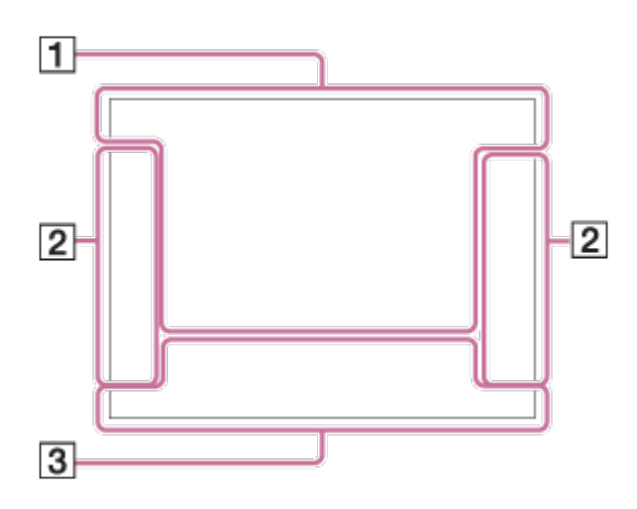

# **Per la riproduzione**

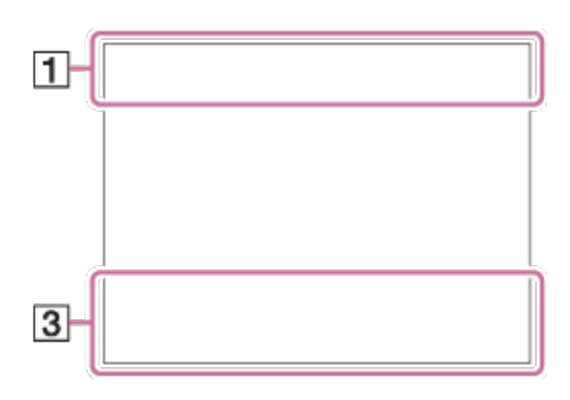

- $1.$  **in in**<sup>+ P P\*</sup> A S M  $\overline{1}$   $\overline{1}$   $\overline{1}$   $\overline{1}$   $\overline{1}$   $\overline{1}$   $\overline{1}$   $\overline{1}$   $\overline{1}$   $\overline{1}$   $\overline{1}$   $\overline{1}$   $\overline{1}$   $\overline{1}$   $\overline{1}$ Modo ripresa
	- $\boxed{1}$  2 3

Richiamo memoria

# **NO CARD A ROFF AV 8: 8: 8: 8**

Scheda di memoria/Caricamento

# ♪♪図塑▲↓路◎◎8000米がない

Icone di riconoscimento della scena

# **C & # A = J J & L' AD (S) & H & Ro**

#### Selezione scena

**100**

Numero restante di immagini registrabili

# 3:2 4:3 16:9 1:1

Rapporto di aspetto dei fermi immagine

**20M / 18M / 17M / 13M / 10M / 7.5M / 6.5M / 5.0M / 4.2M / 3.7M / 3.2M / VGA**

# NWIDE STD

Dimensione di immagine dei fermi immagine

### **RAW RAW+J FINE STD**

Qualità dell'immagine dei fermi immagine

60p 50p 60i 50i Frequenza di fotogrammi dei filmati

# **FX FH FH PS 1080 VGA**

Impostazione di registrazione dei filmati

 $\overline{u}$ Batteria rimanente

đN 1 Avvertimento di batteria rimanente

 $\mathbf{L}$ Carica del flash in corso

 $\sum_{n=1}^{\infty}$ Illuminatore AF

■自少》 自少》 116<sup>少》</sup> SteadyShot Off/On, Avvertimento di vibrazione fotocamera

 $\Box^{\dagger}$ Icona di sovrapposizione

 $\mathbf{Q}_{\mathrm{OFF}}$ Nessuna registrazione audio nei filmati

Ø Riduz. rumore vento

**DATE** Scrittura data

**SPULL** PROB File di database pieno/Errore nel file di database

<u>[J]</u> Avvertimento di surriscaldamento

 $_{\text{S}}$ Q  $_{\text{C}}$ Q  $_{\text{D}}$ Q Smart zoom/  $\overline{\phantom{m}}$ Zoom Imm. nitida/Zoom digitale

 $\bigcap$ Area di misurazione esposimetrica locale

**C:32:00** Display di autodiagnosi

 $\leftarrow$ 

Misuratore del livello digitale

Modo visione

**100-0003** Numero di cartella - file

# **AVCHD MP4**

Formato dei file dei filmati

# $O<sub>m</sub>$

Proteggi

**DPOF**

Impostazione DPOF

믒 Inquadratura automatica

# ,,,,,,,,

Scrittura dati

**CATTURA** Ripresa di fermi immagine

# $\mathbf{C}_\odot$

Impossibile riprendere fermi immagine

# 2. □ □ ③ ジ10 ジェジェジェッ

Modo avanzam.

ক ⊚ • Modo mis.esp.

# **12** and  $\frac{1}{2}$  is a  $\frac{1}{2}$  and  $\frac{1}{2}$  and  $\frac{1}{2}$

Modo flash/Rid.occ.rossi.

**±0.0** Compens.flash

# AF-S AF-C DMF MF

Modo messa a fuoco

**7500K A5 G5** Bilanc.bianco

 $\boxed{1}$ 

Area messa a fuoco

**D-R DRO HDR**<br>OFF AUTO AUTO DRO/HDR auto  $\mathbf{\hat{z}^{\text{+}}_{\text{OFF}}}\ \mathbf{\hat{z}^{\text{+}}_{\text{LO}}}\ \mathbf{\hat{z}^{\text{+}}_{\text{MID}}}\ \mathbf{\hat{z}^{\text{+}}_{\text{HI}}}$ 

Effetto pelle morb.

**Std.** Vivid Port. Land, Sunset B/W +3 +3 +3 Stile personale/Contrasto, Saturazione, Nitidezza

 $\begin{bmatrix} \bullet \\ \bullet \\ \bullet \end{bmatrix}$   $\begin{bmatrix} \bullet \\ \bullet \\ \bullet \end{bmatrix}$   $\begin{bmatrix} \bullet \\ \bullet \\ \bullet \end{bmatrix}$   $\begin{bmatrix} \bullet \\ \bullet \\ \bullet \end{bmatrix}$   $\begin{bmatrix} \bullet \\ \bullet \\ \bullet \end{bmatrix}$   $\begin{bmatrix} \bullet \\ \bullet \\ \bullet \end{bmatrix}$   $\begin{bmatrix} \bullet \\ \bullet \\ \bullet \end{bmatrix}$ 

Sorriso/Rilev. visi

Effetto immagine

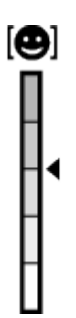

Indicatore di sensibilità per rilevamento sorrisi

#### 3. **AF agganc. al sogg.**

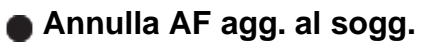

Visualizzazione della guida per il blocco AF

#### **Interruttore Av/Tv**

Visualizzazione della guida per la modifica del valore di apertura e della velocità dell'otturatore

#### **REC 0:12**

Tempo di registrazione del filmato (m:s)

**CEZOOM** Funzione dell'anello di controllo

 $\widehat{\mathbb{O}}\mathbf{p}^*$ Funzione della rotellina di controllo

 $\bullet$  (c) (c) Messa a fuoco

**1/250** Tempo di otturazione

**F3.5** Valore diaframma

**±0.0** Misurato manualmente

**±0.0** Compensazione dell'esposizione

**ISO400** Sensibilità ISO

₩ Blocco AE

Indicatore del tempo di otturazione

 $4$   $\frac{1}{2}$   $\frac{1}{2}$   $\frac{1}{2}$   $\frac{1}{2}$   $\frac{1}{2}$   $\frac{1}{2}$   $\frac{1}{2}$   $\frac{1}{2}$ Indicatore del diaframma

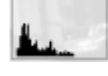

Istogramma

**Chicago Gich** Errore dell'effetto immagine

**HDR** ! Avvertimento per immagine HDR auto

**2017-1-1 10:37AM** Data di registrazione

**3/7**

Numero di file/Numero di immagini nel modo di visione

<span id="page-17-0"></span>[4] Utilizzo | Prima dell'uso | Uso del cinturino Uso del cinturino da polso

# Fissare il cinturino da polso e mettere la mano attraverso il cappio per evitare i danni causati dalla caduta del prodotto.

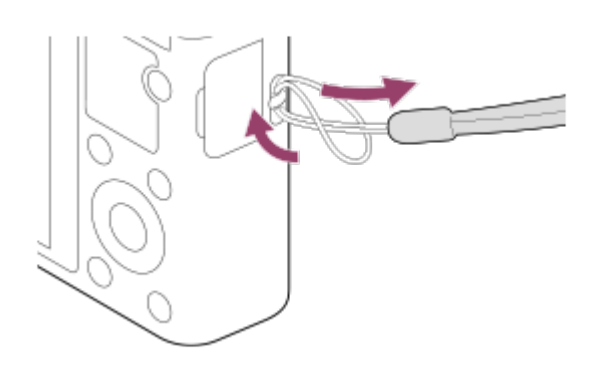

# <span id="page-18-0"></span>[5] Utilizzo | Prima dell'uso | Uso del cinturino Uso della tracolla (in vendita separatamente)

Fissare la tracolla per evitare danni causati dalla caduta del prodotto.

- 1. Fissare gli adattatori per tracolla ai ganci della tracolla su un lato del prodotto.
- 2. Fissare la tracolla (in vendita separatamente) agli adattatori per tracolla.

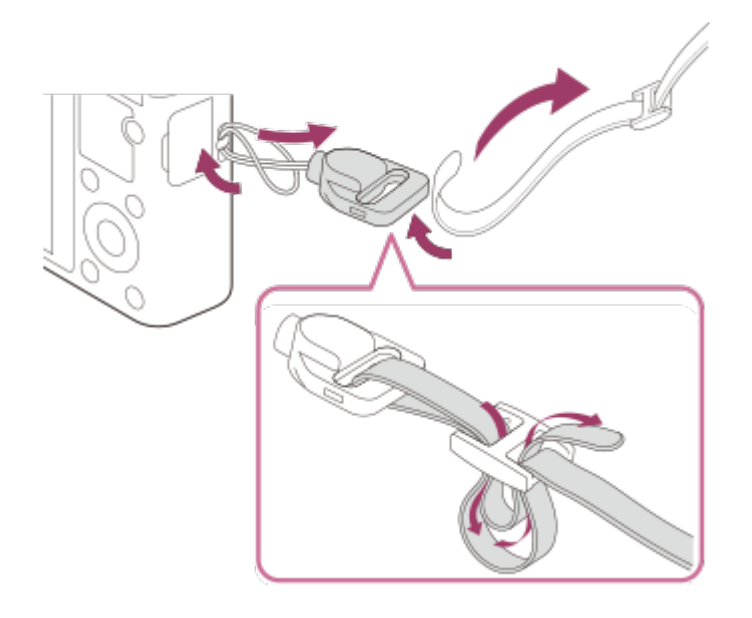

<span id="page-18-1"></span>[6] Utilizzo | Prima dell'uso | Uso delle guide Guida nella fotocam.

La [Guida nella fotocam.] visualizza le descrizioni delle voci del MENU, del tasto Fn (Funzione) e delle impostazioni, e se una funzione non può essere impostata, il motivo per cui non è possibile.

- 1. Premere il tasto MENU o Fn.
- 2. Selezionare la voce di MENU desiderata usando il lato su/giù/sinistro/destro sulla rotellina di controllo.
- 3. Premere il tasto  $\frac{2}{m}$  (Guida nella fotocam./Cancellazione). Si visualizza la guida operativa per la voce MENU che è stata selezionata al punto 2.
	- Se si preme il tasto centrale dopo aver selezionato una voce mostrata in grigio, viene visualizzato il motivo per cui la voce non può essere impostata.

# <span id="page-19-0"></span>[7] Utilizzo | Prima dell'uso | Uso delle guide Consigli per la ripresa

La fotocamera visualizza i consigli per il modo di ripresa selezionato.

- 1. Premere il tasto  $\frac{2}{m}$  (Guida nella fotocam./Cancellazione) in uno dei modi di ripresa.
- 2. Selezionare un consiglio per la ripresa premendo il lato superiore/inferiore della rotellina di controllo, quindi premere il tasto centrale. Viene visualizzato il consiglio per la ripresa.
	- È possibile scorrere usando il lato superiore/inferiore della rotellina di controllo.
	- È possibile esplorare altri consigli per la ripresa usando il lato sinistro/destro della rotellina di controllo.

#### **Suggerimento**

• È possibile visualizzare tutti i consigli per la ripresa selezionando MENU  $\rightarrow \bullet$ (Impostazioni ripresa) → [Lista consigli ripresa]. Usare [Lista consigli ripresa] per esaminare i consigli per la ripresa visualizzati in precedenza.

<span id="page-19-1"></span>[8] Utilizzo | Preparazione della fotocamera | Caricamento del pacco batteria Inserimento del pacco batteria nella fotocamera

1. Aprire il coperchio della batteria/scheda di memoria.

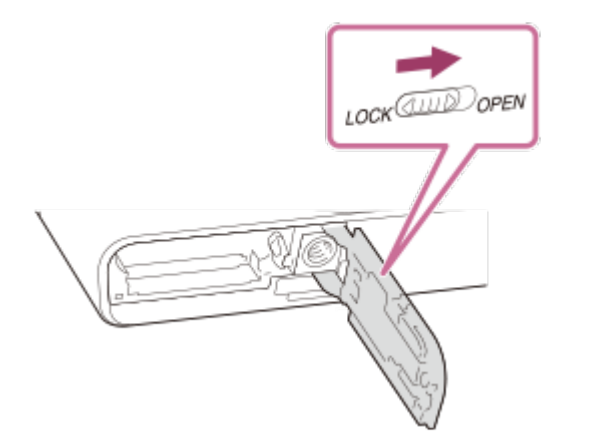

2. Inserire il pacco batteria tenendo premuta la leva di blocco della batteria **(A)** con la punta della batteria finché la batteria non si blocca in posizione.

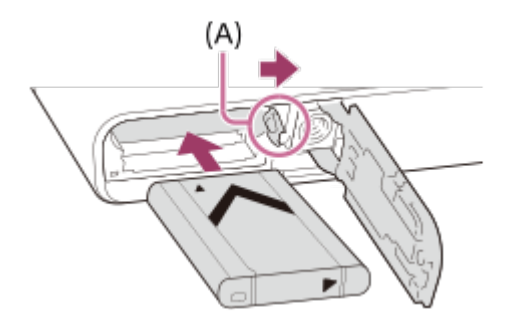

3. Chiudere il coperchio.

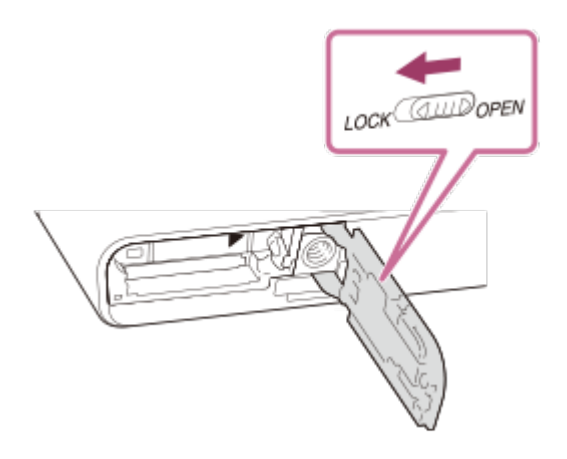

# <span id="page-20-0"></span>[9] Utilizzo | Preparazione della fotocamera | Caricamento del pacco batteria Carica del pacco batteria inserito nella fotocamera

Quando si usa la fotocamera per la prima volta, assicurarsi di caricare il pacco batteria. Il pacco batteria carico si scaricherà un po' alla volta anche se non viene usato. Per non perdere opportunità di ripresa, caricare il pacco batteria prima della ripresa.

- 1. Spegnere il prodotto.
- 2. Collegare la fotocamera con pacco batteria inserito all'adattatore CA (in dotazione) usando il cavo USB micro (in dotazione), e collegare l'adattatore CA alla presa a muro.

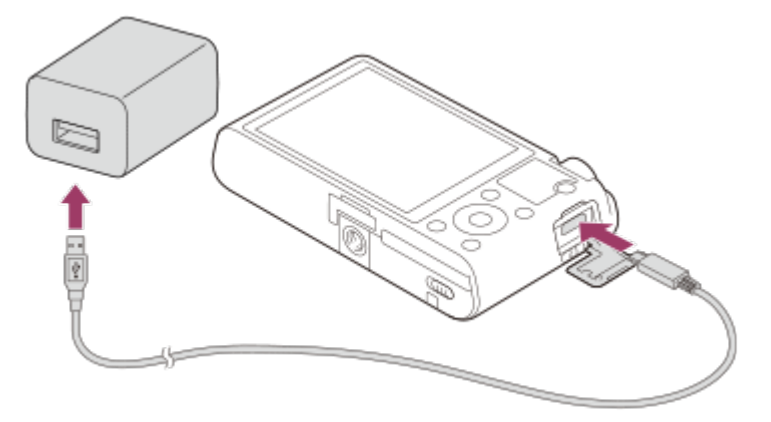

#### **Spia di carica**

Accesa: In carica

Spenta: Carica completata

Lampeggiante: Errore nella carica o la carica è temporaneamente in pausa perché la fotocamera non è entro i limiti di temperatura appropriati

Se la spia di carica si accende e si spegne immediatamente, il pacco batteria è del tutto carico.

## **Tempo di carica (Carica completa)**

Il tempo di carica è circa 155 minuti usando l'adattatore CA (in dotazione).

- Il tempo di carica può variare a seconda della carica restante del pacco batteria e delle condizioni di carica.
- Il pacco batteria può venire caricato anche se non è del tutto scarico.
- Il tempo di carica indicato sopra è valido quando si carica un pacco batteria (in dotazione) completamente scarico ad una temperatura di 25°C. La carica potrebbe richiedere più tempo, a seconda delle condizioni d'uso e dell'ambiente.

#### **Nota**

- Se la spia di carica lampeggia quando il pacco batteria non è completamente carico, rimuovere il pacco batteria o scollegare il cavo USB dalla fotocamera e poi reinserirlo per ricaricare.
- Se la spia di carica sulla fotocamera lampeggia quando l'adattatore CA è collegato alla presa a muro, ciò indica che la carica si è interrotta temporaneamente perché la temperatura è al di fuori dei limiti consigliati. Quando la temperatura rientra nei limiti adatti, la carica riprende. Si consiglia di caricare il pacco batteria ad una temperatura ambiente tra 10°C e 30°C.
- Per utilizzare l'alimentatore CA/il caricabatterie in dotazione o consigliato, usare una presa a muro nelle vicinanze. Se si verificano dei malfunzionamenti durante l'uso di

questo prodotto, scollegare immediatamente la spina dalla presa a muro per scollegarlo dalla fonte di alimentazione elettrica. Se si usa il prodotto con una spia di carica, tenere presente che il prodotto non è scollegato dall'alimentazione neanche quando la spia si spegne.

- Quando si usa un pacco batteria del tutto nuovo o che non è stato usato per molto tempo, la spia di carica potrebbe lampeggiare rapidamente quando si carica il pacco batteria per la prima volta. Se ciò accade, rimuovere il pacco batteria o scollegare il cavo USB dalla fotocamera e poi reinserirlo per ricaricare.
- Non caricare continuamente o ripetutamente il pacco batteria senza usarlo se è già completamente carico o quasi. Ciò può compromettere le prestazioni della batteria.
- Al termine della carica, scollegare l'adattatore CA dalla presa a muro.
- <span id="page-22-0"></span>Assicurarsi di usare solo pacchi batteria, cavi USB micro (in dotazione) e adattatori CA (in dotazione) originali Sony.

[10] Utilizzo | Preparazione della fotocamera | Caricamento del pacco batteria Carica mediante collegamento a un computer

Il pacco batteria può venire caricato collegando la fotocamera a un computer usando un cavo USB micro.

1. Spegnere il prodotto e collegarlo al terminale USB del computer.

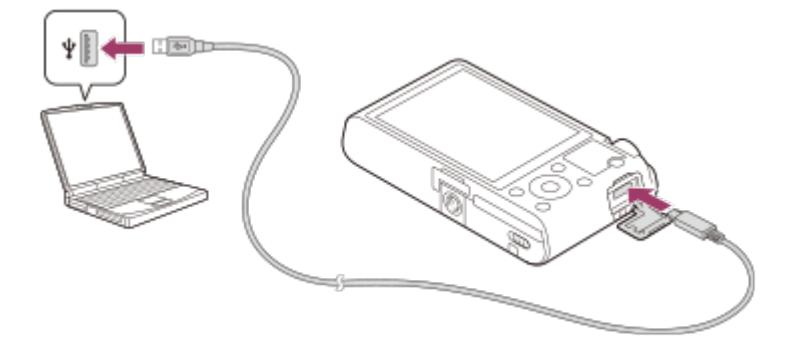

#### **Nota**

- Per la carica mediante collegamento a un computer, tenere presenti i seguenti punti:
	- Se prodotto è collegato a un computer portatile che non è collegato a una fonte di alimentazione, la carica della batteria del portatile diminuisce. Non lasciare il prodotto collegato a un computer portatile per un lungo periodo di tempo.
	- Non accendere/spegnere o riavviare il computer, né riattivarlo dalla modalità di sospensione, quando è stabilita una connessione USB tra il computer e la fotocamera. In caso contrario si potrebbe causare un malfunzionamento. Prima di accendere/spegnere o riavviare il computer, o di riattivarlo dalla modalità di sospensione, scollegare la fotocamera dal computer.
	- Non è garantito il funzionamento corretto con tutti i tipi di computer.
- La carica non può essere garantita con un computer costruito in modo personalizzato, un computer modificato o un computer collegato tramite un hub USB.
- La fotocamera potrebbe non funzionare correttamente se allo stesso tempo si usano altri dispositivi USB.

<span id="page-23-0"></span>[11] Utilizzo | Preparazione della fotocamera | Caricamento del pacco batteria Durata della batteria e numero di immagini che possono venire registrate/riprodotte usando un pacco batteria

Ripresa (fermi immagine):

Durata della batteria: circa 165 min., numero di immagini: circa 330

Visualizzazione (fermi immagine):

Durata della batteria: circa 250 min., numero di immagini: circa 5000 Ripresa (filmati):

Durata della batteria: circa 80 min.

#### **Nota**

- Le stime di durata della batteria e del numero di immagini registrabili riportate sopra si riferiscono all'uso di un pacco batteria completamente carico. La durata della batteria e il numero di immagini potrebbero diminuire a seconda delle condizioni d'uso.
- I valori di durata della batteria e il numero di immagini registrabili sono stime basate su riprese effettuate con le impostazioni predefinite e alle seguenti condizioni:
	- Utilizzo del pacco batteria a una temperatura ambiente di 25 °C
	- Uso del supporto Sony Memory Stick PRO Duo (Mark2) (in vendita separatamente)
- Il numero per "Ripresa (fermi immagine)" è basato sullo standard CIPA, e si riferisce alla ripresa nelle seguenti condizioni (CIPA: Camera & Imaging Products Association):
	- Viene ripresa una fotografia ogni 30 secondi.

 $\overline{\phantom{a}}$ 

- La fotocamera viene spenta e riaccesa ogni dieci volte.
- Il flash lampeggia una volta ogni due immagini.
- Lo zoom viene passato alternativamente tra gli estremi W e T.
- <span id="page-23-1"></span>Il numero di minuti per la ripresa dei filmati si riferisce alla ripresa nelle seguenti condizioni:
	- La qualità dell'immagine è impostata su AVCHD 60i 17M (FH)/50i 17M (FH).
	- La durata della batteria è basata su una ripresa continua fino al raggiungimento del limite (29 minuti), quindi sulla continuazione della ripresa premendo nuovamente il tasto MOVIE (Filmato). Altre funzioni, quali lo zoom, non sono usate.

 $\overline{\phantom{a}}$ 

# Alimentazione da una presa a muro

La fotocamera può essere alimentata dalla presa a muro collegando l'adattatore CA (in dotazione) mediante il cavo USB micro (in dotazione). In questo modo non è necessario preoccuparsi del consumo della batteria quando si esegue la ripresa o la riproduzione per lunghi periodi di tempo. Ripresa e la riproduzione sono possibili senza inserire alcun pacco batteria nella fotocamera.

```
[13] Utilizzo | Preparazione della fotocamera | Caricamento del pacco batteria
Rimozione del pacco batteria
```
Come rimuovere il pacco batteria

- 1. Accertare che la spia di accesso non sia accesa e spegnere la fotocamera.
- 2. Aprire il coperchio della batteria/scheda di memoria.
- 3. Far scorrere la leva di blocco della batteria **(A)** e rimuovere il pacco batteria.

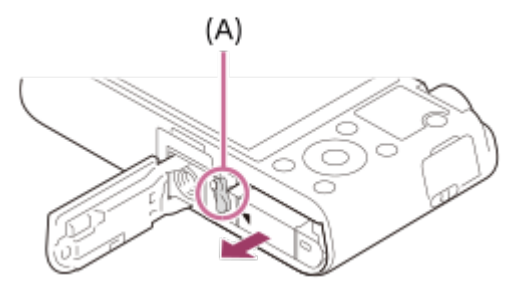

Fare attenzione a non lasciar cadere il pacco batteria.

<span id="page-24-1"></span>[14] Utilizzo | Preparazione della fotocamera | Inserimento di una scheda di memoria (in vendita separatamente)

# Inserimento di una scheda di memoria

Come inserire una scheda di memoria

1. Aprire il coperchio della batteria/scheda di memoria.

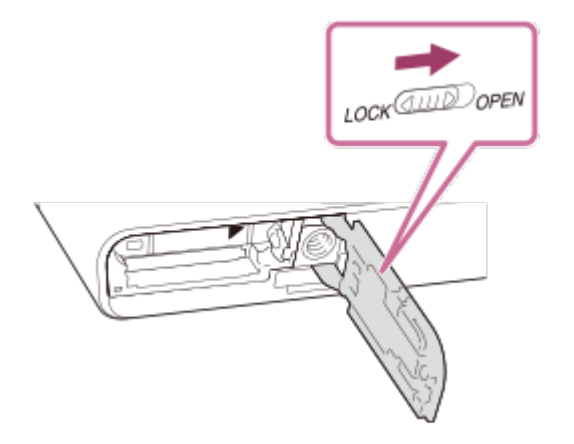

2. Inserire la scheda di memoria.

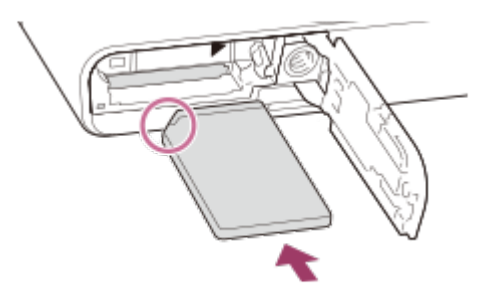

- Accertare che l'angolo tagliato sia rivolto nella direzione corretta.
- Con l'angolo tagliato rivolto nella direzione illustrata, inserire la scheda di memoria finché non scatta in posizione.
- 3. Chiudere il coperchio.

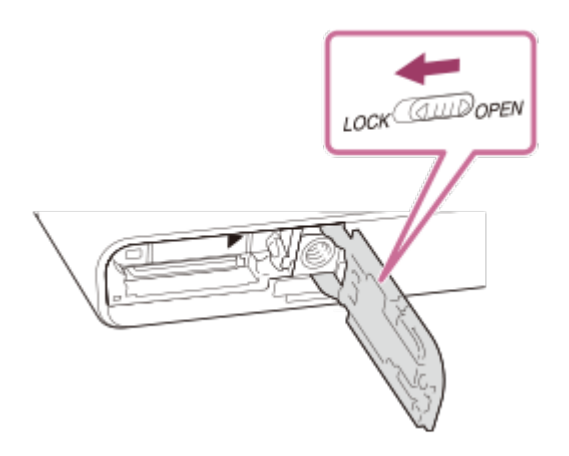

#### **Suggerimento**

<span id="page-25-0"></span>Quando si usa una scheda di memoria con questo prodotto la prima volta, si consiglia di formattare la scheda usando il prodotto per la prestazione costante della scheda di memoria.

Come rimuovere la scheda di memoria

- 1. Aprire il coperchio della batteria/scheda di memoria.
- 2. Accertare che la spia di accesso **(A)** non sia accesa.

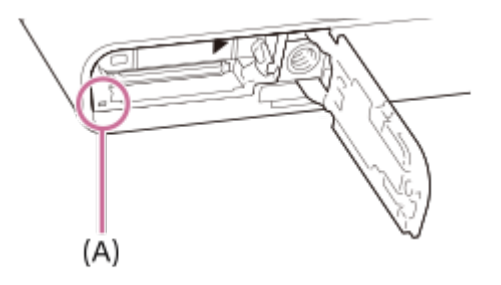

3. Spingere una volta la scheda di memoria verso l'interno per rimuoverla.

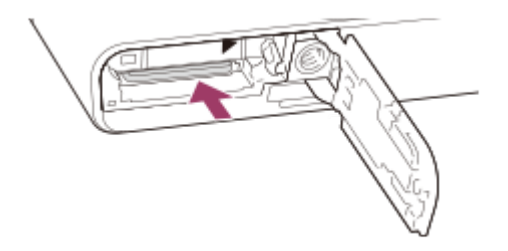

4. Chiudere il coperchio.

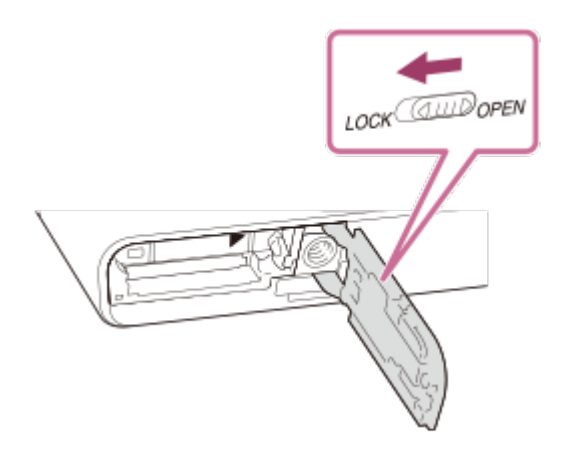

<span id="page-26-0"></span>[16] Utilizzo | Preparazione della fotocamera | Inserimento di una scheda di memoria (in vendita separatamente)

# Schede di memoria utilizzabili

Con questa fotocamera è possibile usare i seguenti tipi di schede di memoria.

Per i filmati, fare riferimento alla sezione "Schede di memoria utilizzabili per la registrazione

di filmati" in questa pagina.

# **Supporti Memory Stick utilizzabili**

- Memory Stick PRO Duo / Memory Stick PRO Duo (Mark2)
- Memory Stick PRO-HG Duo
- Memory Stick Micro (M2)
- Memory Stick Micro (M2) (Mark2)

\*I supporti Memory Stick con capacità fino a 32 GB sono stati collaudati ed è provato che funzionano con questa fotocamera.

# **Schede SD utilizzabili**

- Scheda di memoria SD
- Scheda di memoria SDHC
- Scheda di memoria SDXC
- Scheda di memoria microSD
- Scheda di memoria microSDHC
- Scheda di memoria microSDXC

\*Le schede di memoria SD con capacità fino a 256 GB sono state collaudate ed è provato che funzionano con questa fotocamera.

# **Schede di memoria utilizzabili per la registrazione di filmati**

- Memory Stick PRO Duo (Mark2)
- Memory Stick PRO-HG Duo
- Memory Stick Micro (M2) (Mark2)
- Scheda di memoria SD / microSD (classe di velocità SD 4 o superiore)
- Scheda di memoria SDHC / microSDHC (classe di velocità SD 4 o superiore)
- Scheda di memoria SDXC / microSDXC (classe di velocità SD 4 o superiore)

#### **Nota**

- Non è garantito il corretto funzionamento di tutte le schede di memoria.
- Quando si usa per la prima volta una scheda di memoria con la fotocamera, si consiglia di formattare la scheda usando la fotocamera per garantire prestazioni più stabili della scheda di memoria.

Tenere presente che la formattazione cancella permanentemente tutti i dati sulla scheda di memoria e non è reversibile. Salvare i dati preziosi su un computer, ecc.

Le immagini registrate nelle schede di memoria SDXC non possono essere importate o riprodotte sui computer o sui dispositivi AV che non sono compatibili con exFAT quando sono collegati usando un cavo USB micro. Accertare che il dispositivo sia compatibile con exFAT prima di collegarlo alla fotocamera. Se si collega la fotocamera a un dispositivo non compatibile, potrebbe apparire il suggerimento di formattare la scheda. Non

formattare mai la scheda in risposta a questo suggerimento, poiché questa operazione cancellerà tutti i dati sulla scheda. (exFAT è il sistema di file usato nelle schede di memoria SDXC.)

<span id="page-28-0"></span>Questa fotocamera non supporta il trasferimento ad alta velocità UHS-I.

[17] Utilizzo | Preparazione della fotocamera | Impostazione di lingua, data e ora Impostazione di lingua, data e ora

Alla prima accensione della fotocamera o dopo aver inizializzato le funzioni, viene visualizzata la schermata per l'impostazione di lingua, data e ora.

- 1. Accendere la fotocamera. Viene visualizzata la schermata di impostazione della lingua, e quindi la schermata di impostazione di data e ora.
- 2. Selezionare la lingua, quindi premere al centro della rotellina di controllo.
- 3. Controllare che sullo schermo sia selezionato [Immissione], quindi premere al centro della rotellina di controllo.
- 4. Selezionare la posizione geografica desiderata, quindi premere al centro della rotellina di controllo.
- 5. Selezionare una voce di impostazione usando il lato superiore/inferiore della rotellina di controllo o ruotando la rotellina di controllo, quindi premere al centro.
- 6. Impostare [Ora legale], [Data/Ora] e [Formato data] usando i lati superiore/inferiore/sinistro/destro, quindi premere al centro.
	- Mezzanotte è indicata come 12:00 AM, mentre mezzogiorno è indicato come 12:00 PM.
- 7. Ripetere i punti 5 e 6 per impostare le altre voci, quindi selezionare [Immissione] e premere al centro.
	- Per annullare la procedura di impostazione di data e ora, premere il tasto MENU.

#### **Nota**

<span id="page-28-1"></span>Se l'impostazione di data e ora viene annullata prima del completamento, la schermata per l'impostazione di data e ora viene visualizzata ad ogni accensione della fotocamera. [18] Utilizzo | Conferma del metodo di funzionamento | Conferma del metodo di funzionamento

Uso della rotellina di controllo

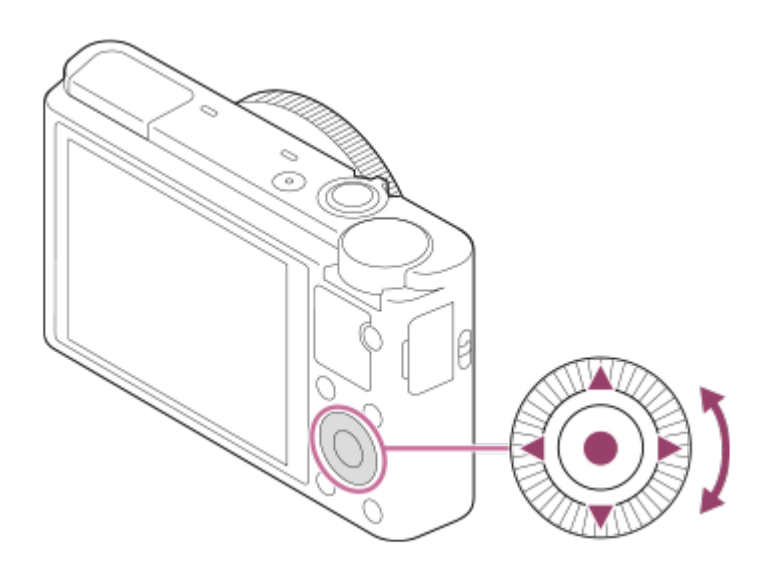

È possibile selezionare le voci di impostazione girando o premendo il lato superiore/inferiore/destro/sinistro della rotellina di controllo. La selezione viene confermata premendo il centro della rotellina di controllo.

Le funzioni DISP (Impostazione display), Marticomp.esposiz./Creatività fotograf.),  $\bigcirc$  /  $\Box$ <sub>I</sub> (Modo avanzam.),  $\clubsuit$  (Modo flash) sono assegnate al lato

superiore/inferiore/sinistro/destro della rotellina di controllo. È possibile assegnare le funzioni ai lati sinistro/destro della rotellina di controllo o al tasto centrale.

Durante la riproduzione, è possibile visualizzare l'immagine successiva/precedente premendo il lato destro/sinistro della rotellina di controllo oppure ruotando la rotellina di controllo.

<span id="page-29-0"></span>[19] Utilizzo | Conferma del metodo di funzionamento | Conferma del metodo di funzionamento

# Uso dell'anello di controllo

Ruotando l'anello di controllo **(A)**, è possibile cambiare istantaneamente le impostazioni desiderate per vari modi di ripresa.

È inoltre possibile assegnare le funzioni usate di frequente all'anello di controllo selezionando MENU →  $\bigstar$  (Impostaz. personalizz.) → [Impost. person. tasti] → [Anello di controllo].

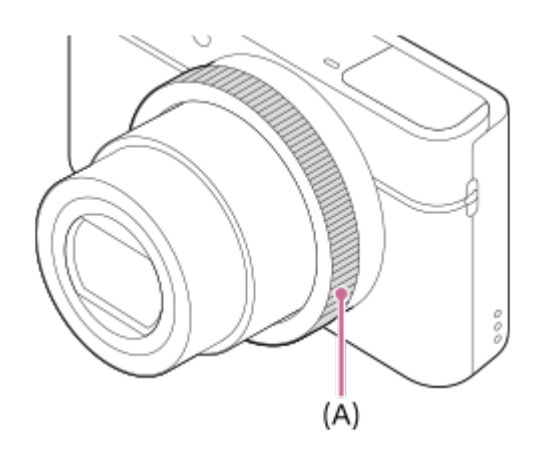

Le icone e i nomi delle funzioni sono visualizzati sullo schermo come segue. P. es.:

<span id="page-30-0"></span>**Czoow**: Regolare lo zoom ruotando l'anello di controllo.

[20] Utilizzo | Conferma del metodo di funzionamento | Conferma del metodo di funzionamento

# Uso delle voci MENU

In questa sezione, è possibile imparare come cambiare le impostazioni relative a tutte le operazioni della fotocamera ed eseguire le funzioni della fotocamera incluse la ripresa, la riproduzione e i metodi di funzionamento.

1. Premere il tasto MENU per visualizzare le voci MENU.

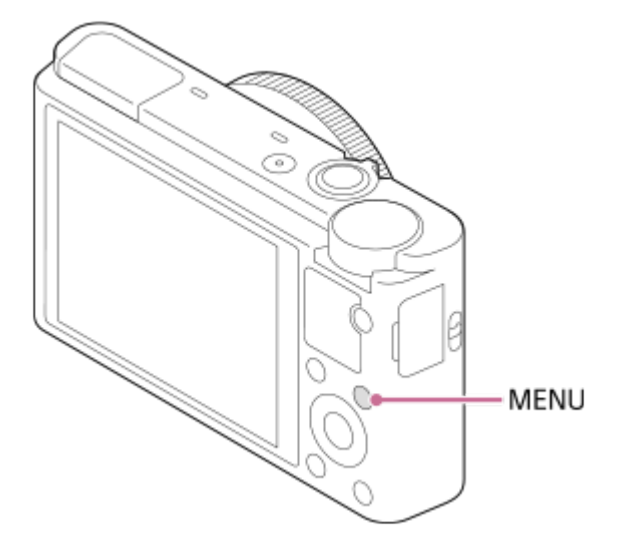

- 2. Selezionare la voce di impostazione desiderata premendo il lato superiore/inferiore/sinistro/destro della rotellina di controllo o ruotando la rotellina di controllo, quindi premere al centro della rotellina di controllo.
	- Selezionare un'icona in cima alla schermata e premere il lato sinistro/destro della rotellina di controllo per spostarsi su un'altra voce MENU.

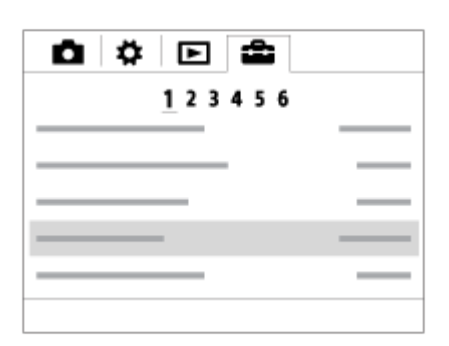

3. Selezionare il valore di impostazione desiderato, quindi premere al centro per confermare.

<span id="page-31-0"></span>[21] Utilizzo | Conferma del metodo di funzionamento | Conferma del metodo di funzionamento

# Uso del tasto Fn (Funzione)

È possibile registrare le funzioni di uso frequente sul tasto Fn (Funzione) per richiamarle agevolmente durante la ripresa. Sul tasto Fn (Funzione) è possibile registrare fino a 12 funzioni usate frequentemente.

1. Premere il tasto Fn nel modo di ripresa.

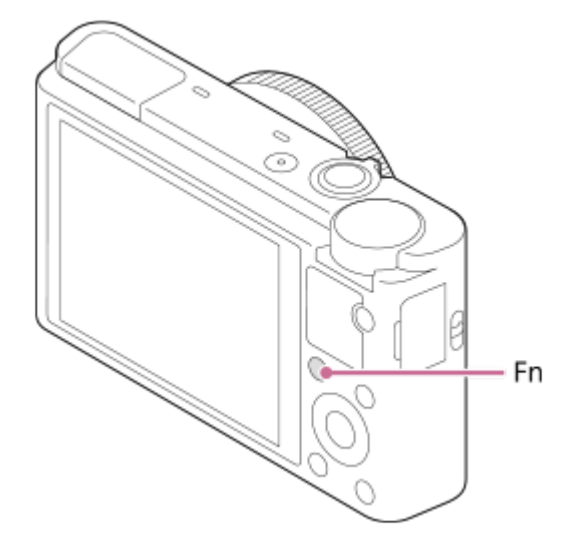

2. Selezionare una funzione da registrare premendo il lato su/giù/sinistra/destra della rotellina di controllo.

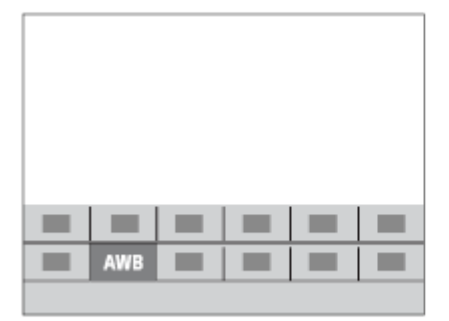

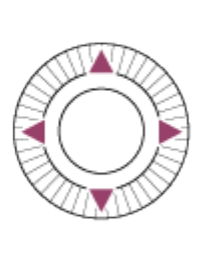

- 3. Impostare l'impostazione desiderata girando la rotellina di controllo.
	- Alcune funzioni possono essere messe a punto usando l'anello di controllo.

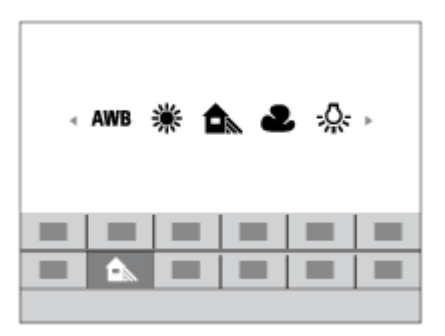

## **Esecuzione delle impostazioni sulla schermata dedicata**

Selezionare la funzione desiderata al punto 2, quindi premere il centro della rotellina di controllo. Appare la schermata di impostazione dedicata per la funzione. Seguire la guida operativa **(A)** per eseguire le impostazioni.

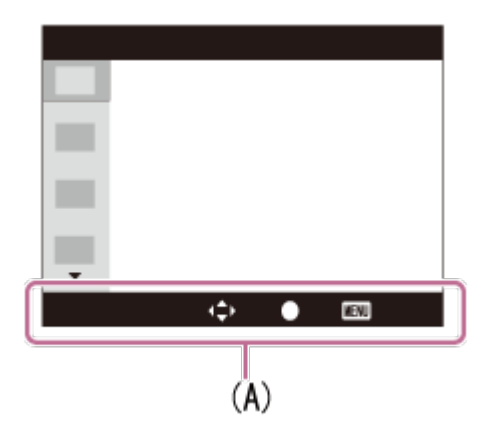

<span id="page-32-0"></span>[22] Utilizzo | Ripresa | Ripresa dei fermi immagine/filmati Ripresa dei fermi immagine

Riprende i fermi immagine.

1. Impostare il modo di ripresa su  $\mathbf{i}$  (Auto. intelligente).

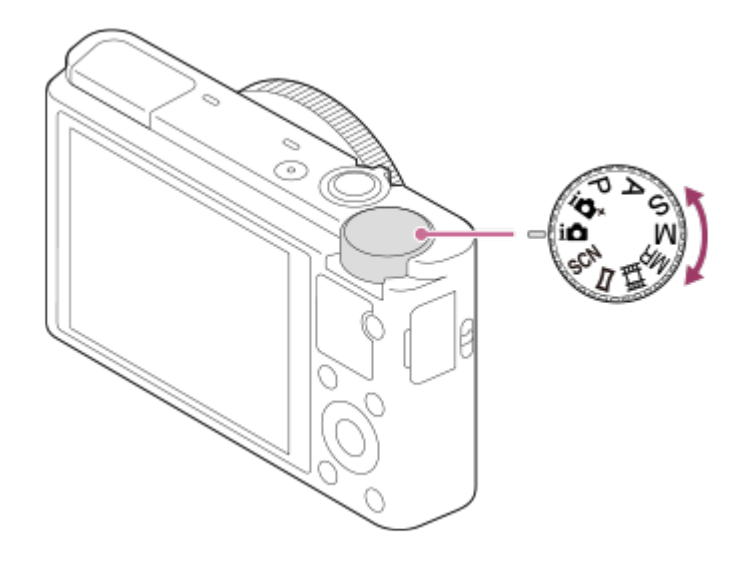

- 2. Tenere ferma la fotocamera, con le braccia contro il corpo e comporre la ripresa.
- 3. Premere a metà il pulsante di scatto per mettere a fuoco. Quando l'immagine è a fuoco, un segnale acustico suona e l'indicatore della messa a fuoco  $($   $\bullet$   $)$  si illumina.

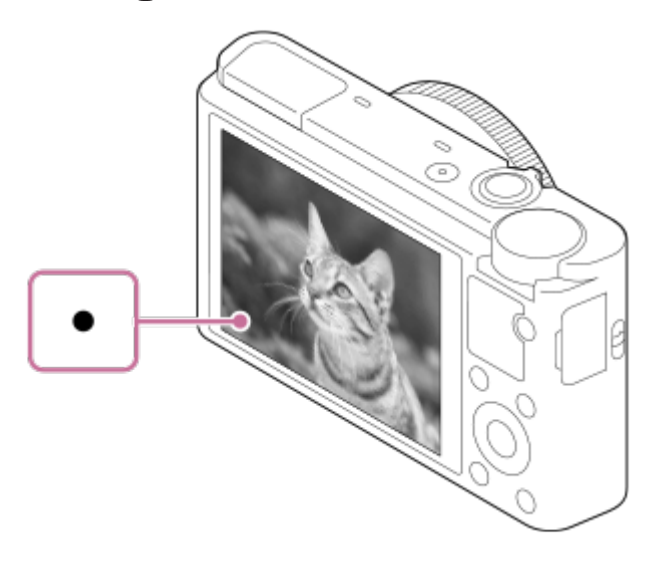

- La distanza di ripresa minima è circa 5 cm (0.16 ft) (W), 55 cm (1.8 ft) (T) (dall'obiettivo).
- 4. Premere completamente il pulsante di scatto.

### **Indicatore di messa a fuoco**

si illumina:

L'immagine è a fuoco.

**a** lampeggia:

La messa a fuoco non è riuscita.

(c) si illumina:

L'immagine è a fuoco. La posizione messa a fuoco cambia per adattarsi al movimento del soggetto.

(<a>
Si illumina:

La messa a fuoco è in corso.

#### **Suggerimento**

- Quando il prodotto non può mettere a fuoco automaticamente, l'indicatore di messa a fuoco lampeggia e il segnale acustico non suona. Ricomporre la ripresa o cambiare l'impostazione della messa a fuoco. Quando è impostato [AF continuo], al raggiungimento della messa a fuoco il segnale acustico non viene emesso.
- La messa a fuoco potrebbe essere difficile nelle seguenti situazioni:
	- È buio e il soggetto è distante.
	- Il contrasto del soggetto è scadente.
	- Il soggetto è visto attraverso il vetro.
	- Il soggetto si sta muovendo rapidamente.
	- C'è la luce riflettente o ci sono superfici brillanti.
	- C'è una luce lampeggiante.
	- Il soggetto è in controluce.
	- I soggetti nell'area di messa a fuoco hanno diverse distanze focali.

<span id="page-34-0"></span>[23] Utilizzo | Ripresa | Ripresa dei fermi immagine/filmati Ripresa di filmati

È possibile registrare i filmati premendo il tasto MOVIE (Filmato).

1. Premere il tasto MOVIE per avviare la registrazione.

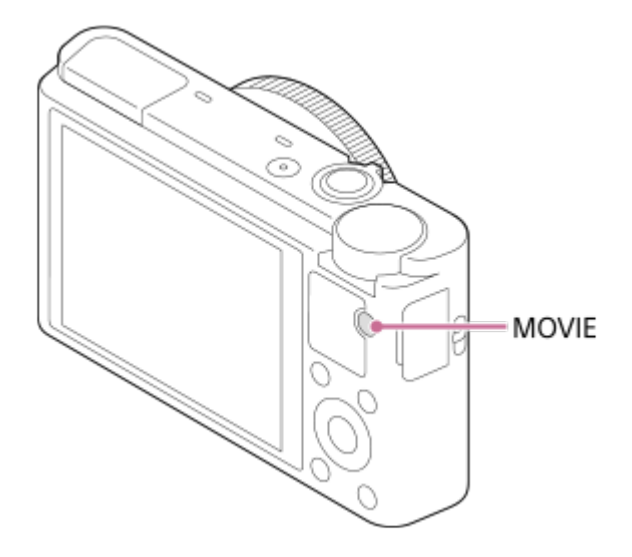

2. Premere nuovamente il tasto MOVIE per arrestare la registrazione.

#### **Nota**

Per regolare il tempo di otturazione e il valore del diaframma sulle impostazioni desiderate, impostare il modo di ripresa su 十十 (Filmato).

- Se si usa una funzione come lo zoom durante la ripresa di un filmato, il rumore dell'obiettivo in funzione sarà registrato. Il suono del tasto MOVIE in funzione potrebbe anche essere registrato quando si preme il tasto MOVIE per interrompere la registrazione.
- Per il tempo di ripresa continua di una registrazione del filmato, consultare "Tempo registrabile dei filmati". Al termine della registrazione del filmato, è possibile ricominciare la registrazione premendo nuovamente il tasto MOVIE. La registrazione potrebbe interrompersi per proteggere il prodotto, a seconda della temperatura del prodotto o della batteria.

# <span id="page-35-0"></span>[24] Utilizzo | Ripresa | Selezione di un metodo di ripresa Elenco delle funzioni della manopola del modo

È possibile selezionare il modo di ripresa desiderato girando la manopola del modo.

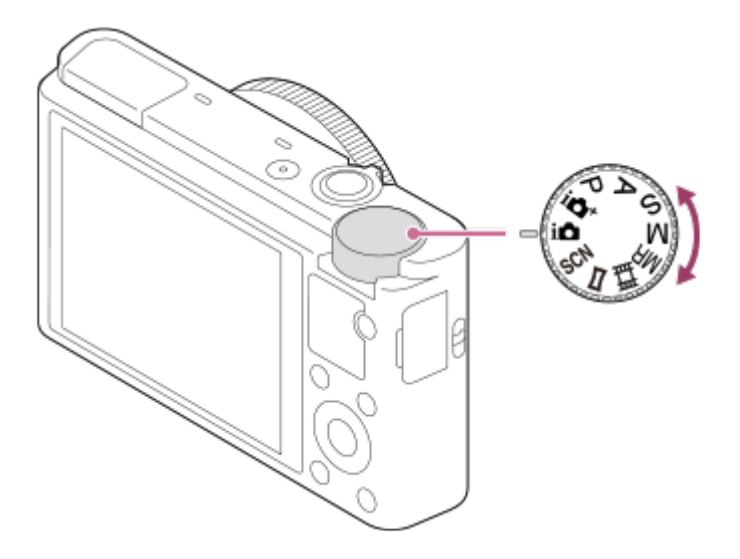

# **Funzioni disponibili**

## **(Auto. intelligente):**

Consente di riprendere con identificazione automatica della scena.

## **(Autom. superiore):**

Consente di riprendere con identificazione automatica della scena. Questo modo riprende immagini chiare di scene buie o in controluce.

## **(Programmata auto.):**

Consente di riprendere con l'esposizione regolata automaticamente (sia il tempo di otturazione che il valore del diaframma (valore F)). Inoltre è possibile selezionare varie impostazioni usando il menu.

# **(Priorità diaframma):**

Consente di regolare il diaframma e riprendere quando si desidera sfocare lo sfondo, ecc.
# **(Priorità tempi):**

Consente di riprendere i soggetti in movimento rapido, ecc. regolando manualmente il tempo di otturazione.

## **(Esposiz. manuale):**

Consente di riprendere le immagini statiche con l'esposizione desiderata regolando l'esposizione (sia il tempo di otturazione che il valore del diaframma (valore F)).

## **MR (Richiamo memoria):**

Consente di riprendere un'immagine dopo aver richiamato i modi di uso frequente o le impostazioni numeriche registrate in precedenza.

## **(Filmato):**

Consente di cambiare l'impostazione per la registrazione dei filmati.

## **(Panoramica ad arco):**

Consente di riprendere un'immagine panoramica componendo le immagini.

## **SCN (Selezione scena):**

Consente di riprendere con le impostazioni preregolate secondo la scena.

[25] Utilizzo | Ripresa | Selezione di un metodo di ripresa

# Auto. intelligente

La fotocamera riprende con identificazione automatica della scena.

- 1. Impostare la manopola del modo su  $\mathbf{H}$  (Auto. intelligente).
- 2. Puntare la fotocamera verso il soggetto. Quando la fotocamera ha riconosciuto la scena, l'icona per la scena riconosciuta appare sullo schermo.

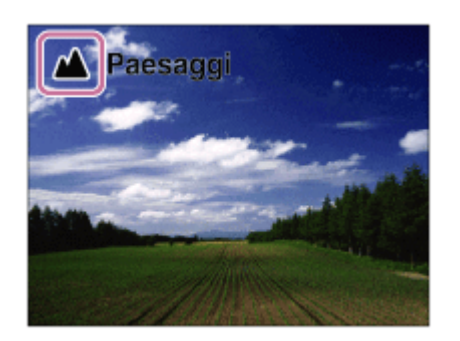

3. Regolare la messa a fuoco e riprendere l'immagine.

## **Nota**

Il prodotto non riconosce la scena quando si riprendono le immagini con le funzioni dello

zoom diverso dallo zoom ottico.

Il prodotto potrebbe non identificare correttamente una scena in alcune condizioni di ripresa.

[26] Utilizzo | Ripresa | Selezione di un metodo di ripresa Autom. superiore

La fotocamera riprende con identificazione automatica della scena. Questo modo riprende immagini chiare di scene buie o in controluce.

Per le scene buie o in controluce, se necessario la fotocamera può riprendere più immagini e creare un'immagine composta ecc., per registrare immagini di qualità superiore rispetto al modo Intelligente Auto.

- 1. Impostare la manopola del modo su  $\mathbf{i} \bullet^+$  (Autom. superiore).
- 2. Puntare la fotocamera verso il soggetto.

Quando la fotocamera riconosce una scena, sullo schermo appare l'icona di riconoscimento della scena. Se necessario, n<sup>+</sup> (icona di sovrapposizione) potrebbe apparire.

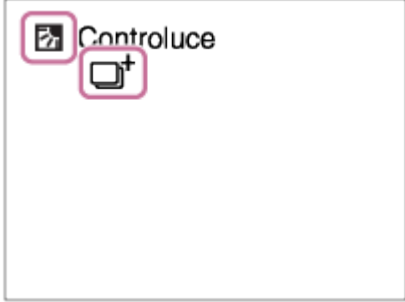

3. Regolare la messa a fuoco e riprendere l'immagine.

#### **Nota**

- Quando il prodotto è usato per creare le immagini composite, il processo di registrazione impiega più tempo del solito.
- Il prodotto non identifica la scena quando si usano le funzioni dello zoom diverso dallo zoom ottico.
- Il prodotto potrebbe non identificare correttamente una scena con alcune condizioni di ripresa.
- Quando [  $\sim$ ] Qualità] è impostata su [RAW] o [RAW & JPEG], il prodotto non può creare un'immagine composita.

# [27] Utilizzo | Ripresa | Selezione di un metodo di ripresa Informazioni sull'identificazione scena

L'identificazione scena funziona nel modo [Auto. intelligente] e nel modo [Autom. superiore]. Questa funzione consente al prodotto di identificare automaticamente le condizioni di ripresa e riprendere l'immagine.

## **Identificazione della scena:**

Quando il prodotto riconosce determinate scene, nella prima riga vengono visualizzate le seguenti icone e guide:

- (Ritratto)
- (Bambino)
- **A** (Ritratto notturno)
- (Scena notturna)
- **22** (Ritrat. in controluce)
- **内** (Controluce)
- **A** (Paesaggi)
- (Macro)
- (2) (Palcoscenico)
- A (Luce bassa)

Quando il prodotto riconosce determinate condizioni, nella seconda riga vengono visualizzate le seguenti icone:

- • **Q** (Treppiede)
- $\bigstar$  (Passeggiata)\*
- **\_\_\_ (Spostamento)**
- 图 (Spostamento (Luminoso))
- 主义 (Spostamento (Buio))

\*La condizione  $\clubsuit$  (Passeggiata) è identificata soltanto quando [ $\text{H}$  SteadyShot] è impostato su [Attivo].

## **Nota**

Quando l'impostazione di [Sorriso/Rilev. visi] è [Disattiv.], le scene [Ritratto], [Ritrat. in controluce], [Ritratto notturno] e [Bambino] non vengono riconosciute.

[28] Utilizzo | Ripresa | Selezione di un metodo di ripresa I vantaggi della ripresa automatica

Questa fotocamera è dotata dei tre seguenti modi di ripresa automatici: [Auto. intelligente], [Autom. superiore] e [Programmata auto.].

## **(Auto. intelligente):**

Consente di riprendere con identificazione automatica della scena.

## **i** (Autom. superiore):

Consente di riprendere con identificazione automatica della scena. Questo modo riprende immagini chiare di scene buie o in controluce.

#### **P (Programmata auto.):**

Consente di regolare diverse impostazioni di ripresa quali il bilanciamento del bianco, il valore ISO ecc.

Il valore del diaframma e il tempo di otturazione sono impostati automaticamente dalla fotocamera.

#### **Suggerimento**

- Nel modo [Autom. superiore] è quando è visualizzata l'icona  $\Box^+$  (sovrapposizione), assicurarsi di non muovere la fotocamera prima che siano state registrate le riprese multiple.
- Nel modo [Programmata auto.] , ruotando la rotellina di controllo è possibile cambiare la combinazione di tempo di otturazione e valore del diaframma pur mantenendo la corretta esposizione. Questa funzione è denominata "Variazione del programma" (**P\***).

#### **Nota**

- Nel modo [Autom. superiore], il processo di registrazione impiega più tempo, poiché il prodotto crea un'immagine composita. In questo caso viene visualizzata l'icona  $\Box^+$ (sovrapposizione) e si sente più volte il suono dell'otturatore, ma viene registrata una sola immagine.
- Per i modi [Auto. intelligente] e [Autom. superiore], gran parte delle funzioni vengono impostate automaticamente e non sono modificabili dall'utente.

# [29] Utilizzo | Ripresa | Selezione di un metodo di ripresa Programmata auto.

Consente di riprendere con l'esposizione regolata automaticamente (sia il tempo di otturazione che il valore del diaframma).

È possibile impostare le funzioni di ripresa come [ISO].

- 1. Portare la manopola del modo su P (Programmata auto.).
- 2. Impostare le funzioni di ripresa sulle impostazioni desiderate.

3. Regolare la messa a fuoco e riprendere il soggetto.

## **Variazione del programma**

È possibile cambiare la combinazione del tempo di otturazione e del diaframma (valore F) ruotando la rotellina di controllo senza cambiare l'esposizione appropriata che è impostata da questo prodotto. Questa funzione è disponibile soltanto quando [Modo flash] è impostata su [Flash disattiv.].

- "P" sullo schermo cambia a "P\*" quando si ruota la rotellina di controllo.
- Per annullare la variazione del programma, impostare un modo di ripresa diverso da [Programmata auto.], oppure spegnere la fotocamera.

#### **Nota**

- Secondo la luminosità dell'ambiente, la variazione del programma potrebbe non essere usata.
- Impostare un modo di ripresa diverso da "P" o spegnere la fotocamera per annullare l'impostazione effettuata.
- Quando la luminosità cambia, anche il diaframma (valore F) e il tempo di otturazione cambiano conservando il valore di variazione.

[30] Utilizzo | Ripresa | Selezione di un metodo di ripresa Panoramica ad arco

Consente di creare un'immagine panoramica singola da più immagini riprese durante la panoramica della fotocamera.

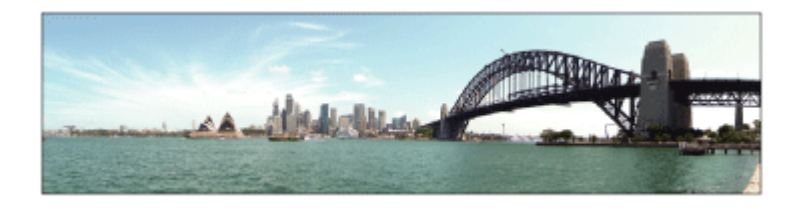

- 1. Impostare la manopola del modo su (Panoramica ad arco).
- 2. Puntare la fotocamera verso il soggetto.
- 3. Premendo a metà il pulsante di scatto, puntare la fotocamera verso un'estremità della composizione panoramica desiderata.

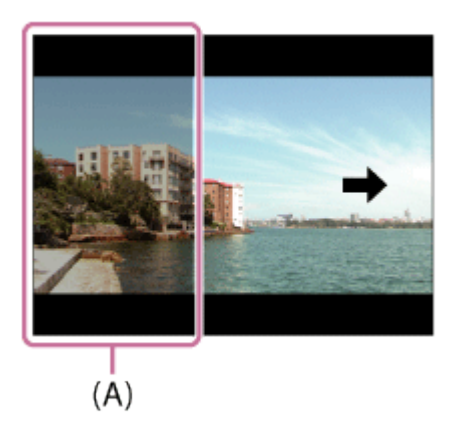

**(A)** Questa parte non sarà ripresa.

- 4. Premere completamente il pulsante di scatto.
- 5. Eseguire la panoramica fino alla fine della guida nella direzione della freccia sul monitor.

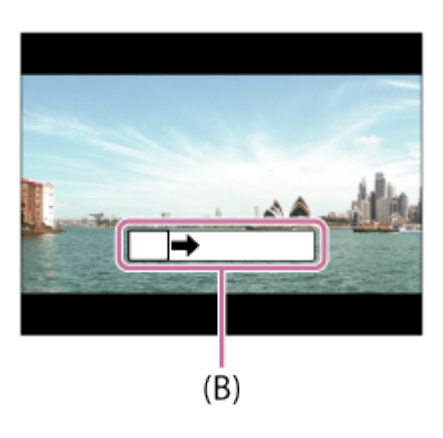

**(B)** Barra di guida

## **Nota**

- Se non si ottiene l'angolo intero della ripresa panoramica entro il tempo impostato, appare un'area grigia nell'immagine composita. Se ciò si verifica, muovere il prodotto più velocemente per registrare l'immagine panoramica completa.
- Quando si seleziona [Ampia] per [Foto panor.: dimens.], l'angolo intero della ripresa panoramica potrebbe non essere ottenuto entro il tempo stabilito. Se ciò accade, provare a riprendere dopo aver cambiato [Foto panor.: dimens.] a [Standard].
- Poiché diverse immagini sono cucite insieme, la parte cucita potrebbe non essere registrata facilmente in alcuni casi.
- Le immagini potrebbero essere sfocate in scene buie.
- Quando una fonte di luce come una luce fluorescente sfarfalla, la luminosità e il colore di un'immagine cucita potrebbe non essere coerente.
- Quando l'angolo intero della ripresa panoramica e l'angolo bloccato AE/AF sono molto diversi nella luminosità e nella messa a fuoco, la ripresa potrebbe non riuscire. Se questo accade, cambiare l'angolo bloccato AE/AF e riprendere di nuovo.
- Le seguenti situazioni non sono adatte per la ripresa del panorama in movimento:
	- Soggetti in movimento.
	- Soggetti che sono troppo vicino al prodotto.
	- Soggetti con forme simili continuamente, come il cielo, la spiaggia o un prato.
	- Soggetti con cambiamento costante come le onde o le cascate.
	- Soggetti con luminosità molto diversa dall'ambiente circostante come il sole o una lampadina.
- La ripresa del panorama in movimento potrebbe essere interrotta nelle seguenti situazioni.
	- Quando si esegue la panoramica della fotocamera troppo rapidamente o troppo lentamente.
	- Il soggetto è troppo sfocato.

#### **Suggerimento**

È possibile girare la rotellina di controllo sulla schermata di ripresa per selezionare la direzione di ripresa.

# [31] Utilizzo | Ripresa | Selezione di un metodo di ripresa Selezione scena

Consente di riprendere con le impostazioni preregolate secondo la scena.

- 1. Impostare la manopola del modo su SCN (Selezione scena).
- 2. Ruotare la rotellina di controllo per selezionare l'impostazione desiderata.
	- Quando [Guida manop. modo] è impostata su [Attiv.], è possibile selezionare le impostazioni desiderate dopo aver cambiato la posizione della manopola del modo.

## **Dettagli sulle voci del menu**

## **Ritratti:**

Sfoca lo sfondo e mette a fuoco il soggetto. Accentua delicatamente i toni della pelle.

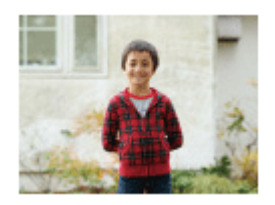

## **Eventi sportivi:**

Riprende un soggetto in movimento ad un tempo di otturazione veloce in modo che il soggetto sembri che stia fermo. Il prodotto riprende continuamente le immagini mentre si preme il pulsante di scatto.

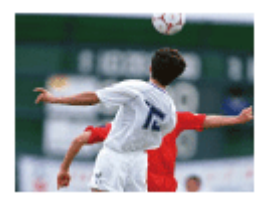

## **Macro:**

Riprende i primi piani dei soggetti, come i fiori, gli insetti, il cibo o i piccoli oggetti.

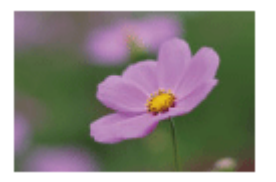

## **Paesaggi:**

Riprende l'intero campo di un paesaggio a fuoco nitido e con colori vivaci.

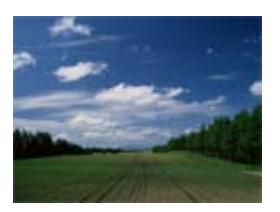

**Tramonto:** Riprende bene il rosso del tramonto.

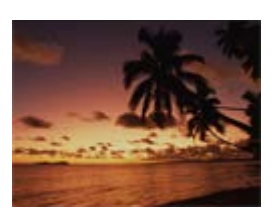

# **Scena notturna:**

Riprende le scene notturne senza perdere l'atmosfera buia.

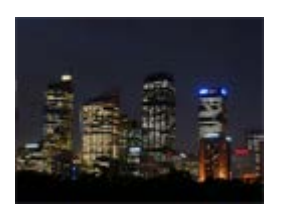

## **J Crepusc. senza trep.:**

Riprende le scene notturne con meno disturbi e sfocatura senza usare un treppiede. Viene scattata una raffica di riprese e l'elaborazione dell'immagine è applicata per ridurre la sfocatura, la vibrazione della fotocamera e i disturbi.

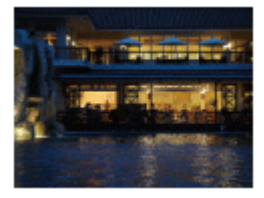

## **Ritratto notturno:**

Riprende i ritratti con scena notturna usando il flash.

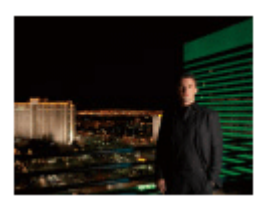

## **Riduz. sfocat. movim.:**

Consente di riprendere all'interno senza usare il flash e riduce la sfocatura del soggetto. Il prodotto riprende le immagini a raffica e le combina per creare l'immagine, riducendo la sfocatura del soggetto e i disturbi.

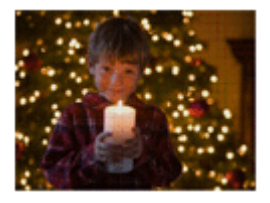

## **Animali:**

Consente di riprendere le immagini del proprio animale con le impostazioni migliori.

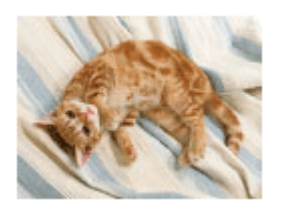

## **Cibi:**

Consente di riprendere le presentazioni dei cibi con colori piacevoli e luminosi.

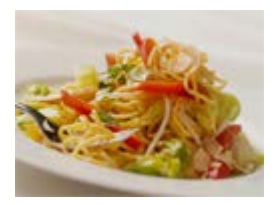

## **Fuochi artif.:**

Consente di riprendere le immagini dei fuochi d'artificio in tutto il loro splendore.

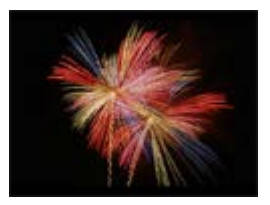

## **Alta sensibilità:**

Consente di riprendere i fermi immagine anche in luoghi bui senza usare il flash e riduce la sfocatura del soggetto. Inoltre consente di riprendere più luminosamente le scene di filmato scure.

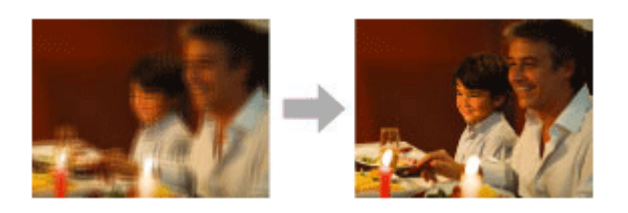

#### **Nota**

- Con le seguenti impostazioni, il tempo di scatto è più lento, perciò si consiglia l'uso di un treppiede per evitare la sfocatura dell'immagine:
	- [Scena notturna]
	- [Ritratto notturno]
	- [Fuochi artif.]
- Nel modo [Crepusc. senza trep.] o [Riduz. sfocat. movim.], l'otturatore fa clic 4 volte e un'immagine viene registrata.
- Se si seleziona [Crepusc. senza trep.] o [Riduz. sfocat. movim.] con [RAW] o [RAW & JPEG], la qualità dell'immagine diventa temporaneamente [Fine].
- La riduzione della sfocatura è meno efficace anche in [Crepusc. senza trep.] o [Riduz. sfocat. movim.] quando si riprendono i seguenti soggetti:
	- Soggetti con movimento irregolare.
	- Soggetti che sono troppo vicino al prodotto.
	- Soggetti con forme continuamente simili, come il cielo, una spiaggia o un prato.
	- Soggetti con cambiamento costante come le onde o le cascate.
- Nel caso di [Crepusc. senza trep.] o [Riduz. sfocat. movim.], potrebbero risultare delle immagini alterate quando si usa una fonte di illuminazione che sfarfalla, come la luce fluorescente.
- La distanza minima per cui è possibile avvicinarsi a un soggetto non cambia anche se si seleziona [Macro]. Per il campo visivo minimo, riferirsi alla distanza minima dell'obiettivo montato al prodotto.

#### **Suggerimento**

Per cambiare la scena, ruotare la rotellina di controllo sulla schermata di ripresa e selezionare una scena nuova.

È possibile esprimere il movimento di un soggetto in movimento in vari modi regolando il tempo di otturazione, per esempio, nel momento del movimento con tempo di otturazione veloce o come un'immagine con scia con tempo di otturazione lento.Il tempo di otturazione può essere cambiato durante la registrazione dei filmati.

- 1. Impostare la manopola del modo su S (Priorità tempi).
- 2. Selezionare il valore desiderato girando la rotellina di controllo.
- 3. Regolare la messa a fuoco e riprendere il soggetto. Il diaframma si regola automaticamente per ottenere l'esposizione corretta.

#### **Nota**

- Se l'esposizione corretta non può essere ottenuta dopo l'impostazione, il valore del diaframma sulla schermata di ripresa lampeggia. Anche se è possibile riprendere così com'è, è consigliata la reimpostazione.
- Usare un treppiede per evitare la sfocatura quando si usa un tempo di otturazione lento.
- L'indicatore di avvertimento per SteadyShot non appare nel modo di priorità del tempo di otturazione.
- Quando il tempo di otturazione è 1/3 secondi o superiore, la riduzione dei disturbi sarà eseguita dopo la ripresa per la stessa durata di tempo in cui l'otturatore è stato aperto. Tuttavia, non è più possibile riprendere mentre la riduzione dei disturbi è in corso.
- La luminosità dell'immagine sul monitor potrebbe variare dall'immagine reale ripresa.

#### **Suggerimento**

• Quando si usa un tempo di otturazione più veloce, i soggetti in movimento, come una persona che corre, le auto o gli spruzzi del mare appaiono come se fossero bloccati nei loro movimenti. Quando si usa un tempo di otturazione più lento, un'immagine con scia del movimento del soggetto viene catturata per creare un'immagine più naturale e dinamica.

# [33] Utilizzo | Ripresa | Selezione di un metodo di ripresa Priorità diaframma

sfondo.Il valore del diaframma può essere cambiato durante la registrazione dei filmati.

- 1. Impostare la manopola del modo su A (Priorità diaframma).
- 2. Selezionare il valore desiderato girando la rotellina di controllo.
	- Valore F minore: Il soggetto è a fuoco, ma gli oggetti di fronte e oltre il soggetto sono sfocati.

Valore F maggiore: Il soggetto e il primo piano e lo sfondo sono tutti a fuoco.

3. Regolare la messa a fuoco e riprendere il soggetto. Il tempo di otturazione si regola automaticamente per ottenere l'esposizione corretta.

#### **Suggerimento**

• Il valore F minore (apertura del diaframma) restringe il campo che è a fuoco. Ciò consente di mettere a fuoco nitido il soggetto e di sfocare gli oggetti di fronte e oltre il soggetto (la profondità di campo diventa più bassa). Il valore F maggiore (che restringe il diaframma) allarga il campo che è a fuoco. Ciò consente di riprendere la profondità della scena (la profondità del campo diventa maggiore).

#### **Nota**

- Se non è possibile ottenere l'esposizione corretta dopo l'impostazione, il tempo di otturazione sulla schermata di ripresa lampeggia. Anche se è possibile riprendere così com'è, è consigliata la reimpostazione.
- La luminosità dell'immagine sulla schermata potrebbe variare dall'immagine reale ripresa.

[34] Utilizzo | Ripresa | Selezione di un metodo di ripresa Esposiz. manuale

È possibile riprendere con l'impostazione desiderata dell'esposizione regolando sia il tempo di otturazione che il diaframma. Il tempo di otturazione e il valore del diaframma possono essere cambiati durante la registrazione dei filmati.

- 1. Portare la manopola del modo su M (Esposiz. manuale).
- 2. Premere il lato inferiore sulla rotellina di controllo per selezionare il tempo di otturazione o il valore del diaframma, quindi girare la rotellina di controllo per selezionare un valore. Quando l'impostazione di [ISO] è diversa da [ISO AUTO], usare MM (Misurato manualmente) per controllare il valore di esposizione.

**Verso +:** Le immagini diventano più luminose.

**Verso -:** Le immagini diventano più scure.

- **0:** Esposizione appropriata analizzata dal prodotto.
- 3. Regolare la messa a fuoco e riprendere il soggetto.

#### **Nota**

- Quando [ISO] è impostato su [ISO AUTO], il valore ISO cambia automaticamente per ottenere l'esposizione appropriata usando il valore del diaframma e il tempo di otturazione impostati. Se il valore del diaframma e il tempo di otturazione impostati non sono adatti per l'esposizione appropriata, l'indicatore del valore ISO lampeggia.
- L'indicatore Misurato manualmente non appare quando l'impostazione di [ISO] è [ISO AUTO].
- Quando la quantità di luce ambientale supera i limiti di misurazione esposimetrica dell'opzione Misurato manualmente, l'indicatore di Misurato manualmente lampeggia.
- L'indicatore di avvertimento SteadyShot non appare nel modo di esposizione manuale.
- La luminosità dell'immagine sul monitor potrebbe variare dall'immagine reale ripresa.

#### **Suggerimento**

Quando la funzione [AEL sbloccato] è assegnata al tasto centrale in [Impost. person. tasti], è possibile cambiare il tempo di otturazione e il diaframma (valore F) senza cambiare il valore di esposizione premendo il tasto centrale e ruotando l'anello di controllo o la rotellina di controllo (variazione manuale).

# [35] Utilizzo | Ripresa | Selezione di un metodo di ripresa BULB

È possibile impostare un'immagine con scia del movimento di un soggetto con esposizione lunga.

BULB è adatto per riprendere le scie della luce, come i fuochi d'artificio.

- 1. Portare la manopola del modo su M (Esposiz. manuale).
- 2. Premere il lato inferiore della rotellina di controllo per selezionare il tempo di otturazione, quindi girare la rotellina di controllo in senso antiorario finché è indicato [BULB].
- 3. Premere il lato inferiore della rotellina di controllo per selezionare il valore del diaframma (valore F), quindi ruotare la rotellina di controllo per impostare il valore.
- 4. Premere a metà il pulsante di scatto per regolare la messa a fuoco.
- 5. Tenere premuto il pulsante di scatto per la durata della ripresa.

Per tutto il tempo che si preme il pulsante di scatto, l'otturatore rimane aperto.

#### **Suggerimento**

Le immagini riprese nel modo [BULB] tendono ad essere sfocate. Si consiglia di usare un treppiede.

#### **Nota**

- Maggiore è il tempo di esposizione, più disturbi saranno visibili sull'immagine.
- Dopo la ripresa, la riduzione del rumore sarà eseguita per lo stesso periodo di tempo in cui l'otturatore è stato aperto. Tuttavia, non è più possibile riprendere mentre la riduzione dei disturbi è in corso.
- Non è possibile impostare il tempo di otturazione su [BULB] nelle seguenti situazioni:
	- Quando la funzione [Otturatore sorriso] è attivata.
	- Quando la funzione [HDR auto] è attivata.
	- Quando [Effetto immagine] è impostato su [Dipinto HDR] o [Mono. sfuma. ricche].
	- Quando la funzione [NR su più fotogram.] è attivata.
	- Quando la funzione [Modo avanzam.] è impostata sui seguenti modi:
		- [Scatto Multiplo]
		- [Sca.mult.prio.t.]
		- [Autoscat.(mult.)]
		- $-$  [Espos. a forc. contin.]

Se si usano le funzioni indicate sopra quando il tempo di otturazione è impostato su [BULB], il tempo di otturazione è impostato temporaneamente su 30 secondi.

[36] Utilizzo | Ripresa | Selezione di un metodo di ripresa Richiamo memoria

Consente di riprendere un'immagine dopo aver richiamato i modi usati frequentemente o le impostazioni della fotocamera registrate prima.

- 1. Portare la manopola del modo su MR (Richiamo memoria).
- 2. Premere il lato sinistro/destro della rotellina di controllo o girare la rotellina di controllo per selezionare il numero desiderato, quindi premere al centro.
	- È anche possibile richiamare i modi o le impostazioni registrati selezionando MENU  $\rightarrow \bullet$  (Impostazioni ripresa)  $\rightarrow$  [Richiamo memoria].

#### **Nota**

Registrare prima le impostazioni della ripresa con [Memoria].

• Se si imposta [Richiamo memoria] dopo aver completato le impostazioni della ripresa, viene data la priorità alle impostazioni registrate e le impostazioni originali potrebbero diventare non valide. Controllare gli indicatori sullo schermo prima di riprendere.

# [37] Utilizzo | Ripresa | Selezione di un metodo di ripresa Filmato

È possibile regolare il tempo di otturazione o il valore del diaframma sulle impostazioni desiderate per registrare i filmati. È anche possibile controllare l'angolazione dell'immagine prima di riprendere.

- 1. Impostare la manopola del modo su  $\mathbb{H}$  (Filmato).
- 2. MENU  $\rightarrow \bullet$  (Impostazioni ripresa)  $\rightarrow$  [Filmato]  $\rightarrow$  impostazione desiderata.
	- Quando [Guida manop. modo] è impostata su [Attiv.], è possibile selezionare le impostazioni desiderate dopo aver cambiato la posizione della manopola del modo.
- 3. Premere il tasto MOVIE (Filmato) per avviare la registrazione.
	- Premere di nuovo il tasto MOVIE per interrompere la registrazione.

## **Dettagli sulle voci del menu**

## **Programmata auto.:**

Consente di riprendere con l'esposizione regolata automaticamente (sia il tempo di otturazione che il valore del diaframma).

## **Priorità diaframma:**

Consente di riprendere dopo aver regolato manualmente il valore del diaframma.

## **Priorità tempi:**

Consente di riprendere dopo aver regolato manualmente il tempo di otturazione.

## **Exposiz. manuale:**

Consente di riprendere dopo aver regolato manualmente l'esposizione (sia il tempo di otturazione che il valore del diaframma).

[38] Utilizzo | Uso delle funzioni di ripresa | Uso dello zoom

# Zoom

Ingrandire le immagini usando la leva W/T (zoom) quando si riprende.

- 1. Ingrandire le immagini usando la leva W/T (zoom) quando si riprende.
	- Spostare la leva W/T (zoom) sul lato T per ingrandire e sul lato W per ridurre l'ingrandimento.

## **Suggerimento**

- Quando si seleziona un'opzione diversa da [Solo zoom ottico] per [Impostazione zoom], è possibile superare la portata dello zoom ottico per zumare le immagini.
- È possibile assegnare la funzione di zoom all'anello di controllo.

[39] Utilizzo | Uso delle funzioni di ripresa | Uso dello zoom Le funzioni dello zoom disponibili con questo prodotto

La funzione dello zoom del prodotto fornisce uno zoom di ingrandimento maggiore combinando varie funzioni dello zoom. L'icona visualizzata sullo schermo cambia, secondo la funzione dello zoom selezionata.

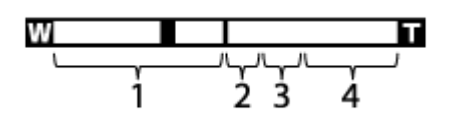

## 1. **Campo dello zoom ottico**

Le immagini vengono ingrandite entro il campo dello zoom ottico di questo prodotto.

- **2. Campo dello Smart zoom (CA)** Ingrandisce le immagini senza causare il deterioramento della qualità originale ritagliando parzialmente un'immagine (soltanto quando la dimensione dell'immagine è [M], [S] o [VGA]).
- 3. **Campo dello zoom immagine nitida** ( ) Ingrandisce le immagini usando un'elaborazione dell'immagine con minore deterioramento. Impostare prima [Impostazione zoom] su [Attiv.:Zoom im. Nit.] o [Attiv.:Zoom digitale].
- 4. **Campo dello zoom digitale** (<sub>n</sub> $\oplus$ )

È possibile ingrandire le immagini usando un'elaborazione dell'immagine. Quando si seleziona [Attiv.:Zoom digitale] per [Impostazione zoom], è possibile usare questa funzione dello zoom.

## **Nota**

L'impostazione predefinita per l'[Impostazione zoom] è [Solo zoom ottico].

- L'impostazione predefinita per [  $\sim$ ] Dimen. immagine] è [L]. Per usare lo Smart zoom cambiare  $\left[\right. \sqrt{\sim} \right]$  Dimen. immagine] a [M], [S] o [VGA].
- Le funzioni dello zoom diverse dallo zoom ottico non sono disponibili quando si riprende nelle seguenti situazioni:
	- Quando il modo di ripresa è impostato su [Panoramica ad arco]
	- Quando [ Qualità] è impostata su [RAW] o [RAW & JPEG]
	- Quando l'impostazione di [Sorriso/Rilev. visi] è [Otturatore sorriso]
	- Quando l'impostazione di [Modo avanzam.] è [Autoritratto: Una persona] o [Autoritratto: Due persone]
- Non è possibile usare la funzione dello smart zoom con i filmati.
- Quando si usa una funzione di zoom diversa dallo zoom ottico, l'impostazione [Modo mis.esp.] è fissa su [Multipla].
- Quando si usa una funzione di zoom diversa dallo zoom ottico, le seguenti funzioni non sono disponibili:
	- [Sorriso/Rilev. visi]
	- Blocco AF
	- [ Inquadrat. autom.]

[40] Utilizzo | Uso delle funzioni di ripresa | Uso dello zoom Impostazione zoom

È possibile selezionare l'impostazione dello zoom del prodotto.

1. MENU  $\rightarrow \bigstar$  (Impostaz. personalizz.)  $\rightarrow$  [Impostazione zoom]  $\rightarrow$  impostazione desiderata.

## **Dettagli sulle voci del menu**

## **Solo zoom ottico:**

Lo zoom ottico è attivato. È possibile usare la funzione Smart zoom se si imposta [ $\overline{\mathcal{W}}$ ] Dimen. immagine] su [M], [S] o [VGA].

## **Attiv.:Zoom im. Nit.:**

Anche se il campo di zoom dello zoom ottico viene superato, il prodotto ingrandisce le immagini entro il campo in cui la qualità dell'immagine non si deteriora in modo significativo.

#### **Attiv.:Zoom digitale:**

Quando il campo dello zoom immagine nitida viene superato, il prodotto ingrandisce le immagini alla scala massima. Tuttavia, la qualità dell'immagine si deteriora.

## **Nota**

Impostare [Solo zoom ottico] se si desidera ingrandire le immagini entro i limiti in cui la

qualità dell'immagine non si deteriora.

[41] Utilizzo | Uso delle funzioni di ripresa | Uso dello zoom Informazioni sulla scala dello zoom

La scala dello zoom che è usata in combinazione con lo zoom dell'obiettivo cambia secondo la dimensione di immagine selezionata.

**Quando [ Rapp.aspetto] è [3:2]**

**[Impostazione zoom] : [Solo zoom ottico] (incluso Smart zoom)** [ Dimen. immagine] : L -, M 1,4×, S 2× **[Impostazione zoom] : [Attiv.:Zoom im. Nit.]** [ Dimen. immagine] : L 2×, M 2,8×, S 4× **[Impostazione zoom] : [Attiv.:Zoom digitale]** [ Dimen. immagine] : L 4×, M 5,6×, S 8×

[42] Utilizzo | Uso delle funzioni di ripresa | Uso del flash Uso del flash

In ambienti bui, usare il flash per illuminare il soggetto durante la ripresa e per evitare la vibrazione della fotocamera. Quando si riprende contro il sole, usare il flash per illuminare l'immagine del soggetto in controluce.

- 1. MENU  $\rightarrow \bullet$  (Impostazioni ripresa)  $\rightarrow$  [Modo flash]  $\rightarrow$  impostazione desiderata.
- 2. Premere completamente il pulsante di scatto.

## **Quando non si usa il flash**

Quando non si usa il flash, spingerlo giù nel corpo della fotocamera.

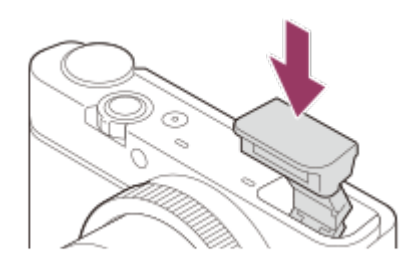

#### **Suggerimento**

- Quando si usa il flash, il flash fuoriesce automaticamente. Non coprire il flash con le dita.
- Se non è necessario il flash, impostare prima [Modo flash] su [Flash disattiv.]. Il flash non fuoriesce automaticamente.

### **Nota**

- Quando si riprende con il flash e lo zoom è impostato su W, l'ombra dell'obiettivo potrebbe apparire sullo schermo, secondo le condizioni di ripresa. Se ciò accade, riprendere allontanandosi dal soggetto o impostare lo zoom su T e riprendere di nuovo con il flash.
- Quando si usa il flash per riprendere immagini di sé stessi, fare attenzione a non guardare direttamente la luce, in quanto il flash scatta da una distanza ravvicinata.

# [43] Utilizzo | Uso delle funzioni di ripresa | Uso del flash Modo flash

È possibile impostare il modo del flash.

- 1. MENU  $\rightarrow \bullet$  (Impostazioni ripresa)  $\rightarrow$  [Modo flash]  $\rightarrow$  impostazione desiderata.
	- È anche possibile impostare il modo del flash premendo  $\blacktriangle$  (Modo flash) sulla rotellina di controllo.

## **Dettagli sulle voci del menu**

## **Flash disattiv.:**

Il flash non funziona.

## **Flash autom.:**

Il flash funziona in ambienti bui o quando si riprende verso la luce luminosa.

## **Flash forzato:**

Il flash funziona ogni volta che si aziona l'otturatore.

## **Sinc. Lenta:**

Il flash funziona ogni volta che si aziona l'otturatore. La ripresa con sincronizzazione lenta consente di riprendere un'immagine nitida sia del soggetto che dello sfondo rallentando il tempo di otturazione.

## **2ª tendina:**

Il flash funziona subito prima che l'esposizione sia completata ogni volta che si aziona l'otturatore. La ripresa con sincronizzazione posteriore consente di riprendere un'immagine naturale della scia di un soggetto in movimento come un'auto in movimento o una persona

## **Nota**

- L'impostazione predefinita dipende dal modo di ripresa.
- Il modo del flash disponibile dipende dal modo di ripresa.

# [44] Utilizzo | Uso delle funzioni di ripresa | Uso del flash Compens.flash

Regola la quantità di luce del flash in una gamma da –2,0 EV a +2,0 EV.

La compensazione del flash cambia soltanto la quantità di luce del flash. La compensazione dell'esposizione cambia la quantità di luce del flash insieme al cambiamento del tempo di otturazione e del diaframma.

1. MENU  $\rightarrow \bullet$  (Impostazioni ripresa)  $\rightarrow$  [Compens.flash]  $\rightarrow$  impostazione desiderata. Selezionando i valori maggiori (lato +) il livello del flash aumenta e selezionando i valori minori (lato –) il livello del flash diminuisce.

## **Nota**

- [Compens.flash] non funziona quando il modo di ripresa è impostato sui seguenti modi:
	- [Auto. intelligente]
	- [Autom. superiore]
	- [Panoramica ad arco]
	- [Selezione scena]
- L'effetto maggiore del flash potrebbe non essere visibile a causa della quantità limitata di luce del flash disponibile, se il soggetto è al di fuori della portata massima del flash. Se il soggetto è molto vicino, l'effetto minore del flash potrebbe non essere visibile.

[45] Utilizzo | Uso delle funzioni di ripresa | Selezione di un modo di visualizzazione su schermo

# Cambiamento della visualizzazione sullo schermo (ripresa)

È possibile cambiare il contenuto di visualizzazione sullo schermo.

1. Premere il tasto DISP (Impostazione di visualizzazione).

Ad ogni pressione del tasto DISP, le informazioni di registrazione visualizzate cambiano come segue.

Visual. grafica

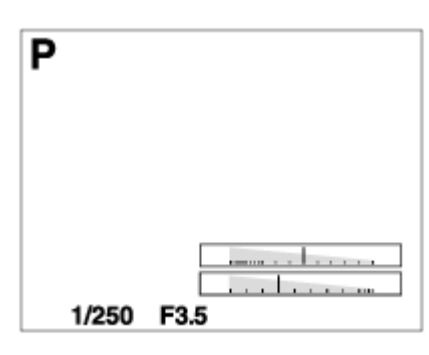

Visual. tutte info.

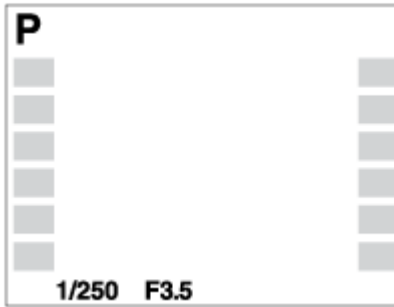

Nessuna info.

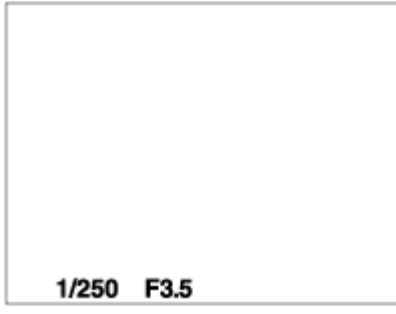

Istogramma

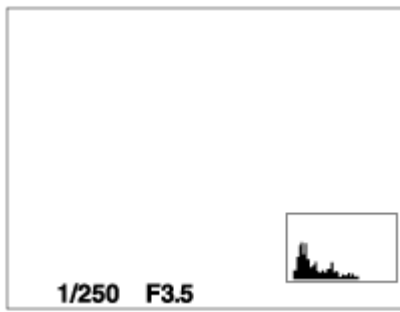

Livello

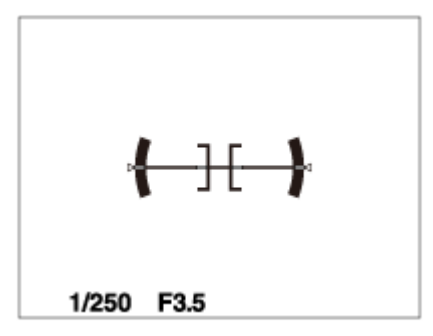

Alcuni modi di visualizzazione non sono disponibili nelle impostazioni predefinite. Per cambiare i modi di visualizzazione, premere MENU  $\rightarrow \bigstar$  (Impostaz. personalizz.)  $\rightarrow$ [Tasto DISP] e cambiare l'impostazione.

#### **Nota**

L'istogramma non si visualizza durante la ripresa del panorama.

#### **Suggerimento**

Per nascondere le linee della griglia visualizzate durante la ripresa dei fermi immagine, selezionare MENU  $\rightarrow \blacklozenge$  (Impostaz. personalizz.)  $\rightarrow$  [Linea griglia]  $\rightarrow$  [Disattiv.].

[46] Utilizzo | Uso delle funzioni di ripresa | Selezione di un modo di visualizzazione su schermo

# Tasto DISP

Consente di impostare i modi di visualizzazione su schermo che possono essere selezionati per il monitor usando **DISP** (Impostazione del display) nel modo di ripresa.

1. MENU  $\rightarrow \bigstar$  (Impostaz. personalizz.)  $\rightarrow$  [Tasto DISP]  $\rightarrow$  impostazione desiderata  $\rightarrow$ [Immissione].

Le voci contrassegnate con  $\mathcal Q$  sono disponibili.

## **Dettagli sulle voci del menu**

#### **Visual. grafica:**

Mostra le informazioni di base sulla ripresa. Mostra graficamente il tempo di otturazione e il valore del diaframma.

#### **Visual. tutte info.:**

Mostra le informazioni sulla registrazione.

#### **Nessuna info.:**

Non mostra le informazioni sulla registrazione.

#### **Istogramma:**

Visualizza graficamente la distribuzione della luminanza.

## **Livello:**

Indica se il prodotto è in piano in entrambe le direzioni orizzontale e fronte-retro. Quando il prodotto è in piano in entrambe le direzioni, l'indicatore diventa verde.

[47] Utilizzo | Uso delle funzioni di ripresa | Selezione della dimensione dei fermi immagine/della qualità dell'immagine

# Dimen. immagine (fermo immagine)

Maggiore è la dimensione di immagine, più dettagli saranno riprodotti quando l'immagine viene stampata su carta di formato grande. Minore è la dimensione di immagine, più immagini possono essere registrate.

1. MENU  $\rightarrow$   $\bullet$  (Impostazioni ripresa)  $\rightarrow$  [ $\leftrightarrow$  Dimen. immagine]  $\rightarrow$  impostazione desiderata.

## **Dettagli sulle voci del menu**

## **Dimensioni dell'immagine quando [ Rapp.aspetto] è 3:2**

L: 20M 5472×3648 pixel M: 10M 3888×2592 pixel S: 5.0M 2736×1824 pixel

## **Dimensioni dell'immagine quando [ Rapp.aspetto] è 4:3**

L: 18M 4864×3648 pixel M: 10M 3648×2736 pixel S: 5.0M 2592×1944 pixel VGA 640×480 pixel

## **Dimensioni dell'immagine quando [ Rapp.aspetto] è 16:9**

L: 17M 5472×3080 pixel M: 7.5M 3648×2056 pixel S: 4.2M 2720×1528 pixel

## **Dimensioni dell'immagine quando [ Rapp.aspetto] è 1:1**

L: 13M 3648×3648 pixel M: 6.5M 2544×2544 pixel S: 3.7M 1920×1920 pixel

#### **Nota**

• Quando l'impostazione di [  $\overline{M}$ ] Qualità] è [RAW] o [RAW & JPEG], le dimensioni dell'immagine per le immagini RAW corrispondono a [L].

[48] Utilizzo | Uso delle funzioni di ripresa | Selezione della dimensione dei fermi immagine/della qualità dell'immagine

# Rapp.aspetto (fermo immagine)

Imposta il rapporto di aspetto dei fermi immagine.

1. MENU  $\rightarrow$   $\bullet$  (Impostazioni ripresa)  $\rightarrow$  [ $\leftrightarrow$  Rapp.aspetto]  $\rightarrow$  impostazione desiderata.

## **Dettagli sulle voci del menu**

**3:2:**

Adatta per le stampe standard.

**4:3:**

Per la ripresa in un formato adatto alla visualizzazione su computer.

#### **16:9:**

Per la visualizzazione su un televisore ad alta definizione.

**1:1:**

Per riprendere in composizione come una fotocamera di formato medio.

# Qualità (fermo immagine)

Seleziona il formato di compressione dei fermi immagine.

1. MENU  $\rightarrow$   $\bullet$  (Impostazioni ripresa)  $\rightarrow$  [ $\rightarrow$ ] Qualità]  $\rightarrow$  impostazione desiderata.

## **Dettagli sulle voci del menu**

## **RAW:**

Formato di file: RAW (Registra usando il formato di compressione RAW.)

L'elaborazione digitale non è eseguita su questo formato di file. Selezionare questo formato per elaborare le immagini su un computer a scopi professionali.

La dimensione di immagine è fissata sulla dimensione massima. La dimensione di immagine non si visualizza sullo schermo.

## **RAW & JPEG:**

Formato di file: RAW (Registra usando il formato di compressione RAW.) + JPEG Un'immagine RAW e un'immagine JPEG sono create contemporaneamente. Ciò è adatto quando sono necessari 2 file di immagini, un JPEG per la visione e un RAW per la modifica. La qualità dell'immagine JPEG è impostata su [Fine].

## **Fine:**

Formato di file: JPEG

L'immagine è compressa nel formato JPEG quando viene registrata.

## **Standard:**

Formato di file: JPEG

L'immagine è compressa nel formato JPEG quando viene registrata. Poiché la percentuale di compressione di [Standard] è superiore a quella di [Fine], la dimensione del file di [Standard] è inferiore rispetto a quella di [Fine]. Ciò consente a più file di essere registrati su 1 scheda di memoria, ma la qualità dell'immagine sarà inferiore.

## **Informazioni sulle immagini RAW**

- Per aprire i file di immagine RAW registrati con questa fotocamera è necessario il software Image Data Converter. Con Image Data Converter è possibile aprire un file di immagine RAW e convertirlo in un formato immagine comune come JPEG o TIFF, oppure regolare il bilanciamento del bianco, la saturazione e il contrasto dell'immagine.
- Con le immagini RAW non è possibile utilizzare le funzioni [HDR auto] o [Effetto immagine].

## **Nota**

Se non si intende modificare le immagini al computer, si consiglia di registrarle nel formato JPEG.

Alle immagini in formato RAW non è possibile aggiungere i contrassegni di registrazione DPOF (ordine di stampa).

[50] Utilizzo | Uso delle funzioni di ripresa | Selezione della dimensione dei fermi immagine/della qualità dell'immagine

# Foto panor.: dimens.

Imposta la dimensione di immagine quando si riprendono le immagini panoramiche. La dimensione di immagine varia secondo l'impostazione [Foto panor.: direz.].

1. MENU  $\rightarrow \bullet$  (Impostazioni ripresa)  $\rightarrow$  [Foto panor.: dimens.]  $\rightarrow$  impostazione desiderata.

## **Dettagli sulle voci del menu**

Quando [Foto panor.: direz.] è [Su] o [Giù] **Standard:** 3872×2160 **Ampia:** 5536×2160

Quando [Foto panor.: direz.] è [Sinistra] o [Destra] **Standard:** 8192×1856 **Ampia:** 12416×1856

[51] Utilizzo | Uso delle funzioni di ripresa | Selezione della dimensione dei fermi immagine/della qualità dell'immagine

# Foto panor.: direz.

Imposta la direzione per eseguire la panoramica con la fotocamera quando si riprendono le immagini panoramiche.

1. MENU  $\rightarrow \bullet$  (Impostazioni ripresa)  $\rightarrow$  [Foto panor.: direz.]  $\rightarrow$  impostazione desiderata.

## **Dettagli sulle voci del menu**

#### **Destra:**

Eseguire la panoramica da sinistra a destra. **Sinistra:** 

Eseguire la panoramica da destra a sinistra.

**Su:** 

Eseguire la panoramica dal basso verso l'alto.

## **Giù:**

Eseguire la panoramica dall'alto verso il basso.

[52] Utilizzo  $\parallel$  Uso delle funzioni di ripresa  $\parallel$  Regolazione della messa a fuoco Modo messa a fuoco

Seleziona il metodo di messa a fuoco per adattarlo al movimento del soggetto.

1. MENU  $\rightarrow \bullet$  (Impostazioni ripresa)  $\rightarrow$  [Modo messa a fuoco]  $\rightarrow$  impostazione desiderata.

## **Dettagli sulle voci del menu**

## **(AF singolo):**

Il prodotto blocca la messa a fuoco quando si ottiene la regolazione della messa a fuoco. Usare [AF singolo] quando il soggetto è immobile.

## **(AF continuo):**

Il prodotto continua a mettere a fuoco mentre si tiene premuto a metà il pulsante di scatto. Usare questa opzione quando il soggetto è in movimento.

## **DMF** (Messa a fuoco manuale diretta):

Consente di usare in combinazione la messa a fuoco manuale e la messa a fuoco automatica.

## **MF** (Mes. fuo. man.):

Regola manualmente la messa a fuoco. Se non è possibile mettere a fuoco il soggetto con la messa a fuoco automatica, usare la messa a fuoco manuale.

## **Nota**

- Se il soggetto è troppo vicino, l'immagine potrebbe mostrare della polvere o impronte digitali sull'obiettivo. Pulire l'obiettivo con un panno morbido, ecc.
- Quando [Modo messa a fuoco] è impostata su [AF continuo], il segnale acustico non suona quando si ottiene la messa a fuoco.

## **Suggerimento**

Se si riprendono filmati quando [Modo messa a fuoco] è impostato su [AF singolo] o [Fuoco man. dir.], [Modo messa a fuoco] passa automaticamente a  $\Lambda$ = $\bullet$  (AF continuo) e poi continua la messa a fuoco.

[53] Utilizzo | Uso delle funzioni di ripresa | Regolazione della messa a fuoco Area messa a fuoco

Seleziona l'area di messa a fuoco. Usare questa funzione quando è difficile ottenere la messa a fuoco appropriata nel modo di messa a fuoco automatica.

1. MENU  $\rightarrow \bullet$  (Impostazioni ripresa)  $\rightarrow$  [Area messa a fuoco]  $\rightarrow$  impostazione desiderata.

## **Dettagli sulle voci del menu**

## **REA** Ampia:

Mette a fuoco automaticamente un soggetto in tutti i campi dell'immagine.

Quando si preme a metà il pulsante di scatto nel modo di ripresa dei fermi immagine, una cornice verde si visualizza intorno all'area che è a fuoco.

## **Centro:**

Mette a fuoco automaticamente un soggetto al centro dell'immagine. Quando si usa insieme alla funzione di blocco AF, è possibile comporre l'immagine desiderata.

## **Spot flessibile:**

Consente di spostare il riquadro di messa a fuoco sul punto desiderato sullo schermo e mettere a fuoco un soggetto estremamente piccolo in un'area ristretta.

## **Suggerimento**

Durante la ripresa in [AF singolo], se non è possibile mettere a fuoco il soggetto impostando [Area messa a fuoco] su [Ampia], cambiare l'impostazione a [Centro] e posizionare il soggetto entro il riquadro di messa a fuoco. Premere a metà il pulsante di scatto per bloccare la messa a fuoco, quindi tornare alla composizione originale per riprendere le immagini con la messa a fuoco bloccata (Blocco della messa a fuoco).

## **Nota**

Per mettere a fuoco usando il frame intero, nel campo dello zoom immagine nitida, dello zoom digitale o dello Smart zoom, intorno allo schermo potrebbe apparire un riquadro punteggiato.

[54] Utilizzo | Uso delle funzioni di ripresa | Regolazione della messa a fuoco AF agg. sogg. centr.

Premendo il pulsante centrale, la fotocamera rileva il soggetto posizionato al centro dello schermo e continua a inseguirlo.

- 1. MENU  $\rightarrow \bullet$  (Impostazioni ripresa)  $\rightarrow$  [AF agg. sogg. centr.]  $\rightarrow$  [Attiv.].
- 2. Allineare il riquadro di riferimento (A) sul soggetto e premere al centro della rotellina di controllo.

Premere nuovamente al centro per interrompere l'inseguimento.

Se la fotocamera perde la traccia del soggetto, può rilevare quando il soggetto riappare sul monitor e riprendere l'inseguimento.

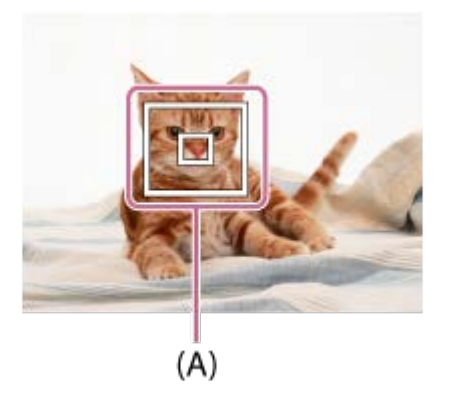

3. Premere completamente il pulsante di scatto per riprendere l'immagine.

## **Nota**

- [AF agg. sogg. centr.] potrebbe non funzionare molto bene nelle seguenti situazioni:
	- Il soggetto si sta muovendo troppo rapidamente.
	- Il soggetto è troppo piccolo o troppo grande.
	- Il contrasto tra il soggetto e lo sfondo è scarso.
	- $\dot{\mathsf{E}}$  buio.
	- La luce ambientale cambia.
- Blocco AF non funziona nelle seguenti situazioni:
	- Nel modo [Panoramica ad arco]
	- Quando [Selezione scena] è impostata su [Crepusc. senza trep.] o [Riduz. sfocat. movim.]
	- Durante la ripresa nel modo di messa a fuoco manuale
	- Durante l'uso dello zoom digitale
- La fotocamera potrebbe non riuscire a riprendere l'inseguimento per un po' dopo aver perso l'inseguimento del soggetto.

[55] Utilizzo | Uso delle funzioni di ripresa | Regolazione della messa a fuoco Blocco della messa a fuoco

Riprende le immagini con la messa a fuoco bloccata sul soggetto desiderato nel modo di messa a fuoco automatica.

- 1. MENU  $\rightarrow \bullet$  (Impostazioni ripresa)  $\rightarrow$  [Modo messa a fuoco]  $\rightarrow$  [AF singolo].
- 2. Mettere il soggetto entro l'area AF e premere a metà il pulsante di scatto. La messa a fuoco è bloccata.
- 3. Continuare a tenere premuto a metà il pulsante di scatto e rimettere il soggetto nella posizione originale per ricomporre la ripresa.
- 4. Premere completamente il pulsante di scatto per scattare la foto.

[56] Utilizzo | Uso delle funzioni di ripresa | Regolazione della messa a fuoco Mes. fuo. man.

Quando è difficile ottenere la messa a fuoco corretta nel modo di messa a fuoco automatica, è possibile regolare manualmente la messa a fuoco. L'impostazione si applica sia ai fermi immagine che ai filmati.

- 1. MENU  $\rightarrow \bullet$  (Impostazioni ripresa)  $\rightarrow$  [Modo messa a fuoco]  $\rightarrow$  [Mes. fuo. man.].
- 2. Ruotare l'anello di controllo per ottenere la messa a fuoco nitida.

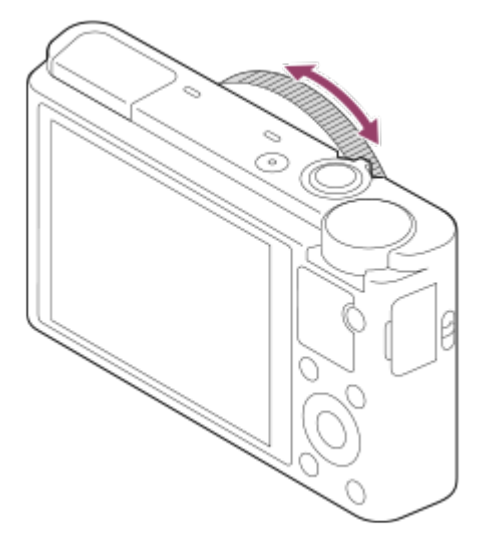

3. Premere a fondo il pulsante di scatto per scattare la foto.

**Nota**

Selezionando nuovamente [Modo messa a fuoco], viene annullata la distanza di messa a fuoco impostata manualmente.

[57] Utilizzo | Uso delle funzioni di ripresa | Regolazione della messa a fuoco Messa a fuoco manuale diretta (DMF)

È possibile effettuare manualmente le regolazioni fini dopo che la messa a fuoco si blocca. È possibile mettere a fuoco rapidamente un soggetto piuttosto che usare la messa a fuoco manuale dall'inizio. Ciò è comodo in casi come una ripresa macro.

- 1. MENU  $\rightarrow \bullet$  (Impostazioni ripresa)  $\rightarrow$  [Modo messa a fuoco]  $\rightarrow$  [Fuoco man. dir.].
- 2. Premere a metà il pulsante di scatto per mettere a fuoco automaticamente.
- 3. Continuare a tenere premuto a metà il pulsante di scatto, ruotare l'anello di controllo per ottenere una messa a fuoco più nitida.

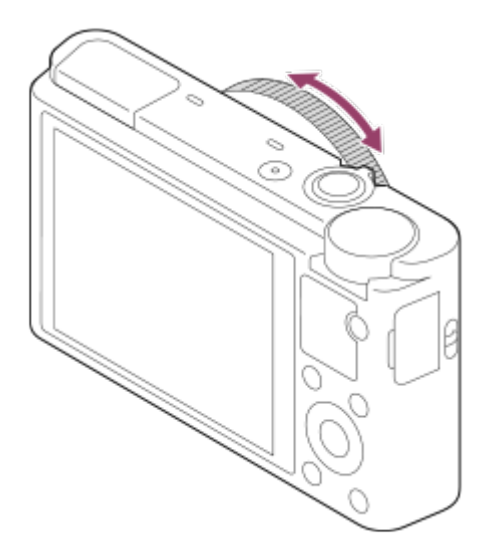

4. Premere a fondo il pulsante di scatto per riprendere una foto.

[58] Utilizzo | Uso delle funzioni di ripresa | Regolazione della messa a fuoco MF assistita (fermo immagine)

Ingrandisce automaticamente l'immagine sullo schermo per rendere più facile la messa a fuoco manuale. Ciò funziona nella messa a fuoco manuale o nella ripresa con messa a fuoco manuale diretta.

- 1. MENU  $\rightarrow \bigstar$  (Impostaz. personalizz.)  $\rightarrow$  [ $\rightarrow$  MF assistita]  $\rightarrow$  [Attiv.].
- 2. Ruotare l'anello di controllo per regolare la messa a fuoco.
	- L'immagine è ingrandita. È possibile ingrandire ulteriormente le immagini premendo al centro della rotellina di controllo.

#### **Nota**

Non è possibile usare  $\left[\overline{\phantom{A}}\right]$ MF assistita] quando si riprendono i filmati.

#### **Suggerimento**

È possibile impostare il tempo per cui visualizzare l'immagine ingrandita selezionando MENU  $\rightarrow \bigstar$  (Impostaz. personalizz.)  $\rightarrow$  [Tempo ingr. mes. fu.].

[59] Utilizzo | Uso delle funzioni di ripresa | Regolazione della messa a fuoco Ingrand. mes. a fuo.

È possibile controllare la messa a fuoco ingrandendo l'immagine prima della ripresa.

- 1. MENU  $\rightarrow$  (Impostazioni ripresa)  $\rightarrow$  [Ingrand. mes. a fuo.].
- 2. Premere al centro della rotellina di controllo per ingrandire l'immagine e selezionare la posizione che si desidera ingrandire usando il lato superiore/inferiore/sinistro/destro della rotellina di controllo.
	- A ogni pressione del centro, la scala di ingrandimento cambia.
- 3. Confermare la messa a fuoco.
- 4. Premere completamente il pulsante di scatto per riprendere l'immagine.

#### **Suggerimento**

- È possibile regolare la messa a fuoco mentre viene ingrandita un'immagine. La funzione [Ingrand. mes. a fuo.] sarà annullata premendo a metà il pulsante di scatto.
- È possibile registrare le immagini mentre un'immagine viene ingrandita, ma il prodotto registra un'immagine a grandezza naturale.
- La funzione [Ingrand. mes. a fuo.] sarà annullata dopo la ripresa.
- È possibile impostare il tempo per cui visualizzare l'immagine ingrandita selezionando MENU  $\rightarrow \bigstar$  (Impostaz. personalizz.)  $\rightarrow$  [Tempo ingr. mes. fu.].

[60] Utilizzo  $\parallel$  Uso delle funzioni di ripresa  $\parallel$  Regolazione della messa a fuoco Tempo ingr. mes. fu.

Impostare la durata per cui un'immagine deve essere ingrandita usando la funzione [ $\overline{M}$ ] MF assistita] o [Ingrand. mes. a fuo.].

1. MENU  $\rightarrow \bigstar$  (Impostaz. personalizz.)  $\rightarrow$  [Tempo ingr. mes. fu.]  $\rightarrow$  impostazione desiderata.

## **Dettagli sulle voci del menu**

#### **2 sec.:**

Ingrandisce le immagini per 2 secondi.

#### **5 sec.:**

Ingrandisce le immagini per 5 secondi.

#### **Nessun limite:**

Ingrandisce le immagini finché si preme il pulsante di scatto.

# [61] Utilizzo | Uso delle funzioni di ripresa | Regolazione della messa a fuoco Livello eff. contorno

Aumenta il contorno dei campi a fuoco usando un colore specifico nella messa a fuoco manuale o nella ripresa con messa a fuoco manuale diretta. Questa funzione consente di confermare facilmente la messa a fuoco.L'impostazione si applica sia ai fermi immagine che ai filmati.

1. MENU  $\rightarrow \bigstar$  (Impostaz. personalizz.)  $\rightarrow$  [Livello eff. contorno]  $\rightarrow$  impostazione desiderata.

## **Dettagli sulle voci del menu**

## **Alto:**

Imposta il livello di picco su alto.

## **Medio:**

Imposta il livello di picco su medio.

#### **Basso:**

Imposta il livello di picco su basso.

#### **Disattiv.:**

Non usa la funzione del picco.

#### **Nota**

- Poiché il prodotto determina che le aree nitide siano a fuoco, l'effetto della funzione di picco varia a seconda del soggetto e delle condizioni di ripresa.
- Il contorno dei campi a fuoco non è messo in risalto quando il prodotto è collegato usando un cavo HDMI.

[62] Utilizzo | Uso delle funzioni di ripresa | Regolazione della messa a fuoco Colore eff. contorno

Imposta il colore usato per la funzione di picco nella messa a fuoco manuale o nella ripresa con messa a fuoco manuale diretta.L'impostazione si applica sia ai fermi immagine che ai filmati.

1. MENU  $\rightarrow \bullet$  (Impostaz. personalizz.)  $\rightarrow$  [Colore eff. contorno]  $\rightarrow$  impostazione desiderata.

## **Dettagli sulle voci del menu**

## **Rosso:** Mette in risalto i contorni in rosso. **Giallo:** Mette in risalto i contorni in giallo. **Bianco:**  Mette in risalto i contorni in bianco.

[63] Utilizzo | Uso delle funzioni di ripresa | Regolazione della messa a fuoco Contr.AF/MF

È possibile cambiare facilmente il modo di messa a fuoco da automatico a manuale e viceversa durante la ripresa senza cambiare la posizione di tenuta. L'impostazione si applica sia ai fermi immagine che ai filmati.

1. MENU  $\rightarrow \bigstar$  (Impostaz. personalizz.)  $\rightarrow$  [Impost. person. tasti]  $\rightarrow$  tasto da assegnare  $\rightarrow$  [Comm.contr.AF/MF].

#### **Durante la messa a fuoco automatica:**

Quando si preme il tasto a cui [Comm.contr.AF/MF] è assegnato, il modo di messa a fuoco passa temporaneamente a manuale.

#### **Durante la messa a fuoco manuale:**

Quando si preme il tasto a cui [Comm.contr.AF/MF] è assegnato, il modo di messa a fuoco passa temporaneamente ad automatico e la messa a fuoco è bloccata.

[64] Utilizzo | Uso delle funzioni di ripresa | Regolazione della messa a fuoco Illuminatore AF (immagine statica)

L'illuminatore AF fornisce la luce di riempimento per mettere a fuoco più facilmente un soggetto in un ambiente buio. L'illuminatore AF rosso consente al prodotto di mettere a fuoco facilmente quando si preme a metà il pulsante di scatto, finché la messa a fuoco viene bloccata.

1. MENU  $\rightarrow \bullet$  (Impostazioni ripresa)  $\rightarrow$  [ $\leftrightarrow$  Illuminatore AF]  $\rightarrow$  impostazione desiderata.

## **Dettagli sulle voci del menu**

#### **Automatico:**

Usa l'illuminatore AF.

#### **Disattiv.:**

Non usa l'illuminatore AF.

#### **Nota**

- Non è possibile usare [  $\sim$  Illuminatore AF] nelle seguenti situazioni:
	- Nel modo di filmato
	- Nel modo [Panoramica ad arco]
	- Quando [Modo messa a fuoco] è impostata su [AF continuo].
	- Quando [Selezione scena] è impostata sui seguenti modi:
		- [Paesaggi]
		- [Eventi sportivi]
		- [Scena notturna]
		- [Animali]
		- [Fuochi artif.]

L'illuminatore AF emette una luce molto luminosa. Anche se non c'è pericolo per la salute, non guardare direttamente nell'illuminatore AF a distanza ravvicinata.

[65] Utilizzo | Uso delle funzioni di ripresa | Regolazione dell'esposizione Comp.esposiz.

In base al valore di esposizione impostato dall'esposizione automatica, è possibile rendere l'intera immagine più luminosa o più scura se si regola [Comp.esposiz.] sul lato più o sul lato meno, rispettivamente (compensazione dell'esposizione). Normalmente, l'esposizione è impostata automaticamente (esposizione automatica).

- 1.  $\mathbb{Z}/\mathbb{Z}^*$  (Comp.esposiz.) sulla rotellina di controllo  $\rightarrow$  premere il lato sinistro/destro della rotellina di controllo o ruotare la rotellina di controllo, quindi selezionare l'intervallo di esposizione desiderato.
	- Quando si usa [Auto. intelligente] o [Autom. superiore], è possibile visualizzare le impostazioni dello schermo per [Creatività fotograf.] premendo  $\mathbb{Z}/\mathbb{A}$  .
	- $\cdot$  È possibile regolare l'esposizione in una gamma da -3,0 EV a +3,0 EV.

#### **Nota**

- È possibile regolare l'esposizione in una gamma da –2,0 EV a +2,0 EV per i filmati.
- Se si riprende un soggetto in condizioni assai luminose o buie o quando si usa il flash, si potrebbe non essere in grado di ottenere un effetto soddisfacente.
- Quando si usa [Esposiz. manuale], è possibile compensare l'esposizione soltanto quando [ISO] è impostato su [ISO AUTO].

[66] Utilizzo | Uso delle funzioni di ripresa | Regolazione dell'esposizione Modo mis.esp.

Seleziona il modo di misurazione esposimetrica che imposta quale parte dello schermo è da misurare per determinare l'esposizione.

1. MENU  $\rightarrow \bullet$  (Impostazioni ripresa)  $\rightarrow$  [Modo mis.esp.]  $\rightarrow$  impostazione desiderata.

## **Dettagli sulle voci del menu**
# **Multipla:**

Misura la luce su ciascuna area dopo aver diviso l'area totale in più aree e determina l'esposizione corretta dell'intero schermo (misurazione multisegmento).

# **Centro:**

Misura la luminosità media dell'intero schermo, dando risalto all'area centrale dello schermo (misurazione con prevalenza al centro).

# **Spot:**

Misura soltanto l'area centrale (misurazione spot). Questa funzione è utile quando il soggetto è in controluce o quando c'è un forte contrasto tra il soggetto e lo sfondo.

# **Nota**

- L'impostazione è fissa su [Multipla] nei seguenti modi di ripresa:
	- [Auto. intelligente]
	- [Autom. superiore]
	- [Selezione scena]
	- Funzioni dello zoom diverse dallo zoom ottico

[67] Utilizzo | Uso delle funzioni di ripresa | Regolazione dell'esposizione Blocco AE

Quando il contrasto tra il soggetto e lo sfondo è alto, come quando si riprende un soggetto in controluce o un soggetto vicino a una finestra, misurare la luce in un punto in cui il soggetto appare per avere la luminosità appropriata e bloccare l'esposizione prima della ripresa. Per ridurre la luminosità del soggetto, misurare la luce in un punto più luminoso del soggetto e bloccare l'esposizione dell'intero schermo. Per rendere il soggetto più luminoso, misurare la luce in un posto più buio del soggetto e bloccare l'esposizione dell'intero schermo.

- 1. MENU  $\rightarrow \bigstar$  (Impostaz. personalizz.)  $\rightarrow$  [Impost. person. tasti], quindi assegnare [AEL sbloccato] al tasto desiderato.
- 2. Regolare la messa a fuoco sul punto in cui l'esposizione viene regolata.
- 3. Premere il tasto a cui la funzione [AEL sbloccato] è assegnata. L'esposizione è bloccata e  $\bigstar$  (Blocco AE) si illumina.
- 4. Mettere nuovamente a fuoco il soggetto e premere il pulsante di scatto.
	- Per annullare il blocco dell'esposizione, premere il tasto a cui è assegnata la funzione [AEL sbloccato].

[68] Utilizzo | Uso delle funzioni di ripresa | Selezione di un modo di avamzamento (Ripresa continua/Autoscatto)

# Modo avanzam.

È possibile impostare il modo di avanzamento, come la ripresa continua o con l'autoscatto.

- 1. MENU  $\rightarrow$   $\bullet$  (Impostazioni ripresa)  $\rightarrow$  [Modo avanzam.]  $\rightarrow$  impostazione desiderata.
	- È anche possibile impostare il modo di avanzamento premendo il tasto  $\mathcal{S}/\square$ (Modo avanzam.) della rotellina di controllo.

# **Dettagli sulle voci del menu**

## **Scatto Singolo:**

Riprende un fermo immagine. Modo di ripresa normale.

# **Scatto Multiplo:**

Riprende le immagini continuamente mentre si tiene premuto il pulsante di scatto.

# **Sca.mult.prio.t.:**

Riprende continuamente le immagini ad alta velocità mentre si tiene premuto il pulsante di scatto.

# **Autoscatto:**

Riprende un'immagine utilizzando l'autoscatto, dopo che sono trascorsi un determinato numero di secondi da quando è stato premuto il pulsante di scatto.

# **Autoritratto:**

Quando il prodotto rileva il numero di visi che sono stati selezionati, viene emesso un segnale acustico e la ripresa si avvia dopo due secondi.

# **Autoscat.(mult.):**

Riprende un determinato numero di immagini utilizzando l'autoscatto, dopo che sono trascorsi 10 secondi da quando è stato premuto il pulsante di scatto.

# **ERRC** Espos. a forc. contin.:

Riprende le immagini mentre si tiene premuto il pulsante di scatto, ciascuna con diversi gradi di luminosità.

# **Esp.forc.WB:**

Riprende un totale di tre immagini, ciascuna con toni di colore diversi secondo le impostazioni selezionate di bilanciamento del bianco, temperatura del colore e filtro del colore.

## **Nota**

Quando il modo di ripresa è impostato su [Selezione scena] ed è selezionato [Eventi sportivi], [Scatto Singolo] non può essere eseguito.

[69] Utilizzo | Uso delle funzioni di ripresa | Selezione di un modo di avamzamento (Ripresa continua/Autoscatto)

# Scatto Multiplo

Riprende le immagini continuamente mentre si tiene premuto il pulsante di scatto.

1. MENU→ (Impostazioni ripresa) → [Modo avanzam.] → [Scatto Multiplo].

#### **Nota**

- La ripresa continua non è disponibile nelle seguenti situazioni:
	- Il modo di ripresa è stato impostato su [Panoramica ad arco].
	- Il modo di ripresa è impostato su [Selezione scena] e viene selezionata una scena diversa da [Eventi sportivi].
	- L'[Effetto immagine] è impostato su [Lievemente sfocato], [Dipinto HDR], [Mono. sfuma. ricche], [Miniature], [Acquerello] o [Illustrazione].
	- Il [DRO/HDR auto] è impostato su [HDR auto].
	- [ISO] è impostato su [NR su più fotogram.].
	- Viene usato l'[Otturatore sorriso].

#### **Suggerimento**

- Per mantenere la messa a fuoco e l'esposizione durante la raffica, cambiare le seguenti impostazioni.
	- Impostare [Modo messa a fuoco] su [AF continuo].

[70] Utilizzo  $\parallel$  Uso delle funzioni di ripresa  $\parallel$  Selezione di un modo di avamzamento (Ripresa continua/Autoscatto)

# Sca.mult.prio.t.

Il prodotto continua a riprendere per tutto il tempo che il pulsante di scatto viene premuto. È possibile riprendere continuamente ad una velocità più rapida di quella di [Scatto Multiplo].

1. MENU  $\rightarrow \bullet$  (Impostazioni ripresa)  $\rightarrow$  [Modo avanzam.]  $\rightarrow$  [Sca.mult.prio.t.].

#### **Nota**

Tra i fotogrammi della ripresa continua, un'immagine di ciascun fotogramma si visualizza

immediatamente.

- La ripresa continua non è disponibile nelle seguenti situazioni:
	- Il modo di ripresa è stato impostato su [Panoramica ad arco].
	- Il modo di ripresa è impostato su [Selezione scena] e viene selezionata una scena diversa da [Eventi sportivi].
	- L'[Effetto immagine] è impostato su [Lievemente sfocato], [Dipinto HDR], [Mono. sfuma. ricche], [Miniature], [Acquerello] o [Illustrazione].
	- Il [DRO/HDR auto] è impostato su [HDR auto].
	- [ISO] è impostato su [NR su più fotogram.].
	- Viene usato l'[Otturatore sorriso].

## **Suggerimento**

La messa a fuoco e l'esposizione sono fissate per la prima ripresa.

[71] Utilizzo  $\parallel$  Uso delle funzioni di ripresa  $\parallel$  Selezione di un modo di avamzamento (Ripresa continua/Autoscatto)

# Autoscatto

Riprende un'immagine utilizzando l'autoscatto, dopo che sono trascorsi un determinato numero di secondi da quando è stato premuto il pulsante di scatto.

- 1. MENU  $\rightarrow \bullet$  (Impostazioni ripresa)  $\rightarrow$  [Modo avanzam.]  $\rightarrow$  [Autoscatto].
- 2. Selezionare il modo desiderato usando il lato destro/sinistro della rotellina di controllo.

# **Dettagli sulle voci del menu**

## **Autoscatto: 10 sec.:**

Imposta l'autoscatto con un ritardo di 10 secondi.

Quando si preme il pulsante di scatto, la spia dell'autoscatto lampeggia, un segnale acustico suona e l'otturatore funziona dopo 10 secondi. Per annullare l'autoscatto, premere di nuovo il pulsante di scatto.

## **Autoscatto: 2 sec.:**

Imposta l'autoscatto con un ritardo di 2 secondi. Ciò riduce la vibrazione della fotocamera causata dalla pressione del pulsante di scatto.

#### **Suggerimento**

• Premere il pulsante  $\mathcal{S}/\square$  della rotellina di controllo e selezionare  $\Box$  (Scatto Singolo) per annullare l'autoscatto.

**Nota**

- L'autoscatto non è disponibile nelle seguenti situazioni:
	- Il modo di ripresa è impostato su [Panoramica ad arco].
	- [Eventi sportivi], [Crepusc. senza trep.] o [Riduz. sfocat. movim.] in [Selezione scena]
	- L'opzione [Effetto immagine] è impostata su [Lievemente sfocato], [Dipinto HDR], [Mono. sfuma. ricche], [Miniature], [Acquerello] o [Illustrazione]
	- [DRO/HDR auto] è impostato su [HDR auto]
	- [ISO] è impostato su [NR su più fotogram.]
	- [Otturatore sorriso]

[72] Utilizzo | Uso delle funzioni di ripresa | Selezione di un modo di avamzamento (Ripresa continua/Autoscatto)

# Autoritratto

Le immagini vengono riprese automaticamente quando la fotocamera rileva i visi delle persone.

- 1. MENU  $\rightarrow \bullet$  (Impostazioni ripresa)  $\rightarrow$  [Modo avanzam.]  $\rightarrow$  [Autoritratto].
- 2. Selezionare il numero desiderato di persone usando il lato sinistro/destro della rotellina di controllo.
- 3. Puntare l'obiettivo verso se stessi. Quando la fotocamera rileva il numero specificato di visi, emette un segnale acustico, quindi riprende un'immagine dopo 2 secondi.

#### **Suggerimento**

È anche possibile riprendere un'immagine premendo il pulsante di scatto durante questa operazione.

[73] Utilizzo | Uso delle funzioni di ripresa | Selezione di un modo di avamzamento (Ripresa continua/Autoscatto)

# Autoscat.(mult.)

Riprende un determinato numero di immagini utilizzando l'autoscatto, dopo che sono trascorsi 10 secondi da quando è stato premuto il pulsante di scatto. È quindi possibile scegliere l'immagine migliore tra quelle che sono state riprese.

- 1. MENU  $\rightarrow \bullet$  (Impostazioni ripresa)  $\rightarrow$  [Modo avanzam.]  $\rightarrow$  [Autoscat.(mult.)].
- 2. Selezionare il modo desiderato usando il lato destro/sinistro della rotellina di controllo.

# **Dettagli sulle voci del menu**

#### **Autoscat. (mult.): 10 sec. 3 imm.:**

Riprende tre fotogrammi in successione 10 secondi dopo aver premuto il pulsante di scatto. Quando si preme il pulsante di scatto, la spia dell'autoscatto lampeggia, un segnale acustico suona e l'otturatore funziona dopo 10 secondi.

#### <u>ර්)<sub>C5</sub> Autoscat. (mult.): 10 sec. 5 imm.:</u>

Riprende cinque fotogrammi in successione 10 secondi dopo aver premuto il pulsante di scatto.

Quando si preme il pulsante di scatto, la spia dell'autoscatto lampeggia, un segnale acustico suona e l'otturatore funziona dopo 10 secondi.

#### **Suggerimento**

- Premere nuovamente il pulsante di scatto per arrestare l'autoscatto.
- Premere il pulsante  $\langle \cdot \rangle / \square_{\parallel}$  della rotellina di controllo e selezionare  $\Box$  (Scatto Singolo) per annullare l'autoscatto.

[74] Utilizzo | Uso delle funzioni di ripresa | Selezione di un modo di avamzamento (Ripresa continua/Autoscatto)

# Espos. a forc. contin.

Riprende più immagini mentre si sposta automaticamente l'esposizione da quella di base a più scura e poi a più chiara. Tenere premuto il pulsante di scatto finché la registrazione con esposizione a forcella è completata.

È possibile selezionare un'immagine che si adatta all'intenzione, dopo la registrazione.

- 1. MENU  $\rightarrow$  (Impostazioni ripresa)  $\rightarrow$  [Modo avanzam.]  $\rightarrow$  [Espos. a forc. contin.].
- 2. Selezionare il modo desiderato usando il lato destro/sinistro della rotellina di controllo.

# **Dettagli sulle voci del menu**

# **ESK** Esposiz. forc. cont.: 0,3EV 3 imm.:

Questa impostazione riprende tre immagini di seguito con un valore di esposizione spostato di più o meno 0,3 EV.

## **EXIC Esposiz. forc. cont.: 0,7EV 3 imm.:**

Questa impostazione riprende tre immagini di seguito con un valore di esposizione spostato di più o meno 0,7 EV.

#### **Nota**

- L'ultima ripresa viene visualizzata nella revisione automatica.
- Quando si seleziona [ISO AUTO] nel modo [Esposiz. manuale], l'esposizione viene cambiata regolando il valore ISO. Se si seleziona un'impostazione diversa da [ISO AUTO], l'esposizione viene cambiata regolando il tempo di otturazione.
- Quando si regola l'esposizione, l'esposizione viene variata in base al valore compensato.
- La ripresa con bracketing non è disponibile nelle seguenti situazioni:
	- Il modo di ripresa è impostato su [Auto. intelligente], [Autom. superiore], [Selezione scena] o [Panoramica ad arco].

[75] Utilizzo  $\parallel$  Uso delle funzioni di ripresa  $\parallel$  Selezione di un modo di avamzamento (Ripresa continua/Autoscatto)

# Esp.forc.WB

Riprende tre immagini, ciascuna con toni diversi di colore secondo le impostazioni selezionate di bilanciamento del bianco, di temperatura del colore e di filtro del colore.

- 1. MENU  $\rightarrow \bullet$  (Impostazioni ripresa)  $\rightarrow$  [Modo avanzam.]  $\rightarrow$  [Esp.forc.WB].
- 2. Selezionare il modo desiderato usando il lato destro/sinistro della rotellina di controllo.

## **Dettagli sulle voci del menu**

#### **ESPOS. a forcella bilan. bianco: Lo:**

Registra una serie di tre immagini con piccoli cambiamenti nel bilanciamento del bianco.

# **ESPOS.** a forcella bilan. bianco: Hi:

Registra una serie di tre immagini con grandi cambiamenti nel bilanciamento del bianco.

#### **Nota**

L'ultima ripresa è mostrata sulla revisione automatica.

[76] Utilizzo | Uso delle funzioni di ripresa | Selezione della sensibilità ISO ISO

Maggiore è il numero, superiore è la sensibilità.

1. MENU  $\rightarrow \bullet$  (Impostazioni ripresa)  $\rightarrow$  [ISO]  $\rightarrow$  impostazione desiderata.

# **Dettagli sulle voci del menu**

#### **NR su più fotogram.:**

Combina riprese continue per creare un'immagine con meno disturbi. Selezionare il numero ISO desiderato da [ISO AUTO] o ISO 200 – 25600.

#### **ISO AUTO:**

Imposta automaticamente la sensibilità ISO.

#### **ISO 80 – ISO 6400:**

Imposta manualmente la sensibilità ISO. Selezionando un numero superiore si aumenta la sensibilità ISO.

#### **Nota**

- [ISO AUTO] è selezionato quando si usano le seguenti funzioni:
	- [Auto. intelligente]
	- [Autom. superiore]
	- [Selezione scena]
	- [Panoramica ad arco]
- Quando [ISO] è impostato su un valore inferiore a ISO 125, i limiti per la luminosità del soggetto registrabile (gamma dinamica) potrebbero diminuire.
- Maggiore è il valore ISO, più disturbi appariranno sulle immagini.
- Le impostazioni ISO disponibili variano a seconda che si riprendano fermi immagine o filmati.
- Quando si riprendono i filmati, i valori ISO tra ISO 125 e ISO 3200 sono disponibili. Se il valore ISO è impostato su un valore maggiore rispetto a ISO 3200, l'impostazione passa automaticamente a ISO 3200. Al termine della registrazione del filmato, il valore ISO ritorna all'impostazione originale.
- Quando si riprendono i filmati, i valori ISO tra ISO 125 e ISO 3200 sono disponibili. Se il valore ISO è impostato su un valore inferiore rispetto a ISO 125, l'impostazione viene cambiata automaticamente a ISO 125. Al termine della registrazione del filmato, il valore ISO ritorna all'impostazione originale.
- Quando si usa [NR su più fotogram.], ci vuole un pò di tempo prima che il prodotto esegua il processo di sovrapposizione delle immagini.

#### **Suggerimento**

È possibile cambiare i limiti impostati automaticamente della sensibilità ISO per il modo [ISO AUTO]. Selezionare [ISO AUTO] e premere il lato destro della rotellina di controllo e impostare i valori desiderati per [ISO AUTO massimo] e [ISO AUTO minimo]. I valori di [ISO AUTO massimo] e [ISO AUTO minimo] vengono applicati anche durante la ripresa nel modo [ISO AUTO] sotto [NR su più fotogram.].

[77] Utilizzo | Uso delle funzioni di ripresa | Selezione della sensibilità ISO NR su più fotogram.

Il prodotto riprende automaticamente in modo continuativo più immagini, le combina, riduce i disturbi e le registra come un'immagine.L'immagine registrata è un'immagine combinata.

- 1. MENU  $\rightarrow$  (Impostazioni ripresa)  $\rightarrow$  [ISO]  $\rightarrow$  [NR su più fotogram.].
- 2. Premere il lato destro della rotellina di controllo per visualizzare la schermata di impostazione, quindi selezionare un valore desiderato usando il lato superiore/inferiore della rotellina di controllo.

## **Nota**

- Quando [  $\overline{Q}$  Qualità] è impostata su [RAW] o [RAW & JPEG], questa funzione non può essere usata.
- Il flash, [Ott.gamma din.] e [HDR auto] non possono essere usati.
- Quando [Effetto immagine] non è impostato su [Disattiv.], non è possibile impostare [NR su più fotogram.].

## **Suggerimento**

È possibile cambiare i limiti impostati automaticamente della sensibilità ISO nel modo [ISO AUTO], sotto [NR su più fotogram.]. Selezionare [ISO AUTO] sotto [ISO] e premere il lato destro della rotellina di controllo, quindi impostare i valori desiderati per [ISO AUTO massimo] e [ISO AUTO minimo]. I valori di [ISO AUTO massimo] e [ISO AUTO minimo] vengono applicati anche durante la ripresa nel modo [ISO AUTO] sotto [NR su più fotogram.].

[78] Utilizzo | Uso delle funzioni di ripresa | Correzione della luminosità o del contrasto Ott.gamma din. (DRO)

Dividendo l'immagine in piccole aree, il prodotto analizza il contrasto della luce e dell'ombra tra il soggetto e lo sfondo e crea un'immagine con la luminosità e la gradazione ottimali.

- 1. MENU  $\rightarrow \bullet$  (Impostazioni ripresa)  $\rightarrow$  [DRO/HDR auto]  $\rightarrow$  [Ott.gamma din.].
- 2. Selezionare l'impostazione desiderata usando il lato sinistro/destro della rotellina di

controllo.

# **Dettagli sulle voci del menu**

## **Ott. gamma din.: automatico:**

Corregge automaticamente la luminosità.

## $\mathbb{R}^n$  **Ott. gamma din.: Lv1 — Ott. gamma din.: Lv5:**

Ottimizza la gradazione di un'immagine registrata per ciascuna area divisa. Selezionare il livello di ottimizzazione da Lv1 (debole) a Lv5 (forte).

## **Nota**

- [DRO/HDR auto] è fisso su [Disattiv.] quando il modo di ripresa è impostato su [Panoramica ad arco], o quando l'impostazione di [NR su più fotogram.] o [Effetto immagine] è diversa da [Disattiv.].
- [DRO/HDR auto] è fisso su [Disattiv.] quando in [Selezione scena] sono impostati i seguenti modi.
	- [Tramonto]
	- [Scena notturna]
	- [Ritratto notturno]
	- [Crepusc. senza trep.]
	- [Riduz. sfocat. movim.]
	- [Fuochi artif.]

L'impostazione è fissa su [Ott. gamma din.: automatico] quando sono selezionati modi di [Selezione scena] diversi da quelli elencati sopra.

Quando si riprende con [Ott.gamma din.], l'immagine potrebbe essere disturbata. Selezionare il livello corretto controllando l'immagine registrata, specialmente quando si aumenta l'effetto.

[79] Utilizzo | Uso delle funzioni di ripresa | Correzione della luminosità o del contrasto HDR auto

Estende la gamma (gradazione) in modo da poter registrare da parti luminose a parti scure con la luminosità corretta (HDR: alta gamma dinamica). Vengono registrate un'immagine con l'esposizione corretta e un'immagine sovrapposta.

- 1. MENU  $\rightarrow \bullet$  (Impostazioni ripresa)  $\rightarrow$  [DRO/HDR auto]  $\rightarrow$  [HDR auto].
- 2. Selezionare l'impostazione desiderata usando il lato sinistro/destro della rotellina di controllo.

# **Dettagli sulle voci del menu**

## **HDR auto: differ. espos. auto.:**

Corregge automaticamente la differenza di esposizione.

## **HDR auto: differ. espos. 1,0 EV ― HDR auto: differ. espos. 6,0 EV:**

Imposta la differenza di esposizione, in base al contrasto del soggetto. Selezionare il livello ottimale tra 1,0 EV (debole) e 6,0 EV (forte).

Per esempio, se si imposta il valore di esposizione su 2,0 EV, tre immagini saranno composte con i seguenti livelli di esposizione: −1,0 EV, esposizione corretta e +1,0 EV.

## **Nota**

- [HDR auto] non è disponibile quando  $[\overline{M}]$  Qualità] è [RAW] o [RAW & JPEG].
- [HDR auto]non è disponibile nei seguenti modi di ripresa:
	- [Auto. intelligente]
	- [Autom. superiore]
	- [Panoramica ad arco]
	- [Selezione scena]
- Quando si seleziona [NR su più fotogram.], non è possibile selezionare [HDR auto].
- Quando l'impostazione di [Effetto immagine] è diversa da [Disattiv.], non è possibile selezionare [HDR auto].
- Non è possibile avviare la ripresa successiva finché il processo di cattura è completato dopo aver ripreso.
- Si potrebbe non ottenere l'effetto desiderato secondo la differenza di luminanza di un soggetto e le condizioni di ripresa.
- Quando si usa il flash, questa funzione ha poco effetto.
- Quando il contrasto della scena è basso o quando si verifica la vibrazione del prodotto o la sfocatura del soggetto, si potrebbe non ottenere buone immagini HDR. **TIBI EL** viene visualizzato sopra l'immagine registrata per informare l'utente quando la fotocamera rileva la sfocatura dell'immagine. Cambiare la composizione oppure, se necessario, riprendere nuovamente l'immagine con molta cura al fine di evitare la sfocatura.

[80] Utilizzo | Uso delle funzioni di ripresa | Regolazione dei toni di colore Bilanc.bianco

Regola i toni di colore secondo le condizioni di luce ambientale. Usare questa funzione quando i toni di colore dell'immagine non corrispondono alle proprie aspettative oppure quando si desidera cambiare i toni di colore intenzionalmente per ottenere un'espressione fotografica.

# **Dettagli sulle voci del menu**

# **Automatico:**

Il prodotto rileva automaticamente la fonte di illuminazione e regola i toni di colore.

# **卷Luce giorno:**

I toni di colore si regolano per la luce del giorno.

# **Ombra:**

I toni di colore si regolano per l'ombra.

## **Cielo coperto:**

La temperatura di colore si regola per un cielo nuvoloso.

# **A incandesce.:**

La temperatura di colore si regola per i posti con una luce a incandescenza o con l'illuminazione luminosa, come in uno studio fotografico.

# **Fluor.: bianca calda:**

La temperatura del colore si regola per l'illuminazione fluorescente bianca e calda.

## **Fluor: bianca fredda:**

La temperatura del colore si regola per l'illuminazione fluorescente bianca.

# **Fluor: bianca diurna:**

La temperatura del colore si regola per l'illuminazione fluorescente bianca neutra.

# **Fluor.: luce giorno:**

La temperatura del colore si regola per l'illuminazione fluorescente della luce del giorno.

# **Flash:**

La temperatura del colore si regola per la luce del flash.

# **E<sub>Q</sub>** T.colore/Filtro:

Regola i toni di colore secondo la fonte di illuminazione. Ottiene l'effetto dei filtri CC (Compensazione del colore) per la fotografia.

# Personalizzato 1/Personalizzato 2/Personalizzato 3:

Usa l'impostazione di bilanciamento del bianco salvata in [Imp.personalizz.].

# **NASET Imp.personalizz.:**

Memorizza il colore bianco di base in condizioni di illuminazione per l'ambiente di ripresa. Selezionare un numero memorizzato di bilanciamento del bianco personalizzato.

## **Suggerimento**

- È possibile usare il lato destro della rotellina di controllo per visualizzare la schermata di regolazione fine ed eseguire le regolazioni fini dei toni di colore come richiesto.
- In [T.colore/Filtro], è possibile usare il tasto destro per visualizzare la schermata di impostazione della temperatura del colore ed eseguire un'impostazione. Quando si preme

di nuovo il lato destro, appare la schermata di regolazione fine per consentire di eseguire le regolazioni fini come è necessario.

#### **Nota**

- [Bilanc.bianco] è fissato su [Automatico] nelle seguenti situazioni:
	- [Auto. intelligente]
	- [Autom. superiore]
	- [Selezione scena]

[81] Utilizzo | Uso delle funzioni di ripresa | Regolazione dei toni di colore Cattura del colore bianco di base nel modo [Imp.personalizz.]

In una scena in cui la luce ambientale è composta da più tipi di fonti di illuminazione, si consiglia di usare il bilanciamento del bianco personalizzato per riprodurre accuratamente il colore bianco.

- 1. MENU  $\rightarrow \bullet$  (Impostazioni ripresa)  $\rightarrow$  [Bilanc.bianco]  $\rightarrow$  [Imp.personalizz.].
- 2. Tenere il prodotto in modo che l'area bianca copra completamente il cerchio che si trova al centro e poi premere al centro della rotellina di controllo. I valori calibrati (Temperatura del colore e filtro del colore) si visualizzano.
- 3. Selezionare un numero di registrazione usando il tasto destro/sinistro. Il monitor ritorna al display delle informazioni sulla registrazione conservando l'impostazione di bilanciamento del bianco personalizzata memorizzata.

#### **Nota**

Il messaggio [Errore Bil. Bianco personalizzato] indica che il valore è superiore ai limiti previsti, quando il flash è usato su un soggetto con colori troppo luminosi nel fotogramma. Se si registra questo valore, l'indicatore diventa arancione sul display delle informazioni di registrazione. È possibile riprendere a questo punto, ma si consiglia di impostare di nuovo il bilanciamento del bianco per ottenere un valore più preciso di bilanciamento del bianco.

[82] Utilizzo | Uso delle funzioni di ripresa | Selezione di un modo dell'effetto Effetto immagine

Selezionare il filtro dell'effetto desiderato per ottenere immagini più emozionanti e artistiche.

1. MENU  $\rightarrow \bullet$  (Impostazioni ripresa)  $\rightarrow$  [Effetto immagine]  $\rightarrow$  impostazione desiderata.

# **Dettagli sulle voci del menu**

# **Price Disattiv.:**

Disabilita la funzione [Effetto immagine].

## **Fotocamera giocatt.:**

Crea un'immagine morbida con angoli sfumati e nitidezza ridotta.

# **Colore pop:**

Crea un aspetto vivace dando risalto ai toni di colore.

## **Posterizzazione:**

Crea un alto contrasto, l'aspetto astratto dando molto risalto ai colori primari, o in bianco e nero.

## **Foto d'epoca:**

Crea l'aspetto di una foto d'epoca con toni color seppia e il contrasto sbiadito.

# **High key tenue:**

Crea un'immagine con l'atmosfera indicata: luminosa, trasparente, eterea, delicata, morbida.

## **Colore parziale:**

Crea un'immagine che conserva un colore specifico, ma converte gli altri in bianco e nero.

## **Mono. alto contrasto:**

Crea un'immagine ad alto contrasto in bianco e nero.

## **Soft**) Lievemente sfocato:

Crea un'immagine riempita con un effetto di illuminazione delicata.

## **Dipinto HDR:**

Crea l'aspetto di un dipinto, aumentando i colori e i dettagli.

## **Mono. sfuma. ricche:**

Crea un'immagine in bianco e nero con ricca gradazione e riproduzione dei dettagli.

## *(Mini)* Miniature:

Crea un'immagine che accentua vivacemente il soggetto, con lo sfondo sfocato in modo considerevole. Questo effetto potrebbe essere spesso trovato in immagini di modellini.

# **Acquerello:**

Crea un'immagine con effetti di inchiostro sbavato e di sfocatura come se fosse dipinta usando gli acquarelli.

# **Illustrazione:**

Crea un'immagine simile a un'illustrazione dando risalto ai contorni.

#### **Suggerimento**

- È possibile eseguire le impostazioni dettagliate per i seguenti modi [Effetto immagine] usando il lato sinistro/destro della rotellina di controllo.
	- [Fotocamera giocatt.]
	- [Posterizzazione]
	- [Colore parziale]
	- [Lievemente sfocato]
	- [Dipinto HDR]
	- [Miniature]
	- [Illustrazione]

## **Nota**

- Quando si usa una funzione dello zoom diversa dallo zoom ottico, l'impostazione maggiore della scala dello zoom rende [Fotocamera giocatt.] meno efficace.
- Quando [Colore parziale] è selezionato, le immagini potrebbero non conservare il colore selezionato, secondo il soggetto o le condizioni di ripresa.
- Non è possibile controllare i seguenti effetti sulla schermata di ripresa, perché il prodotto elabora l'immagine dopo la ripresa. Inoltre, non è possibile riprendere un'altra immagine finché l'elaborazione delle immagini è finita. Non è possibile usare questi effetti con i filmati.
	- [Lievemente sfocato]
	- [Dipinto HDR]
	- [Mono. sfuma. ricche]
	- [Miniature]
	- [Acquerello]
	- [Illustrazione]
- Nel caso di [Dipinto HDR] e [Mono. sfuma. ricche], l'otturatore viene rilasciato tre volte per una ripresa. Fare attenzione ai seguenti punti:
	- Usare questa funzione quando il soggetto è immobile o non emette la luce del flash.
	- Non cambiare la composizione prima della ripresa.

Quando il contrasto della scena è basso o quando si è verificata una significativa vibrazione della fotocamera o sfocatura del soggetto, si potrebbe non essere in grado di ottenere buone immagini HDR. Se il prodotto rileva tale situazione, (m) / (m) appaiono sull'immagine registrata per informarvi su questa situazione. Se necessario, cambiare la composizione o altrimenti regolare le impostazioni, fare attenzione alla sfocatura e riprendere di nuovo.

- [Effetto immagine] non può essere impostato quando il modo di ripresa è impostato su [Auto. intelligente], [Autom. superiore], [Selezione scena] o [Panoramica ad arco].
- . [Effetto immagine] non può essere impostata quando [ $\overline{p}$ Qualità] è impostata su [RAW] o [RAW & JPEG].

[83] Utilizzo | Uso delle funzioni di ripresa | Selezione di un modo dell'effetto Stile personale

Consente di selezionare l'elaborazione di immagine desiderata. È possibile regolare l'esposizione (tempo di otturazione e diaframma) nel modo preferito con [Stile personale], diversamente da [Selezione scena] in cui il prodotto regola l'esposizione.

1. MENU  $\rightarrow \bullet$  (Impostazioni ripresa)  $\rightarrow$  [Stile personale]  $\rightarrow$  impostazione desiderata.

# **Dettagli sulle voci del menu**

## **Standard:**

Per la ripresa di varie scene con ricca gradazione e bei colori.

## **Vivace:**

La saturazione e il contrasto sono intensificati per riprendere immagini sorprendenti di scene colorate e soggetti come i fiori, vegetazione primaverile, cielo blu o viste dell'oceano.

# *<u>Port</u>* Ritratti:

Per catturare la pelle in una tonalità delicata, impostazione ideale per riprendere i ritratti.

# *<u>Eand</u>* Paesaggi:

La saturazione, il contrasto e la nitidezza sono intensificati per riprendere scene vivide e nitide. Anche i panorami distanti risaltano maggiormente.

## **Sunseti** Tramonto:

Per riprendere l'incantevole rosso del sole al tramonto.

## **Bianco e nero:**

Per riprendere immagini monocromatiche in bianco e nero.

# **Per impostare [Contrasto], [Saturazione] e [Nitidezza]**

[Contrasto], [Saturazione] e [Nitidezza] possono essere regolati per ciascuno stile di immagine preimpostato, come [Standard] e [Paesaggi]. Selezionare una voce da impostare premendo il lato destro/sinistro della rotellina di controllo, quindi impostare il valore usando il lato superiore/inferiore della rotellina di controllo.

# **Contrasto:**

Maggiore è il valore selezionato, più accentuata è la differenza tra luce e ombra e maggiore è l'effetto sull'immagine.

# **Saturazione:**

Maggiore è il valore selezionato, più vivido è il colore. Quando si seleziona un valore più basso, il colore dell'immagine è limitato e attenuato.

# **TT** Nitidezza:

Regola la nitidezza. Maggiore è il valore selezionato, più accentuati sono i contorni e se si

seleziona il valore più basso, i contorni sono più ammorbiditi.

#### **Nota**

- [Standard] è selezionato quando si usano le seguenti funzioni:
	- [Auto. intelligente]
	- [Autom. superiore]
	- [Selezione scena]
	- [Effetto immagine] è impostato su un'opzione diversa da [Disattiv.].
- Quando [Stile personale] è impostato su [Bianco e nero], [Saturazione] non è regolabile.

[84] Utilizzo | Uso delle funzioni di ripresa | Registrazione dei filmati Formato file (filmato)

Seleziona il formato di file del filmato.

1. MENU  $\rightarrow$   $\bullet$  (Impostazioni ripresa)  $\rightarrow$  [ $\uparrow$ ] Formato file]  $\rightarrow$  impostazione desiderata.

# **Dettagli sulle voci del menu**

## **AVCHD:**

Registra i filmati HD nel formato AVCHD. Questo formato di file è adatto alla televisione in alta definizione.

Audio: Dolby Digital

## **MP4:**

Registra i filmati mp4 (AVC). Questo formato è adatto per la riproduzione su smartphone o tablet, upload su Web, allegati e-mail ecc.

Audio: AAC

## **Suggerimento**

• È possibile salvare le immagini in un computer oppure copiarle in un disco compatibile con il dispositivo di riproduzione usando il software PlayMemories Home.

#### **Nota**

- Quando [  $\uparrow$  ] Formato file] è impostato su [AVCHD], le dimensioni dei file dei filmati sono limitate a circa 2 GB. Se le dimensioni del file di un filmato raggiungono circa 2 GB durante la registrazione, viene creato automaticamente un altro file di filmato.
- Quando [ $\Box$ ] Formato file] è impostato su [MP4], le dimensioni dei file dei filmati sono limitate a circa 4 GB. Se le dimensioni del file di un filmato raggiungono circa 4 GB durante la registrazione, la registrazione si arresta automaticamente.

Seleziona la dimensione di immagine, la velocità dei fotogrammi e la qualità dell'immagine per la registrazione dei filmati. Maggiore è la velocità di trasmissione in bit, superiore è la qualità dell'immagine.

1. MENU  $\rightarrow$   $\bullet$  (Impostazioni ripresa)  $\rightarrow$  [ $\bullet$  Impost. registraz.]  $\rightarrow$  impostazione desiderata.

# **Quando [ Formato file] è impostato su [AVCHD]**

60i/50i: I filmati sono registrati a circa 60 campi/sec (per i dispositivi compatibili con 1080 60i) o circa 50 campi/sec (per i dispositivi compatibili con 1080 50i), nel modo interlacciato, con l'audio Dolby Digital, nel formato AVCHD.

60p/50p: I filmati sono registrati a circa 60 quadri/sec (per i dispositivi compatibili con 1080 60i) o circa 50 quadri/sec (per i dispositivi compatibili con 1080 50i), nel modo progressivo, con l'audio Dolby Digital, nel formato AVCHD.

# **Quando [ Formato file] è impostato su [MP4]**

I filmati ripresi vengono registrati in formato MPEG-4 a circa 60 fotogrammi/sec (per dispositivi compatibili con 1080 60i), a circa 50 fotogrammi/sec (per dispositivi compatibili con 1080 50i), a circa 30 fotogrammi/sec (per dispositivi compatibili con 1080 60i) o a circa 25 fotogrammi/sec (per dispositivi compatibili con 1080 50i), in modo progressivo, con audio AAC, formato MP4.

# **Dettagli sulle voci del menu**

# **Quando l'impostazione di [ Formato file] è [AVCHD]**

# **60i 24M(FX)/50i 24M(FX):**

Registra i filmati in 1920  $\times$  1080 (60i/50i).

Velocità in bit: 24 Mbps (max.)

# **60i 17M(FH)/50i 17M(FH):**

Registra i filmati in 1920  $\times$  1080 (60i/50i).

Velocità in bit: circa 17 Mbps (media)

# **60p 28M(PS)/50p 28M(PS):**

Registra i filmati in 1920  $\times$  1080 (60p/50p). Velocità in bit: 28 Mbps (max.)

# **Quando l'impostazione di [ Formato file] è [MP4]**

#### **1440×1080 12M:**

Registra i filmati in 1440 × 1080. Velocità in bit: circa 12 Mbps (media)

#### **VGA 3M:**

Registra filmati in formato VGA. Velocità in bit: circa 3 Mbps (media)

## **Nota**

- I filmati 60p/50p possono essere riprodotti solo sui dispositivi compatibili.
- I filmati registrati con l'impostazione [60p 28M(PS)]/[50p 28M(PS)]/[60i 24M(FX)]/[50i 24M(FX)] in [ $\parallel$  | Impost. registraz.] sono convertiti da PlayMemories Home per creare un disco di registrazione AVCHD. Questa conversione può impiegare molto tempo. Inoltre, non è possibile creare un disco con la qualità di immagine originale. Se si desidera mantenere la qualità di immagine originale, memorizzare i filmati su un disco Blu-ray.

[86] Utilizzo | Uso delle funzioni di ripresa | Registrazione dei filmati Ripresa di fermi immagine durante la ripresa di filmati (Dual Rec)

Durante la ripresa di un filmato è+ possibile riprendere fermi immagine senza interrompere la registrazione. Usare Dual Rec per registrare sia filmati che fermi immagine allo stesso tempo.

1. Premere il tasto MOVIE per avviare la registrazione del filmato.

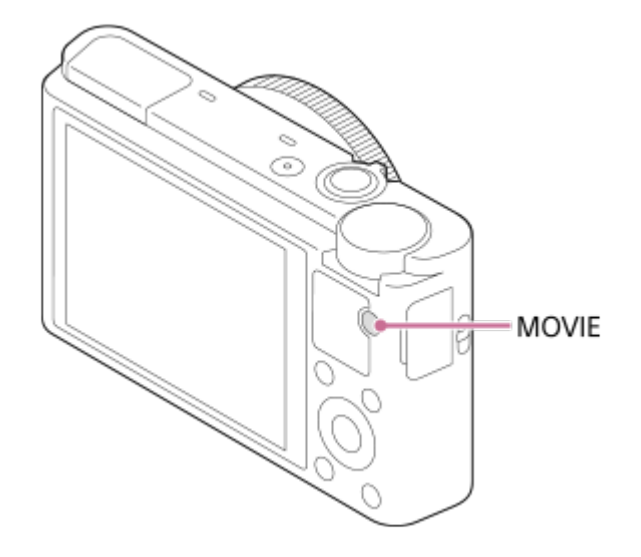

- 2. Premere il pulsante di scatto per riprendere un fermo immagine.
	- Premendo a metà il pulsante di scatto, sullo schermo viene visualizzato il numero restante di fermi immagine che si possono riprendere.
- Durante la ripresa di fermi immagine, sullo schermo viene visualizzato il messaggio [CATTURA].
- 3. Premere nuovamente il tasto MOVIE per terminare la registrazione del filmato.

#### **Suggerimento**

- Le dimensioni dei fermi immagine possono essere selezionate in MENU  $\rightarrow \bullet$ (Impostazioni ripresa)→[Dim. imm.(Dual Rec)].

#### **Nota**

- A seconda dell'impostazione di registrazione o del modo, Dual Rec potrebbe non essere disponibile.
- A seconda della scheda di memoria usata, la registrazione del fermo immagine potrebbe richiedere del tempo.
- Il suono del pulsante di scatto potrebbe venire registrato.
- Durante l'uso di Dual Rec non è possibile usare il flash.

[87] Utilizzo | Uso delle funzioni di ripresa | Registrazione dei filmati Dim. imm.(Dual Rec)

Seleziona le dimensioni dei fermi immagine da riprendere durante la registrazione di filmati.

1. MENU  $\rightarrow \bullet$  (Impostazioni ripresa)  $\rightarrow$  [Dim. imm. (Dual Rec)]  $\rightarrow$  impostazione desiderata.

# **Dettagli sulle voci del menu**

**Quando [ Impost. registraz.] ha un'impostazione diversa da [VGA 3M]**

L: 17M/S: 4.2M

**Quando l'impostazione di [ Impost. registraz.] è [VGA 3M]**

L: 13M/S: 3.2M

[88] Utilizzo | Uso delle funzioni di ripresa | Registrazione dei filmati SteadyShot (filmato)

SteadyShot] su [Disattiv.] quando si usa un treppiede (in vendita separatamente), viene prodotta un'immagine naturale.

1. MENU→ (Impostazioni ripresa) → [ SteadyShot] → impostazione desiderata.

田

# **Dettagli sulle voci del menu**

## **Attivo:**

Fornisce un effetto SteadyShot più potente.

# **Standard:**

Riduce la vibrazione della fotocamera in condizioni stabili di ripresa dei filmati.

# **Disattiv.:**

Non usa [  $\uparrow\uparrow$  SteadyShot].

## **Nota**

• Se si cambia l'impostazione per [  $\Box$  SteadyShot], l'angolo di visualizzazione cambierà.

[89] Utilizzo | Uso delle funzioni di ripresa | Registrazione dei filmati

# Registrazione audio

Imposta se registrare i suoni quando si riprendono i filmati.

1. MENU  $\rightarrow \bullet$  (Impostazioni ripresa)  $\rightarrow$  [Registrazione audio]  $\rightarrow$  impostazione desiderata.

# **Dettagli sulle voci del menu**

**Attiv.:** Registra il suono (stereo). **Disattiv.:** Non registra il suono.

#### **Nota**

• Il rumore dell'obiettivo e del prodotto in funzione viene anche registrato, quando [Attiv.] è selezionato.

# Riduz. rumore vento

Imposta se ridurre o meno il rumore del vento durante la registrazione dei filmati.

1. MENU  $\rightarrow$   $\bullet$  (Impostazioni ripresa)  $\rightarrow$  [Riduz. rumore vento]  $\rightarrow$  impostazione desiderata.

# **Dettagli sulle voci del menu**

#### **Attiv.:**

Riduce il rumore del vento.

#### **Disattiv.:**

Non riduce il rumore del vento.

#### **Nota**

Se si imposta questa voce su [Attiv.] in cui il vento non sta soffiando abbastanza forte si potrebbe far registrare il suono normale con il volume troppo basso.

[91] Utilizzo | Uso delle funzioni di ripresa | Registrazione dei filmati Pulsante MOVIE

Imposta se attivare o meno il tasto MOVIE.

1. MENU  $\rightarrow \bullet$  (Impostaz. personalizz.)  $\rightarrow$  [Pulsante MOVIE]  $\rightarrow$  impostazione desiderata.

# **Dettagli sulle voci del menu**

#### **Sempre:**

Avvia la registrazione dei filmati quando si preme il tasto MOVIE in qualsiasi modo.

#### **Solo modo filmato:**

Avvia la registrazione dei filmati quando si preme il tasto MOVIE soltanto se il modo di ripresa è impostato sul modo [Filmato].

# Memoria

Consente di registrare nel prodotto fino a 3 modi usati frequentemente o impostazioni del prodotto. È possibile richiamare le impostazioni usando solo la manopola del modo.

- 1. Impostare il prodotto sull'impostazione che si desidera registrare.
- 2. MENU  $\rightarrow$   $\bullet$  (Impostazioni ripresa)  $\rightarrow$  [Memoria]  $\rightarrow$  numero desiderato.

# **Voci che è possibile registrare**

- Modo di ripresa
- Diaframma (numero F)
- Tempo di otturazione
- **Impostazioni ripresa**
- Scala dello zoom ottico

# **Per richiamare le impostazioni registrate**

Impostare la manopola del modo su MR, quindi premere il lato destro/sinistro della rotellina di controllo o girare la rotellina di controllo per selezionare il numero di memoria desiderato.

# **Per cambiare le impostazioni registrate**

Cambiare le impostazioni a quella desiderata e registrare di nuovo l'impostazione sullo stesso numero del modo.

#### **Nota**

La variazione del programma non può essere registrata.

[93] Utilizzo | Uso delle funzioni di ripresa | Personalizzazione delle funzioni di ripresa per l'uso conveniente

# Imp. Menu funzioni

È possibile assegnare le funzioni da richiamare quando si preme il tasto Fn (Funzione).

1. MENU  $\rightarrow \bullet$  (Impostaz. personalizz.)  $\rightarrow$  [Imp. Menu funzioni]  $\rightarrow$  impostare una funzione sulla posizione desiderata.

Le funzioni che possono essere assegnate si visualizzano sulla schermata di selezione della voce di impostazione.

[94] Utilizzo | Uso delle funzioni di ripresa | Personalizzazione delle funzioni di ripresa per l'uso conveniente

# Impost. person. tasti

L'assegnazione delle funzioni ai tasti desiderati consente di accelerare le operazioni premendo il tasto appropriato quando si visualizza la schermata di informazioni sulla ripresa per eseguire una funzione assegnata.

1. MENU  $\rightarrow \bigstar$  (Impostaz. personalizz.)  $\rightarrow$  [Impost. person. tasti]  $\rightarrow$  impostare una funzione sul tasto desiderato.

# **Esempi di funzioni che possono essere assegnate solo ai tasti personalizzati**

#### **Standard:**

A seconda delle opzioni selezionate in [Area messa a fuoco] o [AF agg. sogg. centr.], le funzioni disponibili alla pressione del tasto variano.

- Quando si preme il tasto mentre [Area messa a fuoco] è impostata su [Spot flessibile], è possibile cambiare la posizione del riquadro di messa a fuoco premendo il lato superiore/inferiore/sinistro/destro della rotellina di controllo.
- Premendo il tasto quando l'impostazione di [Area messa a fuoco] è [Ampia] o [Centro] e di [AF agg. sogg. centr.] è [Attiv.], si attiva [AF agg. sogg. centr.].

#### **Nota**

Alcune funzioni non possono essere assegnate a certi tasti.

[95] Utilizzo | Uso delle funzioni di ripresa | Personalizzazione delle funzioni di ripresa per l'uso conveniente

# Funzione dell'anello di controllo

Una volta assegnata una funzione all'anello di controllo, è possibile eseguire quella funzione ruotando semplicemente l'anello di controllo quando è visualizzata la schermata di informazioni sulla ripresa.

1. MENU  $\rightarrow \bigstar$  (Impostaz. personalizz.)  $\rightarrow$  [Impost. person. tasti]  $\rightarrow$  [Anello di controllo]  $\rightarrow$  impostazione desiderata.

#### **Nota**

- Quando [Modo messa a fuoco] è impostato su [Fuoco man. dir.] o [Mes. fuo. man.], non è possibile richiamare la funzione assegnata. È possibile usare l'anello di controllo per regolare manualmente la messa a fuoco.
- Quando si usa [Creatività fotograf.], non è possibile richiamare la funzione assegnata.

[96] Utilizzo | Uso delle funzioni di ripresa | Personalizzazione delle funzioni di ripresa per l'uso conveniente

# Funzione del tasto centrale

Dopo aver assegnato una funzione al tasto centrale, è possibile eseguire quella funzione premendo semplicemente il tasto centrale quando si visualizza la schermata di informazioni sulla ripresa.

1. MENU  $\rightarrow \bigstar$  (Impostaz. personalizz.)  $\rightarrow$  [Impost. person. tasti]  $\rightarrow$  [Funz. tasto centrale] → impostazione desiderata.

Le funzioni che possono essere assegnate si visualizzano sulla schermata di selezione della voce di impostazione.

[97] Utilizzo | Uso delle funzioni di ripresa | Personalizzazione delle funzioni di ripresa per l'uso conveniente

# Funzione del tasto sinistro

Dopo aver assegnato una funzione al tasto sinistro, è possibile eseguire quella funzione premendo semplicemente il tasto sinistro quando si visualizza la schermata di informazioni sulla ripresa.

1. MENU→  $\bigstar$  (Impostaz. personalizz.)  $\rightarrow$  [Impost. person. tasti]  $\rightarrow$  [Funz. tasto sinistro]  $\rightarrow$  impostazione desiderata.

Le funzioni che possono essere assegnate si visualizzano sulla schermata di selezione della voce di impostazione.

# Funzione del tasto destro

Dopo aver assegnato una funzione al tasto destro, è possibile eseguire quella funzione premendo semplicemente il tasto destro quando si visualizza la schermata di informazioni sulla ripresa.

1. MENU→  $\bigstar$  (Impostaz. personalizz.) → [Impost. person. tasti] → [Funz. tasto destro]  $\rightarrow$  impostazione desiderata.

Le funzioni che possono essere assegnate si visualizzano sulla schermata di selezione della voce di impostazione.

[99] Utilizzo | Uso delle funzioni di ripresa | Impostazione delle altre funzioni di questo prodotto

# Creatività fotograf.

[Creatività fotograf.] è un modo che consente di azionare la fotocamera intuitivamente con una visualizzazione diversa su schermo. Quando il modo di ripresa è impostato su in (Auto. intelligente) o  $\uparrow$   $\uparrow$  (Autom. superiore), è possibile cambiare facilmente le impostazioni e riprendere le immagini.

- 1. Impostare il modo di ripresa su  $\mathbf{i}$  (Auto. intelligente) o  $\mathbf{i}$   $\mathbf{A}^+$  (Autom. superiore).
- 2. Premere  $\leftrightarrow$  (Creatività fotograf.) sulla rotellina di controllo.
- 3. Selezionare la voce da cambiare usando la rotellina di controllo.

# **(Sfocatura sfondo):**

Regola la sfocatura dello sfondo.

**(Luminosità):** Regola la luminosità.

**(Colore):** Regola il colore.

**(Intensità):** Regola la vivacità.

**(Effetto immagine):**

È possibile selezionare un effetto desiderato e riprendere le immagini con la consistenza specifica.

- 4. Selezionare le impostazioni desiderate.
	- È possibile usare alcune impostazioni insieme ripetendo i punti 3 e 4.
	- Per ripristinare le impostazioni cambiate sulle impostazioni predefinite, premere il tasto  $\overline{m}$  (Cancellazione). A (Sfocatura sfondo), (Luminosità), (Colore) e | (Intensità) sono impostati su [AUTO] e  $\mathcal{D}$  (Effetto immagine) è impostato su  $\mathcal{D}_{\text{def}}$ .
- 5. Per riprendere i fermi immagine: Premere il pulsante di scatto. uando si registrano i filmati: Premere il tasto MOVIE per avviare la registrazione.

## **Nota**

- Quando [  $\boxed{}$ Qualità] è impostata su [RAW] o [RAW & JPEG], non è possibile usare [Creatività fotograf.].
- Quando si registrano filmati usando la funzione [Creatività fotograf.], è possibile cambiare solo le impostazioni **Ag** (Sfocatura sfondo).
- Se si cambia il modo di ripresa al modo [Auto. intelligente] o al modo [Autom. superiore] o si spegne il prodotto, le impostazioni che sono state cambiate ritornano alle impostazioni predefinite.
- Quando il modo di ripresa è impostato su [Autom. superiore] e si usa [Creatività fotograf.], il prodotto non esegue il processo di sovrapposizione delle immagini.

[100] Utilizzo | Uso delle funzioni di ripresa | Impostazione delle altre funzioni di questo prodotto

# Sorriso/Rilev. visi

Rileva i visi dei soggetti e regola la messa a fuoco, l'esposizione, le impostazioni del flash ed esegue automaticamente l'elaborazione dell'immagine.

1. MENU  $\rightarrow \bullet$  (Impostazioni ripresa)  $\rightarrow$  [Sorriso/Rilev. visi]  $\rightarrow$  impostazione desiderata.

# **Dettagli sulle voci del menu**

**Disattiv.:** 

Non usa la funzione Rilevamento visi.

# **Attivato (regist. visi):**

Rileva il viso registrato con priorità superiore usando [Registrazione visi].

**Attiv.:** 

Rileva un viso senza dare maggiore priorità al viso registrato.

# $\bigoplus_{n=1}^{\infty}$  **Otturatore sorriso:**

Rileva e riprende automaticamente un sorriso.

# **Riquadro di rilevamento visi**

- Quando il prodotto rileva un viso, appare il riquadro grigio di rilevamento visi. Quando il prodotto determina che la messa a fuoco automatica è abilitata, il riquadro di rilevamento visi diventa bianco. Quando si preme a metà il pulsante di scatto, il riquadro diventa verde.
- Nel caso in cui si sia registrato l'ordine di priorità per ciascun viso usando [Registrazione visi], il prodotto seleziona automaticamente il viso a cui è stata data la priorità per primo e la cornice di rilevamento visi su quel viso diventa bianca. Le cornici di rilevamento visi degli altri visi registrati diventano amaranto.

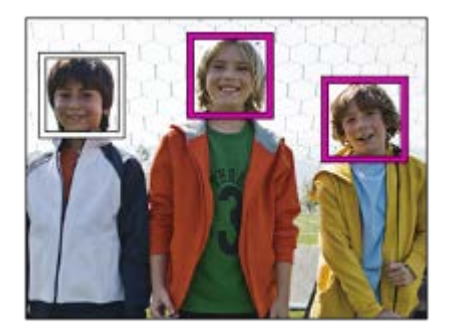

# **Suggerimenti per catturare più efficacemente i sorrisi**

- Non coprire gli occhi con i capelli della fronte; tenere gli occhi socchiusi.
- Non oscurare il viso con un cappello, le maschere, gli occhiali da sole, ecc.
- Provare a orientare il viso di fronte al prodotto e tenerlo dritto il più possibile.
- Fare un bel sorriso con la bocca aperta. Il sorriso è più facile da rilevare quando si mostrano i denti.
- Se si preme il pulsante di scatto durante l'Otturatore sorriso, il prodotto riprende l'immagine. Dopo la ripresa, il prodotto ritorna al modo dell'Otturatore sorriso.

## **Suggerimento**

Quando [Sorriso/Rilev. visi] è impostato su [Otturatore sorriso] , è possibile selezionare la sensibilità di rilevamento sorrisi da [Attivato: leggero sorriso] , [Attivato: sorriso normale] e [Attivato: grande sorriso] .

## **Nota**

- Non è possibile usare la funzione Rilevamento visi con le seguenti funzioni:
	- Funzioni di zoom diverse dallo zoom ottico
	- [Panoramica ad arco]
	- [Effetto immagine] è impostato su [Posterizzazione].
	- Quando si usa la funzione [Ingrand. mes. a fuo.].
	- [Selezione scena] è impostata su [Paesaggi], [Scena notturna] o [Tramonto].
- È possibile rilevare fino a otto visi dei soggetti.
- Il prodotto potrebbe non rilevare affatto i visi o potrebbe rilevare accidentalmente altri oggetti come visi in alcune condizioni.
- Se il prodotto non può rilevare un viso, impostare la sensibilità di rilevamento sorrisi.
- Se si insegue un viso usando [AF agganc. al sogg.] mentre si esegue la funzione Otturatore sorriso, il rilevamento sorrisi viene eseguito soltanto per quel viso.

[101] Utilizzo | Uso delle funzioni di ripresa | Impostazione delle altre funzioni di questo prodotto

# Effetto pelle morb. (fermo immagine)

Imposta gli effetti usati per riprendere bene la pelle nella funzione Rilevamento visi.

1. MENU  $\rightarrow \bullet$  (Impostazioni ripresa)  $\rightarrow$  [ $\rightarrow$  Effetto pelle morb.]  $\rightarrow$  impostazione desiderata.

# **Dettagli sulle voci del menu**

# $\bigotimes_{0 \in F}$  Disattiv.:

Non usa la funzione  $[\overline{M}]$  Effetto pelle morb.].

# **《**<sub>10</sub> Attiv.:

Usa l'[  $\overline{M}$ ] Effetto pelle morb.].

# **Suggerimento**

• Quando [ $\overline{M}$  Effetto pelle morb.] è impostato su [Attiv.], è possibile selezionare il livello dell'effetto.Selezionare il livello dell'effetto premendo il lato destro/sinistro della rotellina di controllo.

# **Nota**

- [ $\overline{p}$  Effetto pelle morb.] non è disponibile quando [ $\overline{p}$ Qualità] è [RAW].
- [ $\overline{W}$ ] Effetto pelle morb.] non è disponibile per le immagini RAW quando [ $\overline{W}$ ] Qualità] è [RAW & JPEG].

[102] Utilizzo | Uso delle funzioni di ripresa | Impostazione delle altre funzioni di questo prodotto

# Registrazione visi (Nuova registrazione)

Se si registrano prima i visi, il prodotto può rilevare il viso registrato come una priorità quando [Sorriso/Rilev. visi] è impostato su [Attivato (regist. visi)].

- 1. MENU  $\rightarrow \bigstar$  (Impostaz. personalizz.)  $\rightarrow$  [Registrazione visi]  $\rightarrow$  [Nuova registrazione].
- 2. Allineare la cornice di guida con il viso da registrare e premere il pulsante di scatto.
- 3. Quando appare un messaggio di conferma, selezionare [Immissione].

#### **Nota**

- È possibile registrare fino a otto visi.
- Riprendere il viso dalla parte anteriore in un posto illuminato luminosamente. Il viso potrebbe non essere registrato correttamente se viene oscurato da un cappello, una maschera, gli occhiali da sole, ecc.

[103] Utilizzo | Uso delle funzioni di ripresa | Impostazione delle altre funzioni di questo prodotto

# Registrazione visi (Scambio dell'ordine)

Quando più visi sono registrati a cui dare la priorità, al viso registrato per primo viene data la priorità. È possibile cambiare l'ordine di priorità.

- 1. MENU  $\rightarrow \bullet$  (Impostaz. personalizz.)  $\rightarrow$  [Registrazione visi]  $\rightarrow$  [Scambio dell'ordine].
- 2. Selezionare un viso per cambiare l'ordine di priorità.
- 3. Selezionare la destinazione.

[104] Utilizzo | Uso delle funzioni di ripresa | Impostazione delle altre funzioni di questo prodotto

# Registrazione visi (Canc.)

Cancella un viso registrato.

1. MENU  $\rightarrow \bullet$  (Impostaz. personalizz.)  $\rightarrow$  [Registrazione visi]  $\rightarrow$  [Canc.]. Se si seleziona [Canc. tutti], è possibile cancellare tutti i visi registrati.

#### **Nota**

Anche se si esegue[Canc.], i dati per il viso registrato rimangono nel prodotto. Per cancellare i dati per i visi registrati dal prodotto, selezionare [Canc. tutti].

[105] Utilizzo | Uso delle funzioni di ripresa | Impostazione delle altre funzioni di questo prodotto

# Rid.occ.rossi.

Quando si usa il flash, si accende due o più volte prima della ripresa per ridurre il fenomeno degli occhi rossi.

1. MENU  $\rightarrow \bullet$  (Impostazioni ripresa)  $\rightarrow$  [Rid.occ.rossi.]  $\rightarrow$  impostazione desiderata.

# **Dettagli sulle voci del menu**

#### **Attiv.:**

Il flash si accende sempre per ridurre il fenomeno degli occhi rossi.

#### **Disattiv.:**

Non usa la Riduzione degli occhi rossi.

#### **Nota**

La Riduzione degli occhi rossi potrebbe non produrre gli effetti desiderati. Dipende dalle differenze e condizioni individuali, come la distanza dal soggetto o se il soggetto guarda o meno il prelampeggio.

[106] Utilizzo | Uso delle funzioni di ripresa | Impostazione delle altre funzioni di questo prodotto

# Inquadrat. autom. (fermo immagine)

Quando questo prodotto rileva e riprende i visi, i soggetti della ripresa macro o i soggetti che sono inseguiti da [AF agganc. al sogg.], il prodotto rifinisce automaticamente l'immagine in una composizione appropriata e poi la salva. Sia l'immagine originale che l'immagine rifinita vengono salvate. L'immagine rifinita è registrata nella stessa dimensione di quella dell'immagine originale.

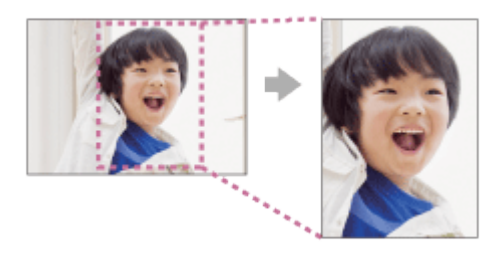

1. MENU  $\rightarrow$  (Impostazioni ripresa)  $\rightarrow$  [ $\rightarrow$ ] Inquadrat. autom.]  $\rightarrow$  impostazione desiderata.

# **Dettagli sulle voci del menu**

## **Disattiv.:**

Non rifinisce le immagini.

#### **Automatico:**

Rifinisce automaticamente le immagini in una composizione appropriata.

#### **Nota**

- L'immagine rifinita potrebbe non essere la composizione migliore possibile, a seconda delle condizioni di ripresa.
- Quando si usano le funzioni dello zoom diverso dallo zoom ottico, non è possibile impostare [ $\boxed{N}$ Inquadrat. autom.].
- [ $\sim$ ] Inquadrat. autom.] non può essere impostata quando [ $\sim$ ] Qualità] è impostata su [RAW] o [RAW & JPEG].

[107] Utilizzo | Uso delle funzioni di ripresa | Impostazione delle altre funzioni di questo prodotto

# SteadyShot (fermo immagine)

Imposta se usare o meno la funzione SteadyShot.

1. MENU  $\rightarrow \bullet$  (Impostazioni ripresa)  $\rightarrow$  [ $\leftrightarrow$ ] SteadyShot]  $\rightarrow$  impostazione desiderata.

# **Dettagli sulle voci del menu**

**Attiv.:**  Utilizza [  $\overline{M}$  SteadyShot]. **Disattiv.:**  Non usa [  $\overline{M}$  SteadyShot]. Si consiglia di impostare la fotocamera su [Disattiv.] quando si usa un treppiede. [108] Utilizzo Uso delle funzioni di ripresa Impostazione delle altre funzioni di questo prodotto

# Espos.lunga NR (fermo immagine)

Quando si imposta il tempo di scatto su 1/3 secondo(i) o più (ripresa con esposizione lunga), la riduzione dei disturbi si attiva per la durata di tempo in cui l'otturatore è aperto. Con la funzione attivata, il disturbo granuloso tipico delle esposizioni lunghe viene ridotto.

1. MENU  $\rightarrow$   $\bullet$  (Impostazioni ripresa)  $\rightarrow$  [ $\rightarrow$  Espos.lunga NR]  $\rightarrow$  impostazione desiderata.

# **Dettagli sulle voci del menu**

#### **Attiv.:**

Attiva la riduzione dei disturbi per la stessa durata di tempo in cui l'otturatore è aperto. Quando la riduzione dei disturbi è in corso, appare un messaggio e non è possibile scattare un'altra foto. Selezionare questa opzione per dare priorità alla qualità dell'immagine.

## **Disattiv.:**

Non attiva la riduzione dei disturbi. Selezionare questa opzione per dare la priorità alla tempistica della ripresa.

## **Nota**

- La riduzione dei disturbi potrebbe non essere attivata anche se [ p Espos.lunga NR] è impostata su [Attiv.] nelle seguenti situazioni:
	- Il modo di ripresa è impostato su [Panoramica ad arco].
	- [Modo avanzam.] è impostata su [Scatto Multiplo], [Sca.mult.prio.t.] o [Espos. a forc. contin.].
	- Il modo di ripresa è impostato su [Selezione scena] e [Eventi sportivi], [Crepusc. senza trep.] o [Riduz. sfocat. movim.] è selezionato.
	- La sensibilità ISO è impostata su [NR su più fotogram.].
- Non è possibile impostare [ $\overline{F}$ ] Espos.lunga NR] su [Disattiv.] quando il modo di ripresa è impostato su [Auto. intelligente], [Autom. superiore] o [Selezione scena] (escluse le impostazioni [Eventi sportivi], [Crepusc. senza trep.] e [Riduz. sfocat. movim.]).
- A seconda delle condizioni di ripresa, la fotocamera potrebbe non eseguire la riduzione dei disturbi, anche se il tempo di otturazione è pari o superiore a 1/3 secondo(i).

Quando si riprende con la sensibilità ISO alta, il prodotto riduce il rumore che diventa più evidente quando la sensibilità del prodotto è alta. Un messaggio potrebbe visualizzarsi durante il processo di riduzione dei disturbi e non è possibile riprendere un'altra immagine finché il messaggio scompare.

1. MENU → (Impostazioni ripresa) → [ ISO alta NR] → impostazione desiderata.

# **Dettagli sulle voci del menu**

#### **Alta:**

Attiva fortemente la riduzione dei disturbi per ISO alta.

#### **Normale:**

Attiva normalmente la riduzione dei disturbi per ISO alta.

#### **Basso:**

Attiva moderatamente la riduzione dei disturbi per ISO alta.

#### **Nota**

- L'opzione [  $\overline{M}$  ISO alta NR] è bloccata su [Normale]:
	- Quando il modo di ripresa è impostato su [Auto. intelligente], [Autom. superiore], [Selezione scena] o [Panoramica ad arco].
- [  $\sim$ ] ISO alta NR] non è disponibile quando [  $\sim$ ] Qualità] è [RAW].
- [ $\overline{[}$  ISO alta NR] non funziona per le immagini RAW quando [ $\overline{[}$  Qualità] è [RAW & JPEG].

[110] Utilizzo | Uso delle funzioni di ripresa | Impostazione delle altre funzioni di questo prodotto

# Scrittura data (fermo immagine)

Imposta se registrare una data di ripresa sul fermo immagine.

1. MENU  $\rightarrow \bigstar$  (Impostaz. personalizz.)  $\rightarrow$  [ $\rightarrow$ ] Scrittura data]  $\rightarrow$  impostazione desiderata.

# **Dettagli sulle voci del menu**

**Attiv.:**

Registra una data di ripresa.

#### **Disattiv.:**

Non registra una data di ripresa.

#### **Nota**

- Se una volta si riprendono le immagini con la data, non è possibile cancellare la data dalle immagini successivamente.
- Le date sono stampate due volte se si imposta il prodotto in modo da stampare le date quando si stampano le immagini usando il PC o la stampante.
- L'ora registrata dell'immagine non può essere sovrimposta sull'immagine.
- . L'opzione [ $\overline{\phantom{A}}$ Scrittura data] non può essere impostata quando [ $\overline{\phantom{A}}$ Qualità] è impostata su [RAW] o [RAW & JPEG].

[111] Utilizzo | Uso delle funzioni di ripresa | Impostazione delle altre funzioni di questo prodotto

# Lista consigli ripresa

Visualizza tutti i consigli per la ripresa installati su questa fotocamera.

1. MENU  $\rightarrow \bullet$  (Impostazioni ripresa)  $\rightarrow$  [Lista consigli ripresa]. Selezionare la voce desiderata da [Indice] e visualizzarla.

[112] Utilizzo | Uso delle funzioni di ripresa | Impostazione delle altre funzioni di questo prodotto

# Spazio colore (fermo immagine)

Il modo in cui i colori sono rappresentati usando le combinazioni di numeri o la gamma della riproduzione dei colori è denominato "spazio colore". È possibile cambiare lo spazio di colore secondo lo scopo dell'immagine.

1. MENU  $\rightarrow$   $\bullet$  (Impostazioni ripresa)  $\rightarrow$  [ $\leftrightarrow$ ] Spazio colore]  $\rightarrow$  impostazione desiderata.

# **Dettagli sulle voci del menu**

#### **sRGB:**

Questo è lo spazio colore standard della fotocamera digitale. Usare [sRGB] nella ripresa normale, come quando si intende stampare le immagini senza alcuna modifica.

#### **AdobeRGB:**

Questo spazio colore ha un'ampia gamma di riproduzione dei colori. Quando una gran parte del soggetto è di colore verde o rosso vivace, Adobe RGB è efficace. Il nome del file dell'immagine registrata inizia con "\_".

#### **Nota**

- [AdobeRGB] è per le applicazioni o le stampanti che supportano la gestione del colore e lo spazio colore opzionale DCF2.0. Le immagini potrebbero non essere stampate o visualizzate con i colori corretti se si usano le applicazioni o le stampanti che non supportano Adobe RGB.
- Quando si visualizzano le immagini che sono state registrate con [AdobeRGB] su dispositivi non conformi con Adobe RGB, le immagini si visualizzeranno con saturazione bassa.

[113] Utilizzo | Uso delle funzioni di ripresa | Impostazione delle altre funzioni di questo prodotto

# Linea griglia

Imposta se visualizzare o meno la linea della griglia. La linea della griglia aiuta a regolare la composizione delle immagini.

1. MENU  $\rightarrow \bullet$  (Impostaz. personalizz.)  $\rightarrow$  [Linea griglia]  $\rightarrow$  impostazione desiderata.

# **Dettagli sulle voci del menu**

#### **Griglia regola terzi:**

Mettere i soggetti principali vicino a una delle linee della griglia che dividono l'immagine in terzi per una composizione ben equilibrata.

## **Griglia di quadrati:**

Le griglie quadrate rendono più facile la conferma del livello orizzontale della composizione. È adatta per determinare la qualità della composizione quando si riprende il panorama, il primo piano o le immagini duplicate.

#### **Griglia diag.+quad.:**

Mettere un soggetto sulla linea diagonale per esprimere una sensazione edificante e forte. **Disattiv.:**

Non visualizza la linea della griglia.
[114] Utilizzo | Uso delle funzioni di ripresa | Impostazione delle altre funzioni di questo prodotto

# Revis.autom.

È possibile controllare l'immagine registrata sullo schermo subito dopo la ripresa. È anche possibile impostare il tempo di visualizzazione per la revisione automatica.

1. MENU  $\rightarrow \bullet$  (Impostaz. personalizz.)  $\rightarrow$  [Revis.autom.]  $\rightarrow$  impostazione desiderata.

# **Dettagli sulle voci del menu**

#### **10 sec./5 sec./2 sec.:**

Visualizza l'immagine registrata sullo schermo subito dopo la ripresa per la durata di tempo selezionata. Se si esegue un'operazione di ingrandimento durante la revisione automatica, è possibile controllare quell'immagine usando la scala ingrandita.

#### **Disattiv.:**

Non visualizza la revisione automatica.

#### **Nota**

- Quando il prodotto sta ingrandendo un'immagine usando l'elaborazione delle immagini, potrebbe visualizzare temporaneamente l'immagine originale prima dell'ingrandimento e poi visualizzare l'immagine ingrandita.
- Le impostazioni DISP (Impostazione di visualizzazione) sono valide per il display di revisione automatica.

# [115] Utilizzo | Visualizzazione | Visualizzazione dei fermi immagine Riproduzione delle immagini

Riproduce le immagini registrate.

- 1. Premere il tasto  $\Box$  (Riproduzione) per cambiare al modo di riproduzione.
- 2. Selezionare l'immagine con la rotellina di controllo.

#### **Suggerimento**

È possibile ruotare l'immagine premendo il tasto Fn (Funzione). Premere il tasto Fn (Funzione) e poi il tasto centrale per ruotare l'immagine in senso antiorario. L'immagine ruota ogni volta che si preme al centro. Una volta ruotata, l'immagine rimane ruotata anche dopo aver spento il prodotto.

Il prodotto crea un file di database di immagini su una scheda di memoria per registrare e riprodurre le immagini. Un'immagine che non è registrata nel file di database delle immagini potrebbe non essere riprodotta correttamente. Per riprodurre le immagini riprese usando altri dispositivi, registrare quelle immagini sul file di database di immagini usando MENU  $\rightarrow$  [Impostazione]  $\rightarrow$  [Recupera DB immag.].

#### **Nota**

- Non è possibile ruotare i filmati.
- Si potrebbe non essere in grado di ruotare le immagini riprese usando gli altri prodotti.
- Quando si guardano le immagini ruotate su un computer, le immagini potrebbero visualizzarsi nel loro orientamento originale a seconda del software.

[116] Utilizzo | Visualizzazione | Visualizzazione dei fermi immagine Zoom di riproduzione

Ingrandisce l'immagine in corso di riproduzione.

- 1. Visualizzare l'immagine da ingrandire e far scorrere la leva W/T (zoom) verso il lato T.
	- Far scorrere la leva W/T (zoom) verso il lato W per regolare la scala di zoom.
- 2. Selezionare la parte che si desidera ingrandire premendo il lato superiore/inferiore/destro/sinistro della rotellina di controllo.
- 3. Premere il tasto MENU, oppure al centro della rotellina di controllo, per uscire dallo zoom in riproduzione.

#### **Suggerimento**

È anche possibile ingrandire un'immagine che viene riprodotta usando MENU.

**Nota**

• Non è possibile ingrandire i filmati.

# Indice immagini

È possibile visualizzare più immagini contemporaneamente nel modo di riproduzione.

1. Far scorrere la leva W/T (zoom) sul lato W mentre l'immagine viene riprodotta. **Per cambiare il numero delle immagini da visualizzare**  $MENU \rightarrow \blacktriangleright$  (Riproduzione)  $\rightarrow$  [Indice immagini]  $\rightarrow$  impostazione desiderata.

# **Dettagli sulle voci del menu**

**9 Immagini**/**25 Immagini**

# **Per ritornare alla riproduzione dell'immagine singola**

Selezionare l'immagine desiderata e premere al centro della rotellina di controllo.

### **Per visualizzare rapidamente un'immagine desiderata**

Selezionare la barra a sinistra della schermata di indice delle immagini usando la rotellina di controllo, quindi premere il lato superiore/inferiore della rotellina di controllo. Con la barra selezionata, è possibile visualizzare la schermata del calendario o la schermata di selezione delle cartelle premendo al centro. Inoltre è possibile cambiare il modo di visualizzazione selezionando un'icona.

[118] Utilizzo | Visualizzazione | Visualizzazione dei fermi immagine Cambiamento della visualizzazione sullo schermo (durante la riproduzione)

Cambia la visualizzazione sullo schermo.

- 1. Premere il tasto DISP (Impostazione di visualizzazione).
	- La visualizzazione su schermo cambia nell'ordine "Visualizza info.  $\rightarrow$  Istogramma  $\rightarrow$ Nessuna info.  $\rightarrow$  Visualizza info." ad ogni pressione del tasto DISP.
	- Le impostazioni DISP (Impostazione di visualizzazione) sono valide per il display di revisione automatica.

#### **Nota**

L'istogramma non si visualizza nelle seguenti situazioni:

- Durante la riproduzione dei filmati
- Durante la riproduzione a scorrimento delle immagini panoramiche
- Durante la proiezione diapositive
- Durante la visualizzazione della cartella (MP4)
- Durante la visualizzazione AVCHD

# [119] Utilizzo | Visualizzazione | Cancellazione delle immagini Cancellazione di un'immagine visualizzata

È possibile cancellare un'immagine visualizzata.

- 1. Visualizzare l'immagine che si desidera cancellare.
- 2. Premere il tasto  $\overline{m}$  (Cancellazione).
- 3. Selezionare [Canc.] usando la rotellina di controllo.

# [120] Utilizzo | Visualizzazione | Cancellazione delle immagini Cancellazione di più immagini selezionate

È possibile cancellare le immagini multiple selezionate.

1. MENU  $\rightarrow \blacktriangleright$  (Riproduzione)  $\rightarrow$  [Canc.]  $\rightarrow$  impostazione desiderata.

### **Dettagli sulle voci del menu**

#### **Imm. multiple:**

Cancella le immagini selezionate.

(1) Selezionare le immagini da cancellare, quindi premere al centro della rotellina di  $control$ lo. Il segno  $\blacktriangleright$  si visualizza nella casella di spunta. Per annullare la selezione, premere nuovamente al centro e rimuovere il segno  $\checkmark$ .

- (2) Per cancellare altre immagini, ripetere il punto (1).
- (3) Selezionare MENU  $\rightarrow$  [OK].

#### **Tutto in questa cartella:**

Cancella tutte le immagini nella cartella selezionata.

#### **Tutto con questa dat.:**

Cancella tutte le immagini nella gamma data selezionata.

**Suggerimento**

Eseguire [Formatta] per eliminare tutte le immagini, incluse quelle protette.

**Nota**

Le voci di menu selezionabili variano a seconda dell'impostazione [Modo visione].

[121] Utilizzo | Visualizzazione | Riproduzione dei filmati Riproduzione dei filmati

Riproduce i filmati registrati.

- 1. Premere il tasto  $\Box$  (riproduzione) per cambiare al modo di riproduzione.
- 2. Selezionare un filmato da riprodurre usando la rotellina di controllo, quindi premere al centro per riprodurre il filmato.

# **Operazioni disponibili durante la riproduzione dei filmati**

È possibile eseguire la riproduzione al rallentatore e la regolazione del volume del suono, ecc. premendo il lato inferiore della rotellina di controllo.

- **Exercise**: Riproduzione
- **II**: Pausa
- : Avanzamento rapido
- : Riavvolgimento rapido
- : Riproduzione al rallentatore in avanti
- : Riproduzione al rallentatore all'indietro
- : File di filmato successivo
- : File di filmato precedente
- **IID**: Visualizza il fotogramma successivo
- : Visualizza il fotogramma precedente
- (I): Regolazione del volume del suono
- $\bullet \quad \Leftrightarrow$ : Chiude il pannello operativo

#### **Suggerimento**

"Riproduzione al rallentatore in avanti", "Riproduzione al rallentatore all'indietro", "Visualizza il fotogramma successivo" e "Visualizza il fotogramma precedente" sono disponibili durante la pausa.

# [122] Utilizzo | Visualizzazione | Visualizzazione delle immagini panoramiche Riproduce le immagini panoramiche

Il prodotto fa scorrere automaticamente un'immagine panoramica da un'estremità all'altra.

- 1. Premere il tasto  $\Box$  (riproduzione) per cambiare al modo di riproduzione.
- 2. Selezionare l'immagine panoramica da riprodurre usando la rotellina di controllo, quindi premere al centro per riprodurre l'immagine.

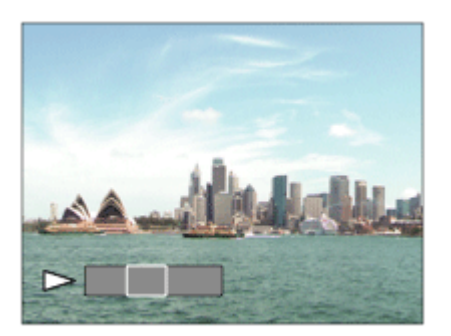

- Per mettere in pausa la riproduzione, premere nuovamente al centro.
- Per tornare alla visualizzazione dell'intera immagine, premere il tasto MENU.

#### **Nota**

• Le immagini panoramiche riprese usando un altro prodotto potrebbero visualizzarsi in un formato diverso da quello reale o potrebbero non scorrere correttamente.

[123] Utilizzo | Visualizzazione | Stampa Specifica stampa

È possibile specificare prima sulla scheda di memoria quali fermi immagine si desidera stampare successivamente.

L'icona **DPOF** (ordine di stampa) apparirà sulle immagini specificate. DPOF si riferisce a "Digital Print Order Format" (Formato dell'ordine di stampa digitale).

1. MENU  $\rightarrow \blacktriangleright$  (Riproduzione)  $\rightarrow$  [Specifica stampa]  $\rightarrow$  impostazione desiderata.

### **Dettagli sulle voci del menu**

**Imm. multiple:**

Seleziona le immagini per mettere in ordine la stampa.

(1) Selezionare un'immagine e premere al centro della rotellina di controllo. Il segno  $\blacktriangledown$  si visualizza nella casella di spunta. Per annullare la selezione, premere nuovamente al centro e rimuovere il segno  $\sqrt{\phantom{a}}$ .

(2) Ripetere il punto (1) per stampare altre immagini.

(3) Selezionare MENU  $\rightarrow$  [OK].

### **Annulla tutte:**

Elimina tutti i contrassegni DPOF.

### **Impostazione stampa:**

Imposta se stampare la data sulle immagini registrate con i contrassegni DPOF.

#### **Nota**

- Non è possibile aggiungere il contrassegno DPOF ai seguenti file:
	- Filmati
	- Immagini RAW

[124] Utilizzo | Visualizzazione | Uso delle funzioni di visualizzazione Modo visione

Imposta il modo visione (metodo di visualizzazione dell'immagine).

1. MENU  $\rightarrow \rightarrow \rightarrow$  (Riproduzione)  $\rightarrow$  [Modo visione]  $\rightarrow$  impostazione desiderata.

# **Dettagli sulle voci del menu**

# **Visione data:**

Visualizza le immagini in base alla data.

**Visione cart. (Fer. imm.):** 

Visualizza soltanto i fermi immagine.

### **Visione cartella (MP4):**

Visualizza soltanto i filmati in formato MP4.

# **Visione AVCHD:**

Visualizza soltanto i filmati in formato AVCHD.

[125] Utilizzo | Visualizzazione | Uso delle funzioni di visualizzazione

# Rotazione schermo

Seleziona l'orientamento quando si riproducono i fermi immagine registrati.

1. MENU  $\rightarrow \rightarrow \rightarrow$  (Riproduzione)  $\rightarrow$  [Rotazione schermo]  $\rightarrow$  impostazione desiderata.

# **Dettagli sulle voci del menu**

#### **Automatico:**

Quando si ruota la fotocamera, l'immagine visualizzata ruota automaticamente rilevando l'orientamento della fotocamera.

#### **Manuale:**

Un'immagine in formato ritratto si visualizza come un'immagine verticale. Se l'orientamento dell'immagine è stato impostato usando la funzione [Ruota], l'immagine si visualizzerà di conseguenza.

#### **Disattiv.:**

Visualizza sempre nell'orientamento orizzontale.

[126] Utilizzo | Visualizzazione | Uso delle funzioni di visualizzazione Proiez.diapo.

Riproduce automaticamente le immagini in modo continuo.

- 1. MENU  $\rightarrow \blacktriangleright$  (Riproduzione)  $\rightarrow$  [Proiez.diapo.]  $\rightarrow$  impostazione desiderata.
- 2. Selezionare [Immissione].

# **Dettagli sulle voci del menu**

#### **Ripeti:**

Selezionare [Attiv.], in cui le immagini sono riprodotte in un ciclo continuo o [Disattiv.], in cui il prodotto esce dalla proiezione diapositive quando tutte le immagini sono riprodotte una volta.

#### **Intervallo:**

Selezionare l'intervallo di visualizzazione per le immagini fra [1 sec.], [3 sec.], [5 sec.], [10 sec.] o [30 sec.].

# **Per chiudere la proiezione diapositive in mezzo alla riproduzione**

Premere il tasto MENU per chiudere la proiezione diapositive. Non è possibile fare una pausa nella proiezione diapositive.

**Suggerimento**

È possibile attivare una proiezione diapositive soltanto quando [Modo visione] è impostato su [Visione data] o [Visione cart. (Fer. imm.)].

[127] Utilizzo | Visualizzazione | Uso delle funzioni di visualizzazione Proteggi

Protegge le immagini registrate contro la cancellazione accidentale. Il segno  $\bigcirc$  si visualizza sulle immagini protette.

1. MENU  $\rightarrow \rightarrow$  (Riproduzione)  $\rightarrow$  [Proteggi]  $\rightarrow$  impostazione desiderata.

# **Dettagli sulle voci del menu**

#### **Imm. multiple:**

Applica o annulla la protezione delle immagini multiple selezionate.

(1) Selezionare l'immagine da proteggere, quindi premere al centro della rotellina di  $control$ controllo. Il segno  $\checkmark$  si visualizza nella casella di spunta. Per annullare la selezione, premere nuovamente al centro e rimuovere il segno  $\checkmark$ .

(2) Per proteggere altre immagini, ripetere il punto (1).

(3) Selezionare MENU  $\rightarrow$  [OK].

#### **Tutto in questa cartella:**

Protegge tutte le immagini nella cartella selezionata.

#### **Tutto con questa dat.:**

Protegge tutte le immagini nell'intervallo di date selezionato.

#### **Ann. tutto in qst. cartella:**

Annulla la protezione di tutte le immagini nella cartella selezionata.

#### **Ann. tutto con qst. data:**

Annulla la protezione di tutte le immagini nell'intervallo di date selezionato.

#### **Nota**

Le voci di menu selezionabili variano a seconda dell'impostazione [Modo visione].

[128] Utilizzo | Visualizzazione | Visualizzazione delle immagini su un televisore

# Visione delle immagini su un televisore HD

Per visualizzare le immagini memorizzate su questo prodotto usando un televisore, sono necessari un cavo HDMI (in vendita separatamente) e un televisore HD dotato di una presa HDMI.

- 1. Spegnere sia questo prodotto che il televisore.
- 2. Collegare il terminale micro HDMI di questo prodotto alla presa HDMI del televisore usando un cavo HDMI (in vendita separatamente).

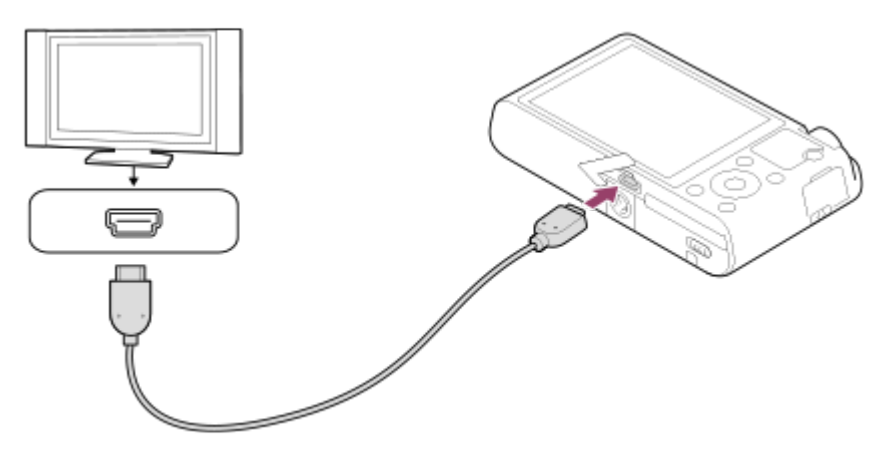

- 3. Accendere il televisore e cambiare l'ingresso.
- 4. Accendere questo prodotto.

Le immagini riprese con il prodotto appaiono sullo schermo televisivo.

### **Suggerimento**

- Questo prodotto è compatibile con lo standard PhotoTV HD. Se si collegano i dispositivi compatibili con Sony PhotoTV HD usando un cavo HDMI (in vendita separatamente), il televisore è impostato sulla qualità dell'immagine adatta per la visualizzazione delle immagini statiche ed è possibile guardare le fotografie con una qualità straordinariamente alta.
- È possibile collegare questo prodotto ai dispositivi compatibili con Sony PhotoTV HD dotati di terminale USB usando il cavo USB micro in dotazione.
- PhotoTV HD consente una resa molto dettagliata delle trame minute e dei colori, simile a quella delle foto.
- Per i dettagli, consultare le istruzioni per l'uso in dotazione con il televisore compatibile.

### **Nota**

- Non collegare questo prodotto e un altro dispositivo usando i terminali dell'uscita di entrambi. In caso contrario si potrebbe causare un malfunzionamento.
- Alcuni dispositivi potrebbero non funzionare correttamente quando sono collegati a questo prodotto. Per esempio, potrebbero non emettere il video o l'audio.
- Usare un cavo HDMI con il logo HDMI o un cavo Sony originale.
- Usare un cavo HDMI compatibile con il terminale micro HDMI del prodotto e la presa HDMI del televisore.

Se le immagini non appaiono correttamente sullo schermo del televisore, selezionare [1080i] o [1080p] usando  $\Box$  (Impostazione)  $\rightarrow$  [Impostazioni HDMI]  $\rightarrow$  [Risoluzione HDMI] secondo il televisore da collegare.

[129] Utilizzo | Visualizzazione | Visualizzazione delle immagini su un televisore Visione delle immagini su un televisore compatibile con "BRAVIA" Sync

Collegando questo prodotto ad un televisore che supporta"BRAVIA" Sync usando un cavo HDMI (in vendita separatamente), è possibile controllare le funzioni di riproduzione di questo prodotto con il telecomando del televisore.

- 1. Spegnere sia questo prodotto che il televisore.
- 2. Collegare il terminale micro HDMI del prodotto alla presa HDMI del televisore usando un cavo HDMI (in vendita separatamente).

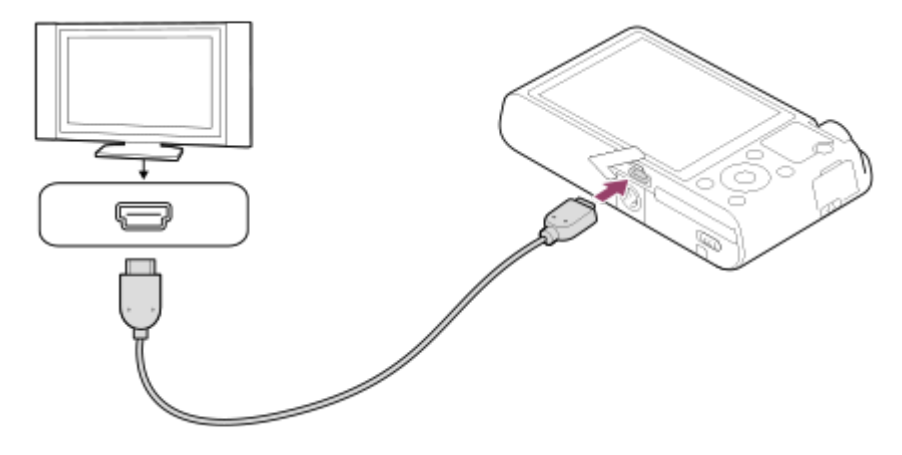

- 3. Accendere il televisore e cambiare l'ingresso.
- 4. Accendere questo prodotto.
- 5. MENU →  $\bigoplus$  (Impostazione) → [Impostazioni HDMI] → [CTRL PER HDMI] → [Attiv.].
- 6. Premere il tasto SYNC MENU sul telecomando del televisore e selezionare il modo desiderato.

#### **Nota**

- Se il prodotto non è in modo di riproduzione, premere il pulsante  $\Box$  (Riproduzione).
- Soltanto i televisori che supportano "BRAVIA" Sync possono fornire le operazioni SYNC MENU. Per i dettagli, consultare le istruzioni per l'uso in dotazione con il televisore.

Se il prodotto esegue operazioni indesiderate in risposta al telecomando del televisore, quando collegato a un televisore di un altro produttore con una connessione HDMI, selezionare MENU  $\rightarrow \bullet$  (Impostazione)  $\rightarrow$  [Impostazioni HDMI]  $\rightarrow$  [CTRL PER HDMI]  $\rightarrow$  [Disattiv.].

# [130] Utilizzo | Cambiamento delle impostazioni | Menu di impostazione Luminosità monitor

È possibile regolare la luminosità dello schermo.

1. MENU →  $\bigoplus$  (Impostazione) → [Luminosità monitor] → impostazione desiderata.

# **Dettagli sulle voci del menu**

#### **Automatico:**

Corregge automaticamente la luminosità.

#### **Manuale:**

Regola la luminosità entro i limiti da –2 a +2.

#### **Tempo solegg.:**

Imposta appropriatamente la luminosità per la ripresa all'esterno.

#### **Nota**

- L'impostazione [Tempo solegg.] è troppo luminosa per le riprese in interni. Per le riprese in interni, impostare [Luminosità monitor] su [Automatico] o [Manuale].
- Non coprire il sensore della luce con la mano o altro quando [Luminosità monitor] è impostata su [Automatico].

[131] Utilizzo | Cambiamento delle impostazioni | Menu di impostazione Impostazioni volume

Imposta il volume del suono per la riproduzione di filmati.

1. MENU →  $\bigoplus$  (Impostazione) → [Impostazioni volume] → impostazione desiderata.

# **Regolazione del volume durante la riproduzione**

Premere il lato inferiore della rotellina di controllo durante la riproduzione dei filmati per visualizzare il pannello operativo, quindi regolare il volume. È possibile regolare il volume [132] Utilizzo | Cambiamento delle impostazioni | Menu di impostazione Segnali audio

Seleziona se il prodotto produce o meno un suono.

1. MENU →  $\Box$  (Impostazione) → [Segnali audio] → impostazione desiderata.

### **Dettagli sulle voci del menu**

#### **Attiv.:**

I suoni vengono prodotti ad esempio quando viene raggiunta la messa a fuoco premendo a metà il pulsante di scatto.

#### **Disattiv.:**

I suoni non vengono prodotti.

#### **Nota**

Se [Modo messa a fuoco] è impostato su [AF continuo], la fotocamera non emette il segnale acustico quando il soggetto è a fuoco.

[133] Utilizzo | Cambiamento delle impostazioni | Menu di impostazione Impostazioni caric.(Eye-Fi)

Imposta se usare la funzione di upload quando si usa una scheda Eye-Fi (disponibile in commercio). Questa voce appare quando nello slot della scheda di memoria del prodotto è inserita una scheda Eye-Fi.

- 1. MENU →  $\bigoplus$  (Impostazione) → [Impostazioni caric.] → impostazione desiderata.
- 2. Impostare la destinazione o la rete Wi-Fi nella scheda Eye-Fi. Per i dettagli, consultare il manuale in dotazione con la scheda Eye-Fi.
- 3. Inserire la scheda Eye-Fi che è stata impostata nel prodotto e riprendere i fermi immagine.

Le immagini vengono trasferite automaticamente al computer ecc. tramite la rete Wi-Fi.

### **Dettagli sulle voci del menu**

### **Attiv.:**

Abilita la funzione di caricamento.

### **Disattiv.:**

Disabilita la funzione di caricamento.

### **Visualizzazione su schermo dello stato di comunicazione**

- a: In attesa. Nessuna immagine deve essere inviata.
- : In attesa di upload
- **all**: Connessione in corso
- a : Upload in corso
- ि**n**: Errore

### **Nota**

- Le schede Eye-Fi vengono vendute soltanto in determinate nazioni/regioni.
- Per maggiori informazioni sulle schede Eye-Fi, rivolgersi direttamente al produttore o al venditore.
- Le schede Eye-Fi possono essere usate soltanto nelle nazioni/regioni in cui sono state acquistate. Usare le schede Eye-Fi in conformità con la legge delle nazioni/regioni in cui sono state acquistate.
- Le schede Eye-Fi sono dotate della funzione LAN wireless. Non inserire la scheda Eye-Fi nel prodotto in luoghi in cui il suo utilizzo non è consentito, come ad esempio in aereo. Quando una scheda Eye-Fi è inserita nel prodotto, impostare [Impostazioni caric.] su [Disattiv.]. Quando la funzione di caricamento è impostata su [Disattiv.], l'indicatore anne si visualizzerà sul prodotto.
- Il modo di risparmio dell'energia non funziona durante il caricamento.
- Se  $\bigcirc$  (errore) si visualizza, rimuovere la scheda di memoria e reinserirla o spegnere il prodotto e poi riaccenderlo. Se l'indicatore riappare, la scheda Eye-Fi potrebbe essere danneggiata.
- La comunicazione LAN wireless potrebbe essere influenzata da altre periferiche di comunicazione. Se lo stato di comunicazione è scadente, avvicinarsi al punto di accesso da collegare.
- Questo prodotto non supporta Eye-Fi "Endless Memory Mode". Prima di usare la scheda Eye-Fi, assicurarsi che "Endless Memory Mode" sia disattivato.

[134] Utilizzo | Cambiamento delle impostazioni | Menu di impostazione Guida manop. modo

È possibile visualizzare la descrizione di un modo di ripresa quando si gira la manopola del modo e si cambiano le impostazioni disponibili per quel modo di ripresa.

1. MENU  $\rightarrow$  (Impostazione)  $\rightarrow$  [Guida manop. modo]  $\rightarrow$  impostazione desiderata.

# **Dettagli sulle voci del menu**

#### **Attiv.:**

Visualizza la guida della manopola del modo.

#### **Disattiv.:**

Non visualizza la guida della manopola del modo.

[135] Utilizzo | Cambiamento delle impostazioni | Menu di impostazione Tempo fino a Ris. en.

È possibile impostare il tempo con cui l'alimentazione si disattiva automaticamente.

1. MENU  $\rightarrow$   $\blacksquare$  (Impostazione)  $\rightarrow$  [Tempo fino a Ris. en.]  $\rightarrow$  impostazione desiderata.

### **Dettagli sulle voci del menu**

**30 min./5 min./2 minuti/1 min.**

#### **Nota**

La funzione di risparmio energetico non è attiva quando la fotocamera è alimentata tramite USB, durante la riproduzione di diapositive o la registrazione di filmati, né quando la fotocamera è collegata a un computer o a un televisore.

[136] Utilizzo | Cambiamento delle impostazioni | Menu di impostazione Modo dimostrativo

La funzione [Modo dimostrativo] visualizza automaticamente i filmati registrati sulla scheda di memoria (dimostrazione), quando la fotocamera non viene usata per un certo periodo di tempo. Normalmente selezionare [Disattiv.].

1. MENU →  $\bigoplus$  (Impostazione) → [Modo dimostrativo] → impostazione desiderata.

### **Dettagli sulle voci del menu**

#### **Attiv.:**

La dimostrazione di riproduzione dei filmati si avvia automaticamente se il prodotto non è

usato per circa un minuto. Vengono riprodotti soltanto i filmati AVCHD protetti.

Impostare il modo di visione su [Visione AVCHD] e proteggere il file di filmato con la data e l'ora registrate più vecchie.

#### **Disattiv.:**

Non mostra la dimostrazione.

#### **Nota**

- Anche se è selezionato [Attiv.] , il prodotto non avvia una dimostrazione se non c'è un file del filmato sulla scheda di memoria.
- Quando [Attiv.] è selezionato, il prodotto non cambia al modo di risparmio dell'energia.

```
[137] Utilizzo | Cambiamento delle impostazioni | Menu di impostazione
Risoluzione HDMI
```
Quando si collega il prodotto a un televisore ad alta definizione (HD) con i terminali HDMI usando un cavo HDMI (in vendita separatamente), è possibile selezionare la risoluzione HDMI per emettere le immagini al televisore.

1. MENU →  $\Box$  (Impostazione) → [Impostazioni HDMI] → [Risoluzione HDMI] → impostazione desiderata.

# **Dettagli sulle voci del menu**

#### **Automatico:**

Il prodotto riconosce automaticamente un televisore HD e imposta la risoluzione di uscita.

#### **1080p:**

Emette i segnali nella qualità dell'immagine HD (1080p).

### **1080i:**

Emette i segnali nella qualità dell'immagine HD (1080i).

#### **Nota**

Se le immagini non si visualizzano correttamente usando l'impostazione [Automatico] , selezionare [1080i] o [1080p], in base al televisore da collegare.

[138] Utilizzo | Cambiamento delle impostazioni | Menu di impostazione CTRL PER HDMI

Quando si collega questo prodotto a un televisore "BRAVIA" compatibile con la sincronizzazione usando un cavo HDMI (in vendita separatamente), è possibile azionare questo prodotto puntando il telecomando del televisore verso il televisore.

1. MENU →  $\bigoplus$  (Impostazione) → [Impostazioni HDMI] → [CTRL PER HDMI] → impostazione desiderata.

# **Dettagli sulle voci del menu**

**Attiv.:**

È possibile azionare questo prodotto con il telecomando di un televisore.

**Disattiv.:**

Non è possibile azionare questo prodotto con il telecomando di un televisore.

#### **Nota**

[CTRL PER HDMI] è disponibile soltanto con un televisore "BRAVIA" compatibile con la sincronizzazione.

[139] Utilizzo | Cambiamento delle impostazioni | Menu di impostazione Collegam.USB

Seleziona il metodo di connessione USB appropriato per ciascun computer o dispositivo USB collegato a questo prodotto.

1. MENU →  $\bigoplus$  (Impostazione) → [Collegam.USB] → impostazione desiderata.

# **Dettagli sulle voci del menu**

#### **Automatico:**

Stabilisce automaticamente un collegamento Mass Storage o MTP, a seconda del computer o di altre periferiche USB da collegare. I computer Windows 7 o Windows 8 sono collegati in MTP e le loro uniche funzioni sono abilitate per l'uso.

#### **Mass Storage:**

Stabilisce una connessione Mass Storage tra questo prodotto, un computer e altri dispositivi USB.

#### **MTP:**

Stabilisce una connessione MTP tra questo prodotto, un computer e altri dispositivi USB. I computer Windows 7 o Windows 8 sono collegati in MTP e le loro uniche funzioni sono abilitate per l'uso.

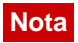

- Potrebbe volerci un po' di tempo per eseguire il collegamento tra questo prodotto e un computer quando [Collegam.USB] è impostato su [Automatico].
- Se Device Stage\* non si visualizza con Windows 7 o Windows 8, impostare [Collegam.USB] su [Automatico].

\* Device Stage è una schermata del menu per gestire i dispositivi collegati, come una fotocamera (Funzione di Windows 7 o Windows 8).

[140] Utilizzo | Cambiamento delle impostazioni | Menu di impostazione Impost. LUN USB

Aumenta la compatibilità limitando le funzioni di collegamento USB.

1. MENU  $\rightarrow$   $\blacksquare$  (Impostazione)  $\rightarrow$  [Impost. LUN USB]  $\rightarrow$  impostazione desiderata.

### **Dettagli sulle voci del menu**

#### **Multiplo:**

Normalmente usare [Multiplo].

#### **Singolo:**

Impostare [Impost. LUN USB] su [Singolo] soltanto se non è possibile effettuare un collegamento.

[141] Utilizzo | Cambiamento delle impostazioni | Menu di impostazione Alimentaz. con USB

Imposta se fornire l'alimentazione tramite il cavo USB micro quando il prodotto è collegato a un computer o un dispositivo USB.

1. MENU  $\rightarrow \bullet$  (Impostazione)  $\rightarrow$  [Alimentaz. con USB]  $\rightarrow$  impostazione desiderata.

### **Dettagli sulle voci del menu**

#### **Attiv.:**

L'alimentazione è fornita al prodotto tramite un cavo USB micro quando il prodotto è collegato a un computer, ecc.

#### **Disattiv.:**

Quando è collegato a un computer ecc. con un cavo USB micro, il prodotto non viene

alimentato. Se si utilizza l'alimentatore CA in dotazione, il prodotto viene alimentato anche quando è selezionato [Disattiv.].

[142] Utilizzo | Cambiamento delle impostazioni | Menu di impostazione Lingua

Seleziona la lingua da usare nelle voci del menu, negli avvertimenti e nei messaggi.

1. MENU  $\rightarrow$   $\blacksquare$  (Impostazione)  $\rightarrow$  [ $\lceil \text{A} \rceil$  Lingua]  $\rightarrow$  lingua desiderata.

[143] Utilizzo | Cambiamento delle impostazioni | Menu di impostazione Imp.data/ora

Imposta di nuovo la data e l'ora.

1. MENU →  $\Box$  (Impostazione) → [Imp.data/ora] → impostazione desiderata.

### **Dettagli sulle voci del menu**

**Ora legale:** Seleziona l'ora legale [Attiv.]/[Disattiv.]. **Data/Ora:** Imposta la data e l'ora. **Formato data:** Seleziona il formato di visualizzazione della data e dell'ora.

[144] Utilizzo | Cambiamento delle impostazioni | Menu di impostazione Impostaz. fuso orario

Imposta l'area in cui si sta usando il prodotto.

1. MENU  $\rightarrow$   $\blacksquare$  (Impostazione)  $\rightarrow$  [Impostaz. fuso orario]  $\rightarrow$  area desiderata.

# [145] Utilizzo | Cambiamento delle impostazioni | Menu di impostazione Formatta

Formatta (inizializza) la scheda di memoria. Quando si usa una scheda di memoria con questo prodotto la prima volta, si consiglia di formattare la scheda usando il prodotto per la prestazione costante della scheda di memoria. Tenere presente che la formattazione cancella permanentemente tutti i dati sulla scheda di memoria e non è ricuperabile. Salvare i dati preziosi su un computer, ecc.

1. MENU  $\rightarrow \Box$  (Impostazione)  $\rightarrow$  [Formatta].

#### **Nota**

La formattazione cancella permanentemente tutti i dati incluse anche le immagini protette.

[146] Utilizzo | Cambiamento delle impostazioni | Menu di impostazione Numero file

Seleziona il modo in cui assegnare i numeri di file ai fermi immagine e ai filmati MP4 registrati.

1. MENU  $\rightarrow$   $\blacksquare$  (Impostazione)  $\rightarrow$  [Numero file]  $\rightarrow$  impostazione desiderata.

### **Dettagli sulle voci del menu**

#### **Serie:**

Il prodotto assegna ai file i numeri in sequenza fino a "9999" senza azzerare.

#### **Ripristino:**

Il prodotto azzera i numeri quando un file viene registrato in una cartella nuova e assegna i numeri ai file iniziando con "0001".

(Quando la cartella di registrazione contiene un file, viene assegnato un numero superiore di uno rispetto al numero massimo.)

# Selez. cartella REG

È possibile cambiare la cartella della scheda di memoria in cui registrare i fermi immagine e i filmati MP4.

1. MENU  $\rightarrow$   $\blacksquare$  (Impostazione)  $\rightarrow$  [Selez. cartella REG]  $\rightarrow$  cartella desiderata.

[148] Utilizzo | Cambiamento delle impostazioni | Menu di impostazione Nuova cartella

Crea una nuova cartella nella scheda di memoria per registrare i fermi immagine e i filmati MP4. Viene creata una cartella nuova con un numero di cartella superiore di uno rispetto al numero massimo della cartella usato attualmente. Le immagini vengono registrate nella cartella appena creata. Una cartella per i fermi immagine e una cartella per i filmati MP4 che hanno lo stesso numero vengono create contemporaneamente.

1. MENU  $\rightarrow \blacksquare$  (Impostazione)  $\rightarrow$  [Nuova cartella].

#### **Nota**

- Quando si inserisce nel prodotto una scheda di memoria che è stata usata con altra apparecchiatura e si riprendono le immagini, potrebbe crearsi automaticamente una cartella nuova.
- In una cartella è possibile memorizzare fino a 4.000 immagini in totale. Quando la capacità della cartella è superata, potrebbe essere creata automaticamente una cartella nuova.

[149] Utilizzo | Cambiamento delle impostazioni | Menu di impostazione Recupera DB immag.

Se i file di immagine sono stati elaborati su un computer, potrebbero verificarsi dei problemi nel file di database delle immagini. In tali casi, le immagini sulla scheda di memoria non saranno riprodotte su questo prodotto. Se si verificano questi problemi, riparare il file usando [Recupera DB immag.].

1. MENU  $\rightarrow$   $\blacksquare$  (Impostazione)  $\rightarrow$  [Recupera DB immag.]  $\rightarrow$  [Immissione].

#### **Nota**

Usare un pacco batteria sufficientemente carico. La carica insufficiente della batteria durante la riparazione può causare danni ai dati.

# [150] Utilizzo | Cambiamento delle impostazioni | Menu di impostazione Visu. spaz. supporto

Visualizza il tempo registrabile dei filmati e il numero di fermi immagine registrabili per la scheda di memoria inserita.

1. MENU  $\rightarrow$   $\blacksquare$  (Impostazione)  $\rightarrow$  [Visu. spaz. supporto].

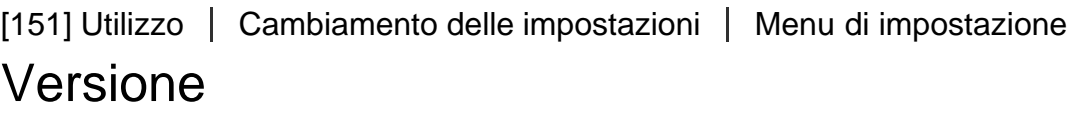

Visualizza la versione del software di questo prodotto.

1. MENU  $\rightarrow \blacksquare$  (Impostazione)  $\rightarrow$  [Versione].

[152] Utilizzo | Cambiamento delle impostazioni | Menu di impostazione Ripristino impostaz.

Ripristina il prodotto sulle impostazioni predefinite. Anche se si esegue [Ripristino impostaz.], le immagini registrate vengono conservate.

1. MENU  $\rightarrow \blacksquare$  (Impostazione)  $\rightarrow$  [Ripristino impostaz.]  $\rightarrow$  impostazione desiderata.

#### **Dettagli sulle voci del menu**

#### **Riprist. impost. fotocamera:**

Inizializza le impostazioni di ripresa principali sulle impostazioni predefinite.

#### **Inizializzazione:**

Inizializza tutte le impostazioni sulle impostazioni predefinite.

#### **Nota**

Assicurarsi di non espellere il pacco batteria durante il ripristino.

[153] Utilizzo | Uso di un computer | Ambiente consigliato del computer Ambiente consigliato per il computer

È possibile verificare l'ambiente operativo del computer del software al seguente URL: <http://www.sony.net/pcenv/>

[154] Utilizzo | Uso di un computer | Uso del software PlayMemories Home

Con PlayMemories Home è possibile eseguire le seguenti operazioni:

- È possibile importare sul computer le immagini riprese con questo prodotto.
- È possibile riprodurre le immagini importate sul computer.
- È possibile condividere le immagini usando PlayMemories Online.
- È possibile modificare i filmati mediante taglio e unione.
- Ai filmati si possono aggiungere diversi effetti, quali la musica di sottofondo e i sottotitoli.

Anche per Windows è possibile eseguire le seguenti operazioni:

- È possibile organizzare le immagini sul computer su un calendario in base alla data di ripresa per visualizzarle.
- È possibile modificare e correggere le immagini, come con la rifinitura e il ridimensionamento.

 $\mathbf{I}$ 

- È possibile caricare le immagini su un servizio di rete. (È necessaria una connessione Internet.)
- Per altri dettagli, consultare la guida di PlayMemories Home.

 $\overline{1}$ 

# [155] Utilizzo | Uso di un computer | Uso del software Installazione di PlayMemories Home

- 1. Usando il browser Internet del computer, andare all'URL indicato sotto e scaricare PlayMemories Home seguendo le istruzioni su schermo. <http://www.sony.net/pm/>
	- È necessaria una connessione a Internet.
	- Per istruzioni dettagliate, visitare la pagina di supporto PlayMemories Home. <http://www.sony.co.jp/pmh-se/>
- 2. Collegare il prodotto al computer usando il cavo USB micro (in dotazione), quindi accendere il prodotto.
	- Nuove funzioni potrebbero essere aggiunte a PlayMemories Home. Anche se PlayMemories Home è già stato installato sul computer, collegare di nuovo questo prodotto e il computer.
	- Non rimuovere il cavo USB micro (in dotazione) dalla fotocamera mentre la fotocamera è in funzione o è visualizzata la schermata di accesso. Ciò potrebbe danneggiare i dati.

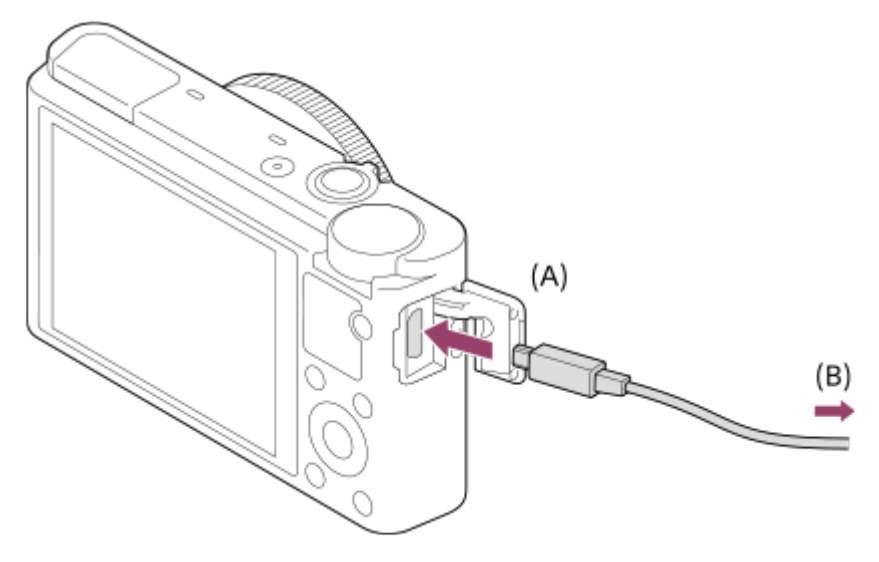

**A:** Al connettore USB micro

**B:** Alla presa USB del computer

#### **Nota**

- Collegarsi come Amministratore.
- Potrebbe essere necessario riavviare il computer. Quando appare il messaggio di conferma del riavvio, riavviare il computer seguendo le istruzioni sullo schermo.
- DirectX potrebbe essere installato a seconda dell'ambiente di sistema del computer.

**Suggerimento**

Per i dettagli su PlayMemories Home, consultare la guida di PlayMemories Home o la pagina del supporto di PlayMemories Home (<http://www.sony.co.jp/pmh-se/>) (solo in inglese).

[156] Utilizzo | Uso di un computer | Uso del software Software per computer Mac

Per i dettagli sui software per computer Mac, accedere al seguente URL: <http://www.sony.co.jp/imsoft/Mac/>

#### **Nota**

Il software che può essere usato varia a seconda della regione.

[157] Utilizzo | Uso di un computer | Uso del software Image Data Converter

Con Image Data Converter è possibile eseguire le seguenti operazioni:

- È possibile riprodurre e modificare le immagini registrate nel formato RAW con varie correzioni, come la curva dei toni e la nitidezza.
- È possibile regolare le immagini con il bilanciamento del bianco, l'esposizione e [Stile personale], ecc.
- È possibile salvare i fermi immagine visualizzati e modificati su un computer. È possibile salvare il fermo immagine nel formato RAW o salvarlo nel formato di file generale.
- È possibile visualizzare e confrontare le immagini RAW e le immagini JPEG registrate da questo prodotto.
- È possibile classificare le immagini in cinque gradi.
- È possibile applicare le etichette di colore.

[158] Utilizzo | Uso di un computer | Uso del software

Installazione di Image Data Converter

1. Scaricare e installare il software accedendo al seguente URL. **Windows:** <http://www.sony.co.jp/imsoft/Win/> **Mac:** <http://www.sony.co.jp/imsoft/Mac/>

#### **Nota**

Collegarsi come Amministratore.

[159] Utilizzo | Uso di un computer | Uso del software Accesso a Guida di Image Data Converter

#### **Windows:**

[start] → [Tutti i programmi] → [Image Data Converter] → [Guida] → [Image Data Converter].

Per Windows 8, avviare [Image Data Converter], e selezionare [Guida] dalla barra del menu → [Guida di Image Data Converter].

#### **Mac:**

Finder → [Applicazioni] → [Image Data Converter] → [Image Data Converter], e selezionare [Guida] dalla barra del menu  $\rightarrow$  [Guida di Image Data Converter].

#### **Suggerimento**

Per i dettagli sul funzionamento, è anche possibile consultare la pagina di assistenza di Image Data Converter (soltanto in inglese). <http://www.sony.co.jp/ids-se/>

[160] Utilizzo | Uso di un computer | Collegamento di questo prodotto e un computer Collegamento del prodotto a un computer

- 1. Inserire un pacco batteria abbastanza carico nel prodotto.
- 2. Accendere il prodotto e il computer.
- 3. Controllare da  $\blacksquare$  (Impostazione) che [Collegam.USB] sia impostato su [Mass Storage].
- 4. Collegare il prodotto al computer usando il cavo USB micro (in dotazione) **(A)**.

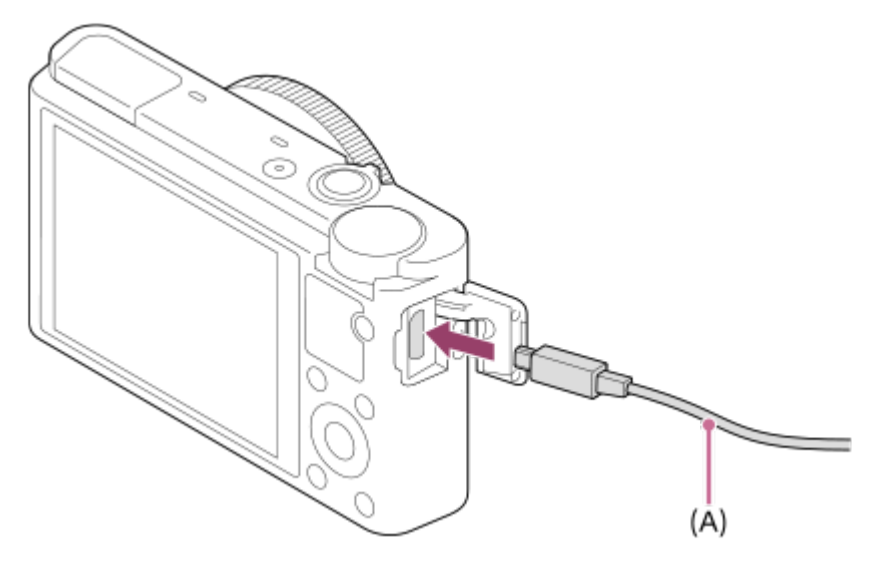

Se si collega il prodotto al computer usando il cavo USB micro quando l'opzione [Alimentaz. con USB] è impostata su [Attiv.], l'alimentazione viene fornita dal computer. (Impostazione predefinita: [Attiv.])

[161] Utilizzo | Uso di un computer | Collegamento di questo prodotto e un computer Importazione delle immagini sul computer

PlayMemories Home consente di importare facilmente le immagini. Per i dettagli sulle funzioni di PlayMemories Home, vedere la Guida di PlayMemories Home.

# **Importazione delle immagini sul computer senza usare PlayMemories Home (Per Windows)**

Quando appare la schermata guidata della riproduzione automatica dopo aver eseguito una connessione USB tra questo prodotto e un computer, cliccare su [Apri cartella per visualizzare i file]  $\rightarrow$  [OK]  $\rightarrow$  [DCIM] o [MP\_ROOT]. Quindi copiare le immagini desiderate sul computer.

• Se Device Stage appare su un computer Windows 7 o Windows 8, fare doppio clic su  $[Sfoglia file] \rightarrow icona del supporto \rightarrow cartella in cui sono memorizzate le immagini che si$ desidera importare.

# **Importazione delle immagini sul computer senza usare PlayMemories Home (Per Mac)**

Collegare il prodotto al computer Mac. Fare doppio clic sull'icona appena riconosciuta sul desktop → la cartella in cui sono memorizzate le immagini che si desidera importare. Quindi trascinare e rilasciare il file di immagine sull'icona del disco fisso.

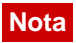

Non modificare o altrimenti elaborare i file/le cartelle del filmato AVCHD dal computer collegato. I file di filmato potrebbero essere danneggiati o diventare non riproducibili. Non cancellare o copiare i filmati AVCHD sulla scheda di memoria dal computer. Sony declina ogni responsabilità per le conseguenze di tali operazioni al computer.

[162] Utilizzo | Uso di un computer | Collegamento di questo prodotto e un computer Scollegamento del prodotto dal computer

Scollega la connessione USB tra il prodotto e il computer.

Eseguire le procedure dal punto 1 a 2 sotto prima di eseguire le seguenti operazioni:

- Scollegamento del cavo USB.
- Rimozione di una scheda di memoria.
- Spegnimento del prodotto.
	- 1. Fare clic su (Rimozione sicura Periferica di archiviazione di massa USB) nella barra delle applicazioni.
	- 2. Cliccare sul messaggio visualizzato.

#### **Nota**

- Per i computer Mac, trascinare e rilasciare l'icona della scheda di memoria o dell'icona del drive sull'icona "Cestino". Il prodotto viene scollegato dal computer.
- Per i computer Windows 7/Windows 8, l'icona di scollegamento potrebbe non apparire. In quel caso, è possibile saltare i punti 1 e 2 sopra.
- Non rimuovere un cavo USB micro da questo prodotto mentre la spia di accesso è illuminata. I dati potrebbero essere danneggiati.

[163] Utilizzo | Uso di un computer | Creazione di un disco di filmato Selezione del disco da creare

Da un filmato registrato su questa fotocamera è possibile creare un disco riproducibile su altri dispositivi.

I dispositivi in grado di riprodurre il disco dipendono dal tipo di disco. Selezionare un tipo di disco adatto alla riproduzione sui dispositivi che si utilizzeranno.

A seconda del tipo di filmato, il formato del filmato può essere convertito durante la creazione del disco.

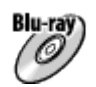

### **Qualità dell'immagine ad alta definizione (HD) (disco Blu-ray)**

I filmati con qualità dell'immagine ad alta definizione (HD) possono essere registrati su dischi Blu-ray, creando un disco con qualità dell'immagine ad alta definizione (HD). I dischi Blu-ray consentono di registrare filmati con qualità dell'immagine ad alta definizione (HD) di durata maggiore rispetto ai dischi DVD.

Formati di filmato scrivibili: AVCHD, MP4 (AVC)

Lettori: dispositivi di riproduzione di dischi Blu-ray (lettori Sony Blu-ray, PlayStation 3 e così via)

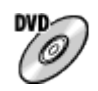

### **Qualità dell'immagine ad alta definizione (HD) (disco di registrazione AVCHD)**

I filmati con qualità dell'immagine ad alta definizione (HD) possono essere registrati su supporti DVD quali i dischi DVD-R, creando un disco con qualità dell'immagine ad alta definizione (HD).

Formati di filmato scrivibili: AVCHD, MP4 (AVC)

Lettori: dispositivi di riproduzione del formato AVCHD (lettori Sony Blu-ray, PlayStation 3 e così via)

Questi tipi di dischi non possono venire riprodotti con i comuni lettori DVD.

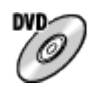

### **Qualità dell'immagine a definizione standard (STD)**

I filmati con qualità dell'immagine a definizione standard (STD) convertiti da filmati con qualità dell'immagine ad alta definizione (HD) possono essere registrati su supporti DVD, quali i dischi DVD-R, creando dischi con qualità dell'immagine standard (STD). Formati di filmato scrivibili: AVCHD

Lettori: comuni lettori DVD (lettori DVD, computer in grado di riprodurre dischi DVD ecc.)

#### **Suggerimento**

È possibile usare i seguenti tipi di dischi da 12 cm con PlayMemories Home. **BD-R\*/ DVD-R/DVD+R/DVD+R DL**: Non riscrivibile **BD-RE\*/DVD-RW/DVD+RW**: Riscrivibile

\* La registrazione aggiuntiva non è possibile.

Mantenere sempre la "PlayStation 3" in modo da usare l'ultima versione del software di sistema della "PlayStation 3".

# [164] Utilizzo | Uso di un computer | Creazione di un disco di filmato Creazione di dischi Blu-ray da filmati con qualità dell'immagine ad alta definizione

È possibile creare dischi Blu-ray riproducibili su dispositivi di riproduzione di dischi Blu-ray (quali lettori di dischi Sony Blu-ray o PlayStation 3 e così via).

#### **A. Creazione con un computer**

Con un computer Windows, è possibile copiare i filmati importati nel computer e creare dischi Blu-ray usando PlayMemories Home.

Il computer deve essere in grado di creare dischi Blu-ray.

Quando si crea un disco Blu-ray per la prima volta, collegare la fotocamera al computer usando un cavo USB. Il software necessario viene aggiunto automaticamente al computer. (È necessaria una connessione a Internet.)

Per maggiori informazioni sulla creazione di un disco usando PlayMemories Home, consultare la guida di PlayMemories Home.

### **B. Creazione con un dispositivo diverso dal computer**

È possibile anche creare dischi Blu-ray usando un registratore Blu-ray ecc. Per i dettagli, consultare le istruzioni per l'uso del dispositivo.

#### **Nota**

- Quando si creano dischi Blu-ray usando PlayMemories Home da filmati registrati nel formato MP4, la qualità dell'immagine viene convertita a 1920 × 1080 (60i/50i) e non è possibile creare dischi con la qualità dell'immagine originale. Per registrare i filmati con la qualità dell'immagine originale, copiarli in un computer o altro supporto esterno.
- Per creare un disco Blu-ray da filmati registrati nel formato AVCHD con l'impostazione di [ Impost. registraz.] su [60p 28M(PS)]/[50p 28M(PS)], è necessario usare un dispositivo conforme con il formato AVCHD, versione 2.0. Il disco Blu-ray creato può essere riprodotto soltanto su un dispositivo che è conforme con il formato AVCHD, versione 2.0.

[165] Utilizzo | Uso di un computer | Creazione di un disco di filmato Creazione di dischi DVD (dischi di registrazione AVCHD) da filmati con qualità dell'immagine ad alta definizione

È possibile creare dischi DVD (dischi di registrazione AVCHD) riproducibili su dispositivi compatibili con AVCHD (quali lettori di dischi Sony Blu-ray, PlayStation 3 ecc.).

#### **A. Creazione con un computer**

Con un computer Windows, è possibile copiare i filmati importati nel computer e creare dischi DVD (dischi di registrazione AVCHD) usando PlayMemories Home.

Il computer deve essere in grado di creare dischi DVD (dischi di registrazione AVCHD). Quando si crea un disco DVD per la prima volta, collegare la fotocamera al computer usando un cavo USB. Il software necessario viene aggiunto automaticamente al computer. (È necessaria una connessione a Internet.)

Per maggiori informazioni sulla creazione di un disco usando PlayMemories Home, consultare la guida di PlayMemories Home.

#### **B. Creazione con un dispositivo diverso dal computer**

È anche possibile creare dischi DVD (dischi di registrazione AVCHD) usando un registratore Blu-ray, ecc.

Per i dettagli, consultare le istruzioni per l'uso del dispositivo.

#### **Nota**

- Quando si creano dischi DVD (dischi di registrazione AVCHD) usando PlayMemories Home da filmati registrati nel formato MP4, la qualità dell'immagine viene convertita a 1920×1080 (60i/50i) e non è possibile creare dischi con la qualità dell'immagine originale. Per registrare i filmati con la qualità dell'immagine originale, copiarli in un computer o altro supporto esterno.
- Quando si creano dischi di registrazione AVCHD usando PlayMemories Home da filmati registrati nel formato AVCHD con l'impostazione di [  $\uparrow$  ] Impost. registraz.] su [60p 28M(PS)]/[50p 28M(PS)] o [60i 24M(FX)]/[50i 24M(FX)], la qualità dell'immagine viene convertita e non è possibile creare dischi con la qualità dell'immagine originale. La conversione della qualità di immagine impiega del tempo. Per registrare i filmati con la qualità di immagine originale, usare i dischi Blu-ray.

[166] Utilizzo | Uso di un computer | Creazione di un disco di filmato Creazione di dischi DVD da filmati con qualità dell'immagine standard

È possibile creare dischi DVD riproducibili sui normali lettori DVD (lettori DVD, computer in grado di riprodurre dischi DVD ecc.)

#### **A. Creazione con un computer**

Con un computer Windows, è possibile copiare i filmati importati nel computer e creare dischi DVD usando PlayMemories Home.

Il computer deve essere in grado di creare dischi DVD.

Quando si crea un disco DVD per la prima volta, collegare la fotocamera al computer usando un cavo USB. Installare il software aggiuntivo dedicato e seguire le istruzioni

visualizzate sullo schermo. (È necessaria una connessione a Internet.) Per maggiori informazioni sulla creazione di un disco usando PlayMemories Home, consultare la Guida di PlayMemories Home.

#### **B. Creazione con un dispositivo diverso dal computer**

È possibile anche creare dischi DVD usando un registratore Blu-ray, un registratore HDD ecc. Per maggiori informazioni, consultare le istruzioni per l'uso del dispositivo.

[167] Utilizzo | Precauzioni/Questo prodotto | Precauzioni Precauzioni

# **Backup delle schede di memoria**

I dati potrebbero alterarsi nei seguenti casi. Assicurarsi di fare il backup dei dati per la protezione.

- Quando si rimuove la scheda di memoria, si scollega il cavo USB o si spegne il prodotto durante un'operazione di lettura o scrittura.
- Quando si usa la scheda di memoria in luoghi soggetti all'elettricità statica o a scariche elettriche.

# **Creazione di un file di database delle immagini**

Se si inserisce una scheda di memoria che non contiene un file di database delle immagini nel prodotto e lo si accende, il prodotto crea automaticamente un file di database delle immagini usando una parte di capacità della scheda di memoria. Il processo potrebbe impiegare molto tempo e non è possibile azionare il prodotto finché il processo è completato.

Se si verifica un errore nel file di database delle immagini, esportare tutte le immagini sul computer usando PlayMemories Home e poi formattare la scheda di memoria usando questo prodotto.

# **Non usare/conservare il prodotto nei seguenti posti**

- In luoghi estremamente caldi, freddi o umidi In luoghi come in un'auto parcheggiata al sole, il corpo della fotocamera potrebbe deformarsi e ciò potrebbe causare un malfunzionamento.
- Conservazione in luoghi esposti alla luce solare diretta o vicino a una fonte di calore Il corpo della fotocamera potrebbe scolorirsi o deformarsi e ciò potrebbe causare un malfunzionamento.
- In un posto soggetto a oscillanti vibrazioni
- Vicino a un posto con forte magnetismo
- In luoghi con presenza di sabbia o polvere

Fare attenzione a non lasciar entrare la sabbia o la polvere nel prodotto. Ciò può causare il malfunzionamento del prodotto e in alcuni casi questo inconveniente non può essere riparato.

# **Trasporto**

Non sedersi su una sedia o in un altro posto con il prodotto nella tasca posteriore dei pantaloni o della gonna, poiché ciò potrebbe causare un malfunzionamento o danneggiare il prodotto.

# **Temperature di utilizzo**

Il prodotto è progettato per l'uso a temperature tra 0 °C e 40 °C. Non è consigliata la ripresa in posti molto freddi o caldi che superano questo campo di variazione.

# **Condensa**

- Se si porta il prodotto direttamente da un ambiente freddo ad uno caldo, la condensa potrebbe formarsi all'interno o all'esterno del prodotto. La condensa potrebbe causare un malfunzionamento del prodotto.
- Per evitare la formazione di condensa quando si porta il prodotto direttamente da un luogo freddo a uno caldo, inserire prima il prodotto in un sacchetto di plastica e sigillarlo per prevenire l'ingresso di acqua. Attendere circa un'ora, finché la temperatura del prodotto non ha raggiunto la temperatura ambiente.
- Se si forma la condensa, spegnere il prodotto e attendere circa un'ora affinché l'umidità evapori. Tenere presente che se si tenta di riprendere con l'umidità che rimane all'interno dell'obiettivo, non si è in grado di registrare immagini nitide.

# **Funzioni disponibili con il prodotto**

Questa fotocamera è compatibile con i filmati di formato 1080 60p o 1080 50p. A differenza dei modi di registrazione standard tradizionali, che registrano usando un metodo interlacciato, questo prodotto registra i filmati usando un metodo progressivo. Ciò aumenta la risoluzione e fornisce un'immagine più uniforme e più realistica.

# **Note per quando si è a bordo di un aereo**

Quando si è a bordo di un aereo, spegnere il prodotto.

# **Compatibilità dei dati di immagine**

Questo prodotto è conforme allo standard universale DCF (Design rule for Camera File system) stabilito da JEITA (Japan Electronics and Information Technology Industries Association).

La riproduzione su altre apparecchiature delle immagini registrate con il prodotto e la riproduzione sul prodotto delle immagini registrate o modificate con altre apparecchiature non sono garantite.

# **Note sulla riproduzione di filmati su altre periferiche**

- I filmati registrati dalla fotocamera potrebbero non venire riprodotti correttamente da altri dispositivi. Inoltre i filmati registrati con dispositivi diversi dalla fotocamera potrebbero non venire riprodotti correttamente dalla fotocamera.
- I dischi di filmati AVCHD registrati con la fotocamera sono riproducibili solo da dispositivi che supportano il formato AVCHD. I lettori DVD e i registratori DVD non supportano il formato AVCHD, pertanto non sono in grado di riprodurre i dischi di filmati AVCHD.

Inoltre, se un disco con qualità dell'immagine ad alta definizione (HD) registrato in formato AVCHD viene inserito in un lettore DVD o in un registratore DVD, potrebbe non essere possibile espellerlo da tale dispositivo.

• I filmati registrati nel formato 1080 60p/1080 50p possono essere riprodotti soltanto sui dispositivi supportati 1080 60p/1080 50p.

# **Monitor e obiettivo**

- Il monitor è fabbricato usando la tecnologia ad altissima precisione perciò oltre il 99,99% dei pixel sono operativi per l'uso effettivo. Tuttavia, potrebbero esserci dei minuscoli punti neri e/o luminosi (bianchi, rossi, blu o verdi) che appaiono costantemente sul monitor. Questi punti sono normali nel processo di fabbricazione e non influiscono in alcun modo sulle immagini.
- Se si espone il monitor o l'obiettivo alla luce diretta del sole per lunghi periodi si potrebbe causare un malfunzionamento. Fare attenzione quando si mette il prodotto vicino a una finestra o all'esterno.
- Non esporre direttamente l'obiettivo a raggi quali i raggi laser. Ciò potrebbe danneggiare il sensore dell'immagine e provocare malfunzionamenti della fotocamera.
- Non premere contro il monitor. Il monitor potrebbe scolorirsi e ciò potrebbe causare un malfunzionamento.
- In un ambiente freddo le immagini potrebbero lasciare una scia sul monitor. Non si tratta di un malfunzionamento.
- Se sul monitor ci sono gocce d'acqua o altri liquidi, asciugarlo con un panno morbido. Se il monitor rimane bagnato, la superficie del monitor potrebbe cambiare o deteriorarsi. Ciò potrebbe causare un malfunzionamento.
- Quando il pacco batteria è scarico, il prodotto potrebbe spegnersi mentre l'obiettivo è ancora esteso. Inserire un pacco batteria carico, quindi riaccendere il prodotto.
- Accertarsi di non colpire l'obiettivo o di non applicarvi forza.
- Quando l'obiettivo è in funzione, fare attenzione a non impigliare le dita o altri oggetti nell'obiettivo.
- Non esporre la fotocamera alla luce solare ed evitare di riprendere rivolti verso il sole per tempi prolungati. Il meccanismo interno si potrebbe danneggiare.
- Non usare la fotocamera in aree in cui vengono emesse forti radioonde o radiazioni. La registrazione e la riproduzione potrebbero non funzionare correttamente.

# **Note sul flash**

- Non coprire il flash con le dita.
- Non trasportare il prodotto tenendolo per il flash o usare forza eccessiva sul flash.
- Se l'acqua, la polvere o la sabbia penetrano nel flash aperto, ciò potrebbe causare un malfunzionamento.
- Quando si spinge l'unità flash verso il basso, fare attenzione a non impigliare le dita.

# **Note sullo smaltimento o sul passaggio di questo prodotto ad altri**

Quando si smaltisce o si trasferisce questo prodotto ad altri, accertarsi di eseguire la seguente operazione per proteggere le informazioni private.

Eseguire [Ripristino impostaz.] per ripristinare tutte le impostazioni.

# [168] Utilizzo | Precauzioni/Questo prodotto | Precauzioni Batteria ricaricabile interna

Questa fotocamera ha una batteria ricaricabile interna per conservare la data, l'ora e altre impostazioni indipendentemente dal fatto che sia accesa o spenta o che il pacco batteria sia carico o scarico. Questa batteria ricaricabile viene continuamente caricata per tutto il tempo che si usa il prodotto. Tuttavia, se si usa il prodotto soltanto per brevi periodi, si scarica gradualmente. Se non si usa affatto il prodotto per circa 1 un mese, questo si scarica completamente. In questo caso, assicurarsi di caricare questa batteria ricaricabile prima di usare il prodotto. Tuttavia, anche se questa batteria ricaricabile non è carica, è ancora possibile usare il prodotto finché non si registra la data e l'ora.

# **Metodo di carica della batteria ricaricabile interna**

Inserire un pacco batteria carico nel prodotto o collegare il prodotto ad una presa a muro usando l'alimentatore CA (in dotazione) e lasciare spento il prodotto per 24 ore o più.

[169] Utilizzo | Precauzioni/Questo prodotto | Precauzioni Note sul pacco batteria

# **Carica del pacco batteria**

Caricare il pacco batteria (in dotazione) prima di usare il prodotto la prima volta.

- Il pacco batteria carico si scaricherà un po' alla volta anche se non viene usato. Caricare il pacco batteria ogni volta prima di usare il prodotto in modo da non perdere le opportunità di riprendere le immagini.
- Il pacco batteria può essere caricato anche se non è completamente scarico. È possibile usare un pacco batteria carico parzialmente.
- Se la spia di carica lampeggia quando il pacco batteria non è completamente carico, rimuovere il pacco batteria o scollegare il cavo USB dalla fotocamera e poi reinserirlo per ricaricare.
- Si consiglia di caricare il pacco batteria a una temperatura ambiente tra 10°C e 30°C. Il pacco batteria potrebbe non venire caricato normalmente a temperature al di fuori di questo intervallo.
- Quando si collega questo prodotto e un computer portatile che non è collegato a una fonte di alimentazione, la carica della batteria del portatile potrebbe diminuire. Non caricare questo prodotto usando il portatile per troppo tempo.
- Non accendere/riavviare un computer, risvegliare un computer dal modo di sospensione o spegnere un computer mentre questo prodotto è collegato al computer tramite un cavo USB. In caso contrario si potrebbe causare un malfunzionamento di questo prodotto. Scollegare il prodotto e il computer prima di eseguire le operazioni menzionate sopra.
- La carica non è garantita se si sta usando un computer costruito da sé o modificato.

# **Tempo di carica (Carica completa)**

Il tempo di carica è circa 155 minuti usando l'alimentatore CA (in dotazione). Il tempo di carica indicato sopra è valido quando si carica un pacco batteria completamente scarico ad una temperatura di 25 °C. La carica potrebbe impiegare più tempo secondo le condizioni d'uso e le circostanze.

# **Uso efficace del pacco batteria**

- La prestazione della batteria diminuisce negli ambienti a bassa temperatura. Perciò in posti freddi, il tempo operativo del pacco batteria è inferiore. Per garantire l'uso prolungato del pacco batteria, si consiglia di mettere il pacco batteria in tasca vicino al corpo per riscaldarlo e di inserirlo nel prodotto immediatamente prima di avviare la ripresa. Se ci sono degli oggetti metallici come le chiavi in tasca, fare attenzione a un cortocircuito.
- Il pacco batteria si scarica rapidamente se si usa frequentemente il flash o la funzione di ripresa continua, si accende/spegne frequentemente la fotocamera o si imposta il monitor su una luminosità elevata.
- Si consiglia di preparare dei pacchi batteria di ricambio e di effettuare delle riprese di prova prima di scattare le riprese effettive.
- Non esporre il pacco batteria all'acqua. Il pacco batteria non è resistente all'acqua.
- Non lasciare il pacco batteria in posti molto caldi, come in un'auto o alla luce diretta del sole.
- Se il terminale della batteria è sporco, si potrebbe non essere in grado di accendere il
prodotto o il pacco batteria potrebbe non caricarsi correttamente. In quel caso, pulire la batteria togliendo delicatamente la polvere usando un panno morbido o un cotton fioc.

# **Indicatore di batteria rimanente**

L'indicatore di batteria rimanente appare sullo schermo.

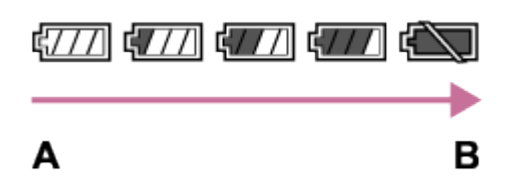

**A:** Livello della batteria alto

- **B:** Batteria scarica
- Ci vuole circa un minuto prima che appaia l'indicatore corretto della batteria rimanente.
- L'indicatore corretto di batteria rimanente potrebbe non visualizzarsi con alcune condizioni operative o ambientali.
- Se non si usa il prodotto per un certo periodo di tempo mentre è acceso, il prodotto si spegne automaticamente (Funzione di autospegnimento).
- Se il tempo di batteria rimanente non appare sullo schermo, premere il tasto DISP (Impostazione di visualizzazione) per visualizzarlo.

## **Come conservare il pacco batteria**

- Per mantenere la funzione del pacco batteria, caricare il pacco batteria e poi scaricarlo completamente nel prodotto almeno una volta all'anno prima di metterlo via. Rimuovere il pacco batteria dalla fotocamera e conservare la batteria in un luogo fresco e asciutto.
- Per esaurire il pacco batteria, lasciare il prodotto nel modo di riproduzione con proiezione diapositive finché si spegne.
- Per evitare di sporcare il terminale, di cortocircuitare, ecc., assicurarsi di usare un sacchetto di plastica per tenerlo lontano da materiali metallici quando si trasporta o si conserva il pacco batteria.

# **Durata della batteria**

- La durata della batteria è limitata. Se si usa ripetutamente lo stesso pacco batteria o si usa lo stesso pacco batteria per molto tempo, la capacità della batteria diminuisce gradualmente. Se il tempo disponibile della batteria è diminuito in modo significativo, probabilmente è ora di sostituire il pacco batteria con uno nuovo.
- La durata della batteria varia secondo il modo in cui è conservato il pacco batteria e le condizioni operative e ambientali in cui ciascun pacco batteria viene usato.
- L'alimentatore CA in dotazione è dedicato a questo prodotto. Non collegare ad altre periferiche elettroniche. In caso contrario si potrebbe causare un malfunzionamento.
- Accertarsi di usare un alimentatore CA Sony autentico.
- Se la spia di carica del prodotto lampeggia durante la carica, rimuovere il pacco batteria che è in carica e poi reinserire saldamente lo stesso pacco batteria nel prodotto. Se la spia di carica lampeggia di nuovo, ciò potrebbe indicare una batteria difettosa o che è stato inserito un pacco batteria diverso dal tipo specificato. Controllare che il pacco batteria sia del tipo specificato.

Se il pacco batteria è il tipo specificato, rimuovere il pacco batteria, sostituirlo con uno nuovo o diverso e controllare che la batteria appena inserita si stia caricando correttamente. Se la batteria appena inserita si sta caricando correttamente, la batteria inserita precedentemente potrebbe essere difettosa.

Se la spia di carica lampeggia anche se l'alimentatore CA è collegato al prodotto e alla presa a muro, ciò indica che la carica si è interrotta temporaneamente ed è in attesa. La carica si interrompe ed entra automaticamente nello stato di attesa quando la temperatura è al di fuori della temperatura operativa consigliata. Quando la temperatura ritorna alla gamma appropriata, la carica riprende e la spia di carica si illumina di nuovo. Si consiglia di caricare il pacco batteria ad una temperatura ambiente tra 10°C e 30°C.

# [171] Utilizzo | Precauzioni/Questo prodotto | Precauzioni Note sulla scheda di memoria

- Se si riprendono e si cancellano ripetutamente le immagini per molto tempo, potrebbe verificarsi la frammentazione dei dati in un file nella scheda di memoria e la registrazione dei filmati potrebbe essere interrotta in mezzo alla ripresa. Se ciò accade, salvare le immagini su un computer o un'altra posizione di memorizzazione, quindi eseguire [Formatta].
- La scheda di memoria formattata con un computer non è garantita per funzionare con il prodotto.
- Le velocità di lettura/scrittura dei dati variano a seconda della combinazione della scheda di memoria e dell'apparecchiatura usata.
- Si consiglia di fare il backup dei dati importanti, come su un disco fisso di un computer.
- Non applicare un'etichetta sulla scheda di memoria stessa né su un adattatore per scheda di memoria.
- Non toccare la sezione del terminale della scheda di memoria con la mano o un oggetto metallico.
- Non colpire, piegare o far cadere la scheda di memoria.
- Non smontare o modificare la scheda di memoria.
- Non esporre la scheda di memoria all'acqua.
- Non lasciare la scheda di memoria alla portata dei bambini piccoli. Potrebbero ingerirla accidentalmente.
- La scheda di memoria potrebbe essere calda subito dopo averla usata per molto tempo. Fare attenzione quando la si tocca.
- Non rimuovere il pacco batteria o la scheda di memoria né spegnere la fotocamera mentre la spia di accesso è illuminata. Ciò potrebbe provocare il danneggiamento dei dati sulla scheda di memoria.
- Se la scheda di memoria viene usata vicino ad aree con forte magnetismo o in luoghi soggetti ad elettricità statica o a disturbi elettrici, i dati sulla scheda di memoria potrebbero danneggiarsi.
- Non inserire una scheda di memoria che non entra nello slot della scheda di memoria. In caso contrario viene causato un malfunzionamento.
- Non usare o conservare la scheda di memoria nelle seguenti condizioni:
	- Luoghi con elevata temperatura come in un'auto parcheggiata al sole
	- Luoghi esposti alla luce diretta del sole
	- Luoghi umidi o luoghi in cui sono presenti delle sostanze corrosive
- Per usare un supporto Memory Stick Micro con questo prodotto, assicurarsi di inserire il supporto Memory Stick Micro in un adattatore M2 grande come quello del formato Duo. Se si inserisce un supporto Memory Stick Micro nel prodotto senza un adattatore M2 grande come il formato Duo, si potrebbe non essere in grado di rimuoverlo dal prodotto.
- Per usare una scheda di memoria microSD con questo prodotto, assicurarsi di inserire la scheda di memoria microSD in un adattatore apposito.
- Quando si inserisce una scheda di memoria in un adattatore per scheda di memoria, assicurarsi che la scheda di memoria sia inserita nella direzione corretta e poi inserirla finché entra completamente. Se la scheda non è inserita correttamente, potrebbe risultare un malfunzionamento.

[172] Utilizzo | Precauzioni/Questo prodotto | Pulizia di questo prodotto Pulizia

# **Pulizia dell'obiettivo e del flash**

Pulire l'obiettivo e il flash con un panno morbido per togliere le impronte digitali, la polvere, ecc.

# **Pulizia dell'obiettivo**

- Non usare una soluzione detergente che contiene solventi organici, come un diluente o la benzina.
- Quando si pulisce la superficie dell'obiettivo, togliere la polvere con un soffietto disponibile in commercio. In caso di polvere che si appiccica alla superficie, toglierla con un panno morbido o un fazzoletto di carta leggermente inumidito con una soluzione detergente per lenti. Pulire con un movimento a spirale dal centro verso l'esterno. Non spruzzare la soluzione detergente per lenti direttamente sulla superficie dell'obiettivo.

## **Pulizia del flash**

Pulire la superficie del flash prima dell'uso. Il calore dell'emissione del flash potrebbe causare l'inizio di fumo o bruciatura della sporcizia sulla superficie del flash. Pulire la superficie del flash con un panno morbido per togliere la sporcizia o la polvere, ecc.

## **Pulizia della superficie del prodotto**

Pulire la superficie del prodotto con un panno morbido leggermente inumidito con l'acqua, quindi asciugare la superficie con un panno asciutto. Per evitare danni alla finitura e al rivestimento:

- Non esporre il prodotto a prodotti chimici come il diluente, la benzina, l'alcool, i panni monouso, l'insettifugo, la crema solare o l'insetticida.
- Non toccare il prodotto con uno dei suddetti prodotti sulla mano.
- Non lasciare il prodotto a contatto con la gomma o il vinile per molto tempo.

# **Pulizia del monitor**

- Se l'olio della mano o la crema da mani, ecc. restano sul monitor, il rivestimento originale potrebbe diventare facilmente rimovibile. Togliere l'olio o la crema da mani il più presto possibile.
- Se si strofina saldamente il monitor usando un fazzoletto di carta, ecc., il rivestimento potrebbe graffiarsi.
- Se il monitor si sporca con le impronte digitali o la polvere, togliere delicatamente la polvere dalla superficie e pulire il monitor usando un panno morbido, ecc.

[173] Utilizzo | Precauzioni/Questo prodotto | Numero di fermi immagine registrabili e tempo registrabile dei filmati

# Numero di fermi immagine

Il numero di fermi immagine potrebbe variare a seconda delle condizioni di ripresa e della scheda di memoria.

[  $\sim$ ] Dimen. immagine]: [L: 20M]

Quando l'impostazione di [  $\sim$  Rapp.aspetto] è [3:2]\* **Standard** 8 GB: 1200 immagini 16 GB: 2400 immagini 32 GB: 4800 immagini 64 GB: 9600 immagini **Fine** 8 GB: 690 immagini 16 GB: 1400 immagini 32 GB: 2800 immagini 64 GB: 5500 immagini **RAW & JPEG** 8 GB: 235 immagini 16 GB: 470 immagini 32 GB: 950 immagini 64 GB: 1900 immagini **RAW** 8 GB: 355 immagini 16 GB: 710 immagini 32 GB: 1400 immagini 64 GB: 2850 immagini

\* Quando [ Rapp.aspetto] è impostato su un'opzione diversa da [3:2], è possibile registrare più immagini rispetto al numero mostrato sopra. (Tranne quando [  $\sim$  Qualità] è impostata su [RAW]).

#### **Nota**

- Anche se il numero di immagini rimanenti che è possibile riprendere è superiore a 9.999, appare l'indicatore "9999".
- Quando un'immagine ripresa con altri prodotti è riprodotta su questo prodotto, l'immagine potrebbe non apparire nella dimensione di immagine reale.

[174] Utilizzo | Precauzioni/Questo prodotto | Numero di fermi immagine registrabili e tempo registrabile dei filmati

# Tempo registrabile dei filmati

La seguente tabella mostra i tempi di registrazione massimi approssimativi che possono essere registrati sulla scheda di memoria che è formattata con questo prodotto. Questi numeri sono i tempi totali di tutti i file di filmato sulla scheda di memoria. Il tempo registrabile potrebbe variare a seconda delle condizioni di ripresa e della scheda di memoria.

```
(h (ora), m (minuto))
```
## **[ Formato file]: [AVCHD]**

**60i 24M(FX) 50i 24M(FX)** 8 GB: 40 m 32 GB: 3 h 64 GB: 6 h **60i 17M(FH) 50i 17M(FH)** 8 GB: 1 h  $32$  GB: 4 h 5 m 64 GB: 8 h 15 m **60p 28M(PS) 50p 28M(PS)** 8 GB: 35 m 32 GB: 2 h 30 m 64 GB: 5 h 5 m

## **[ Formato file]: [MP4]**

**1440×1080 12M** 8 GB: 1 h 20 m 32 GB: 5 h 30 m 64 GB: 11 h 5 m **VGA 3M** 8 GB: 4 h 55 m 32 GB: 20 h 64 GB: 40 h 10 m

Quando si usano le impostazioni predefinite della fotocamera, la ripresa continua è possibile per circa 29 minuti (max.) per ciascuna ripresa a una temperatura di circa 25°C. (un limite delle specifiche del prodotto)

Il tempo registrabile dei filmati varia perché il prodotto è dotato di VBR (Variable Bit-Rate = Velocità di trasmissione variabile), che regola automaticamente la qualità dell'immagine a seconda della scena di ripresa. Quando si registra un soggetto in movimento rapido, l'immagine è più nitida, ma il tempo registrabile è inferiore perché è necessaria maggiore memoria per la registrazione. Il tempo registrabile varia anche a seconda delle condizioni di ripresa, del soggetto o delle impostazioni di qualità/dimensione dell'immagine.

È possibile usare il caricabatterie (in vendita separatamente) e l'alimentatore CA (in dotazione) in qualsiasi paese o regione in cui la fonte di alimentazione sia entro 100 V e 240 V CA e 50 Hz/60 Hz.

A seconda del paese o regione, potrebbe essere necessario un adattatore per collegare la spina alla presa a muro.

### **Nota**

Non usare un trasformatore elettronico di tensione poiché ciò potrebbe causare un malfunzionamento.

[176] Utilizzo | Precauzioni/Questo prodotto | Uso di questo prodotto all'estero Sistemi di colore del televisore

Per guardare su un televisore i filmati ripresi usando questo prodotto, il prodotto e il televisore devono usare lo stesso sistema di colore del televisore. Controllare il sistema di colore televisivo per la nazione o la regione in cui si sta usando il prodotto.

**Sistema NTSC:** 

America Centrale, Bolivia, Canada, Cile, Colombia, Corea, Ecuador, Filippine, Giamaica, Giappone, Isole Bahama, Messico, Perù, Stati Uniti, Suriname, Taiwan, Venezuela, ecc.

**Sistema PAL:** 

Australia, Austria, Belgio, Cina, Croazia, Danimarca, Finlandia, Germania, Hong Kong, Indonesia, Italia, Kuwait, Malesia, Norvegia, Nuova Zelanda, Olanda, Polonia, Portogallo, Regno Unito, Repubblica Ceca, Repubblica Slovacca, Romania, Singapore, Spagna, Svezia, Svizzera, Tailandia, Turchia, Ungheria,Vietnam, ecc.

- **Sistema PAL-M:** Brasile
- **Sistema PAL-N:**  Argentina, Paraguay, Uruguay
- **Sistema SECAM:**  Bulgaria, Francia, Grecia, Guiana, Iran, Iraq, Monaco, Russia, Ucraina, ecc.

La fotocamera è dotata di un obiettivo ZEISS che è in grado di riprodurre immagini nitide con eccellente contrasto. L'obiettivo per la fotocamera è stato prodotto con un sistema certificato di garanzia della qualità da ZEISS secondo gli standard di qualità di ZEISS in Germania.

[178] Utilizzo | Precauzioni/Questo prodotto | Altre informazioni Formato AVCHD

Il formato AVCHD è stato sviluppato per le videocamere digitali ad alta definizione quando si registra un segnale HD (Alta definizione) usando la tecnologia di codifica con compressione ad alta efficienza. Il formato MPEG-4 AVC/H.264 è usato per comprimere i dati video e il sistema Dolby Digital o Linear PCM è usato per comprimere i dati audio. Il formato MPEG-4 AVC/H.264 è in grado di comprimere le immagini con efficienza maggiore rispetto a quella del formato di compressione delle immagini tradizionale.

Poiché il formato AVCHD usa la tecnologia di codifica della compressione, l'immagine potrebbe essere instabile in scene in cui lo schermo, l'angolo di visione o la luminosità, ecc. cambiano drasticamente, ma questo non è un malfunzionamento.

[179] Utilizzo | Precauzioni/Questo prodotto | Altre informazioni Licenza

## **Note sulla licenza**

Questo prodotto è dotato di software che sono usati in base ad accordi di licenza con i detentori di quel software. In base alle richieste dei detentori dei diritti d'autore di queste applicazioni software, abbiamo l'obbligo di informare l'utente di quanto segue. Leggere le seguenti sezioni. Le licenze (in inglese) sono registrate nella memoria interna del prodotto. Stabilire una connessione Mass Storage tra il prodotto e un computer per leggere le licenze nella cartella "PMHOME" - "LICENSE".

QUESTO PRODOTTO È CONCESSO IN LICENZA SECONDO LA LICENZA DEL PORTAFOGLIO DEI BREVETTI AVC PER USO PERSONALE DI UN CONSUMATORE O PER ALTRI USI IN CUI NON RICEVE ALCUNA REMUNERAZIONE PER (i) CODIFICARE IL VIDEO IN CONFORMITÀ CON LO STANDARD AVC ("VIDEO AVC") E/O (ii) DECODIFICARE IL VIDEO AVC CHE È STATO CODIFICATO DA UN CONSUMATORE IMPEGNATO IN UN'ATTIVITÀ PERSONALE E/O CHE È STATO OTTENUTO DA UN

FORNITORE DI VIDEO CON LICENZA DI FORNIRE IL VIDEO AVC. NESSUNA LICENZA È CONCESSA O DEVE ESSERE SOTTINTESA PER QUALSIASI ALTRO USO. ALTRE INFORMAZIONI POSSONO ESSERE OTTENUTE DA MPEG LA, L.L.C. VEDERE [HTTP://WWW.MPEGLA.COM](http://www.mpegla.com/)

## **Informazioni sul software applicato GNU GPL/LGPL**

Il software che rientra nella seguente GNU General Public License (indicata in questo documento come "GPL") o GNU Lesser General Public License (indicata in questo documento come "LGPL") è incluso nel prodotto.

Questo informa che si ha il diritto di accedere, modificare e ridistribuire il codice sorgente questi programmi di software in base alle condizioni della GPL/LGPL in dotazione. Il codice sorgente è fornito sul web. Usare il seguente URL per scaricarlo.

<http://oss.sony.net/Products/Linux/>

Si consiglia di non rivolgersi a Sony per informazioni sul contenuto del codice sorgente.

# [180] Utilizzo | Precauzioni/Questo prodotto | Marchi di fabbrica Marchi di fabbrica

I seguenti marchi sono marchi di fabbrica registrati o marchi di fabbrica di Sony Corporation.

Cyber-shot, Cyber-shot,  $\underset{\text{Weess}\, \text{infty}}{\bigoplus}$ , Memory Stick, MEMORY STICK PRO, Memory Stick PRO, **MEMORY STICK DUO**, Memory Stick Duo, **MEMORY STICK PRO DUO**, Memory Stick PRO Duo, MEMORY STICK PRO - HG DUO, Memory Stick PRO-HG Duo, MEMORY STICK MICRO, Memory Stick Micro, MAGICGATE, MagicGate, BRAVIA, PhotoTV HD, PlayMemories Online, il logo PlayMemories Online, PlayMemories Home, il logo PlayMemories Home

- Blu-ray Disc™ e Blu-ray™ sono marchi di fabbrica della Blu-ray Disc Association.
- AVCHD Progressive e il logo AVCHD Progressive sono marchi di fabbrica di Panasonic Corporation e Sony Corporation.
- Dolby e il simbolo della doppia D sono marchi di fabbrica di Dolby Laboratories.
- HDMI, il logo HDMI e High-Definition Multimedia Interface sono marchi di fabbrica o marchi di fabbrica registrati di HDMI Licensing LLC.
- Microsoft, Windows e DirectX sono marchi di fabbrica registrati o marchi di fabbrica della Microsoft Corporation negli Stati Uniti e/o in altri paesi.
- Mac è un marchio di fabbrica di Apple Inc.
- Il logo SDXC è un marchio di fabbrica di SD-3C, LLC.
- Eye-Fi è un marchio di fabbrica di Eye-Fi Inc.
- Inoltre, i nomi dei sistemi e dei prodotti usati in questo manuale sono, in generale, marchi

o marchi registrati dei loro rispettivi sviluppatori o produttori. Tuttavia, i contrassegni ™ o ® potrebbero non essere specificati in tutti i casi in questo manuale.

# [181] Risoluzione dei problemi | In caso di problemi | In caso di problemi Soluzione dei problemi

Se si verificano dei problemi con il prodotto, tentare le seguenti soluzioni.

- 1. Se sullo schermo appare un messaggio come "C/E:□□:□□", consultare il display di autodiagnosi.
- 2. Rimuovere il pacco batteria, attendere circa un minuto, reinserire il pacco batteria, quindi accendere il prodotto.
- 3. Inizializzare le impostazioni.
- 4. Rivolgersi al rivenditore o al centro locale autorizzato di assistenza. Sul sito web di Assistenza clienti è possibile trovare informazioni aggiuntive su questo prodotto e le risposte alle domande frequenti. <http://www.sony.net/>

[182] Risoluzione dei problemi | Messaggi | Messaggi Display di autodiagnosi

Se appare un codice che inizia con una lettera dell'alfabeto, la funzione di autodiagnosi su questo prodotto è operativa. Le ultime due cifre (indicate da □□) variano a seconda dello stato di questo prodotto.

Se non è possibile risolvere il problema anche dopo aver provato alcune volte i seguenti rimedi, questo prodotto potrebbe aver bisogno di riparazione. Rivolgersi al rivenditore Sony o al centro locale autorizzato di assistenza Sony.

## **C:32:□□**

Ci sono problemi con l'hardware del prodotto. Spegnere e riaccendere.

## **C:13:□□**

Questo prodotto non può leggere o scrivere i dati sulla scheda di memoria. Provare a

spegnere e riaccendere questo prodotto o estrarre e inserire la scheda di memoria diverse volte.

- È stata inserita una scheda di memoria che non è formattata. Formattare la scheda di memoria.
- La scheda di memoria inserita non può essere usata con questo prodotto o i dati sono danneggiati. Inserire una scheda di memoria nuova.

## **E:61:□□**

## **E:62:□□**

## **E:91:□□**

Si è verificato un malfunzionamento del prodotto. Inizializzare il prodotto, quindi riattivare l'alimentazione.

## **E:94:□□**

C'è un malfunzionamento quando si scrivono o si cancellano i dati. È necessaria la riparazione. Rivolgersi al rivenditore Sony o al centro locale autorizzato di assistenza Sony. Prepararsi a fornire tutti i numeri nel codice di errore che inizia con E.

[183] Risoluzione dei problemi | Messaggi | Messaggi Messaggi di avvertimento

#### **Impostare l'area/data/ora.**

Impostare l'area, la data e l'ora. Se il prodotto non è stato usato per molto tempo, caricare la batteria di riserva interna ricaricabile.

### **Impossibile utilizzare la scheda di memoria. Formattare?**

La scheda di memoria è stata formattata su un computer e il formato del file è stato modificato. Selezionare [Immissione] e poi formattare la scheda di memoria. È possibile usare di nuovo la scheda di memoria, tuttavia, tutti i dati precedenti nella scheda di memoria vengono cancellati. Potrebbe volerci un po' di tempo per completare la formattazione. Se il messaggio appare ancora, cambiare la scheda di memoria.

### **Errore della scheda di memoria**

- È stata inserita una scheda di memoria incompatibile.
- La formattazione non è riuscita. Formattare di nuovo la scheda di memoria.

## **Impossibile leggere la scheda di mem. Reinserire scheda di mem.**

È stata inserita una scheda di memoria incompatibile.

- La scheda di memoria è danneggiata.
- La sezione del terminale della scheda di memoria è sporca.

### **Scheda di memoria bloccata.**

Si sta usando una scheda di memoria con un interruttore di protezione dalla scrittura o un interruttore di protezione dalla cancellazione e l'interruttore è impostato sulla posizione LOCK. Impostare l'interruttore sulla posizione di registrazione.

## **Questa scheda di memoria po- trebbe non consentire la registra- zione e la riproduzione normali.**

È stata inserita una scheda di memoria incompatibile.

### **In elaborazione...**

Quando si esegue la riduzione del rumore, avviene il processo di riduzione. Non è possibile eseguire un'altra ripresa durante questo processo di riduzione.

#### **Impossibile visualizzare.**

- Le immagini registrate con altri prodotti o le immagini modificate con un computer potrebbero non visualizzarsi.
- Operazioni di elaborazione a computer, come ad esempio l'eliminazione dei file di immagine, può provocare incoerenze nei file di database delle immagini. Riparare il file di database delle immagini.

#### **Impossibile stampare.**

Si è tentato di contrassegnare le immagini RAW con un contrassegno DPOF.

### **Surriscaldam. macc. fot. Lasciare raffreddare.**

Il prodotto è diventato caldo perché si è ripreso continuamente. Spegnere il prodotto. Raffreddare il prodotto e attendere finché il prodotto è pronto a riprendere di nuovo.

# [I]

Sono state registrate immagini per molto tempo e la temperatura del prodotto è aumentata. Smettere di registrare le immagini finché il prodotto si raffredda.

### **Registrazione non disponibile in questo formato di filmato.**

• Impostare  $[H^{\dagger}]$  Formato file] su [MP4].

## **SE**

Il numero di immagini supera quello per cui è possibile la gestione della data in un file di database da parte del prodotto.

## $\sum_{ERron}$

Non è in grado di registrare sul file di database. Importare tutte le immagini su un

computer e recuperare la scheda di memoria.

### **Errore di file di database di immagini.**

• C'è qualcosa di sbagliato nel file di database di immagini. Selezionare [Impostazione]  $\rightarrow$ [Recupera DB immag.].

#### **Errore di sistema**

#### **Errore fotocamera. Spegnere e riaccendere.**

Rimuovere il pacco batteria e poi reinserirlo. Se il messaggio appare frequentemente, rivolgersi al rivenditore Sony o al centro locale autorizzato di assistenza Sony.

#### **Impossibile ingrandire.**

#### **Impossibile ruotare immagine.**

Le immagini registrate con altri prodotti potrebbero non essere ingrandite o ruotate.

#### **Impossibile creare una nuova cartella.**

Una cartella nella scheda di memoria ha le prime tre cifre "999". Non è possibile creare altre cartelle su questa fotocamera.